# **Lost in Translation Manuel Matuzović**

**Paris Web, Paris 2022** 

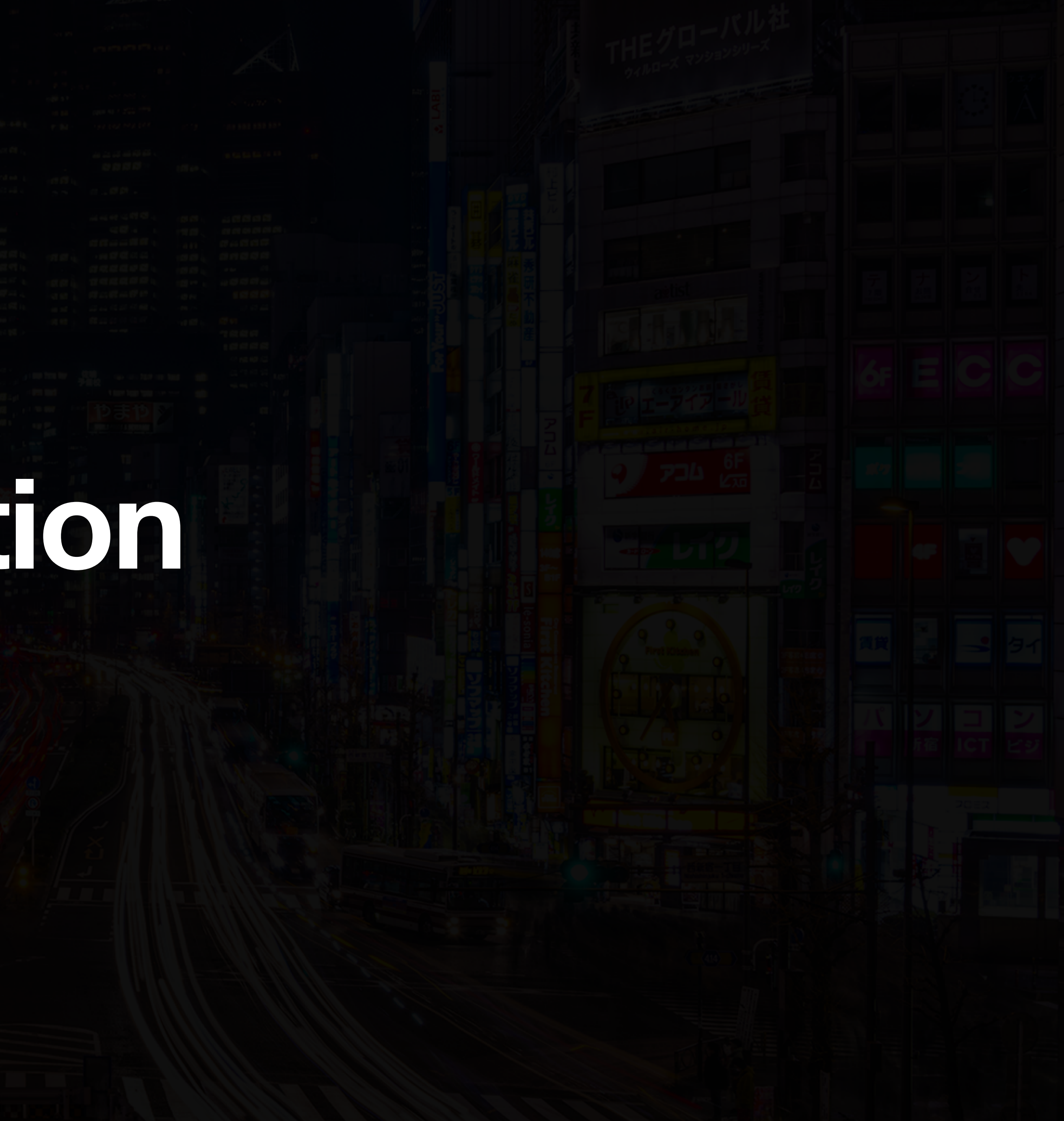

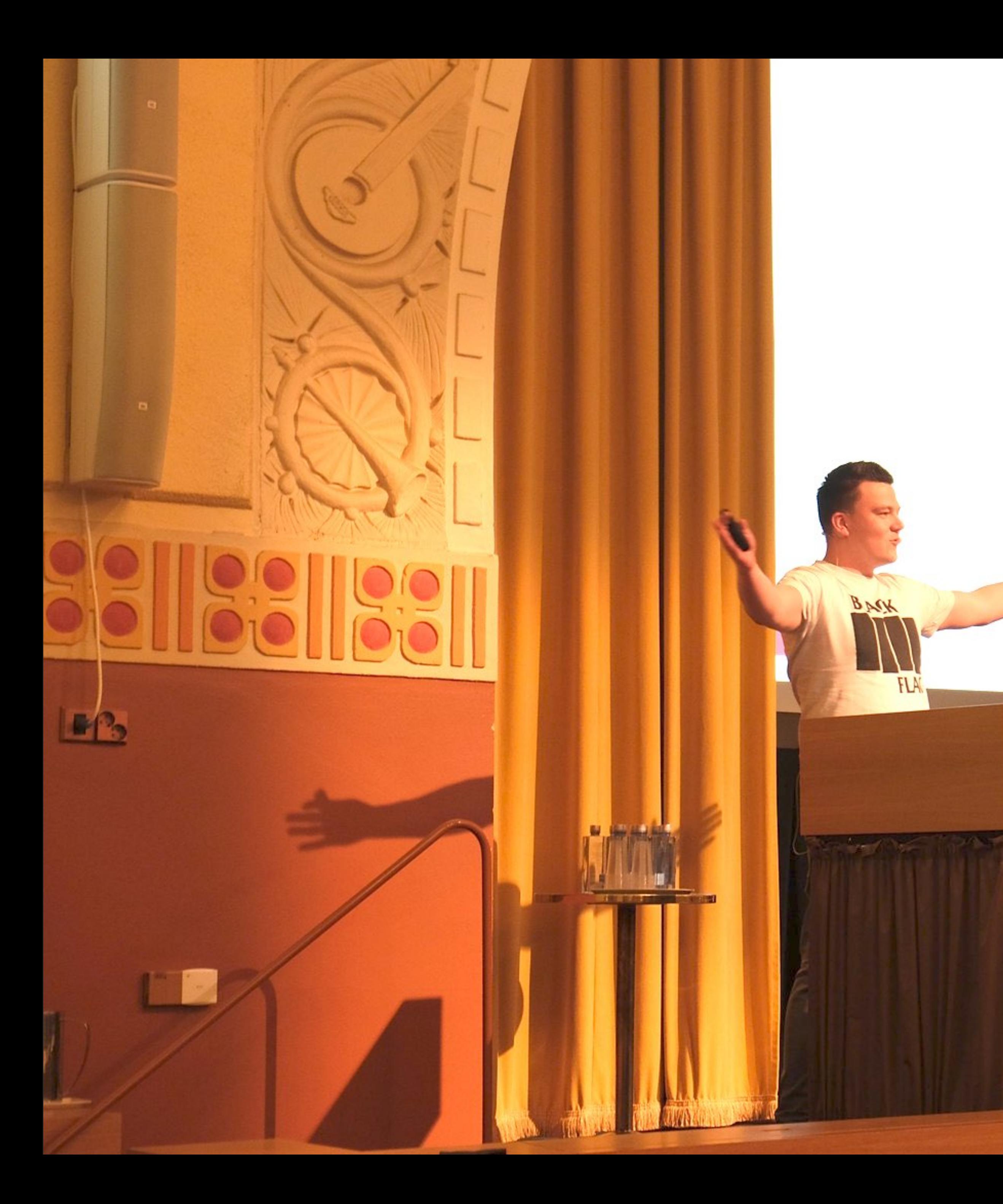

## **Speaking at React Finland 2019**

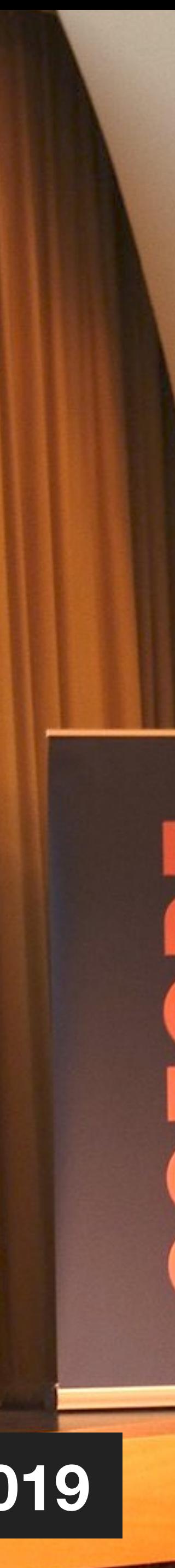

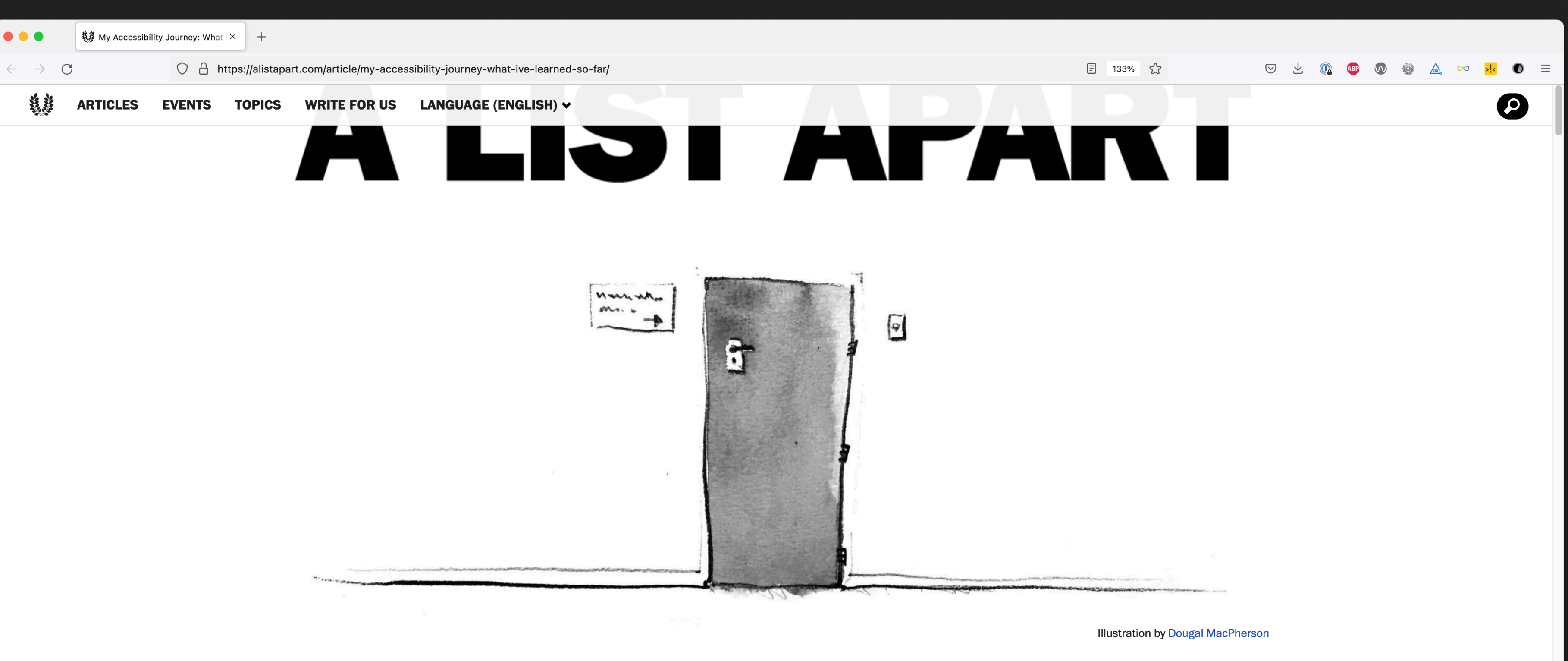

### My Accessibility Journey: What I've Learned So Far

Last year I gave a talk about CSS and accessibility at the stahlstadt.js meetup in Linz, Austria. Afterward, an attendee asked why I was interested in accessibility: Did I or someone in my life have a disability?

> I'm used to answering this question-to which the answer is no-because I get it all the time. A lot of people seem to assume that a personal connection is the only reason

Source: alistapart.com/article/my-accessibility-journey-what-ive-learned-so-far

by Manuel Matuzović · February 06, 2018

**Published in Accessibility, Usability** 

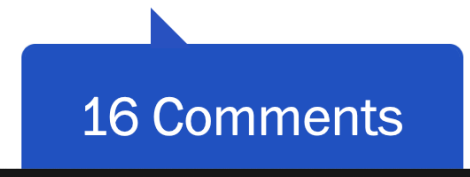

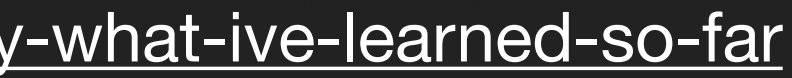

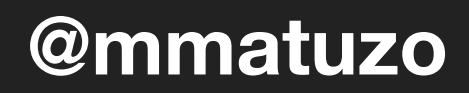

3. My Accessibility Journey: What | × │ +  $\bullet\bullet\bullet$ 

 $\leftarrow$   $\rightarrow$  C

O A https://alistapart.com/article/my-accessibility-journey-what-ive-learned-so-far,

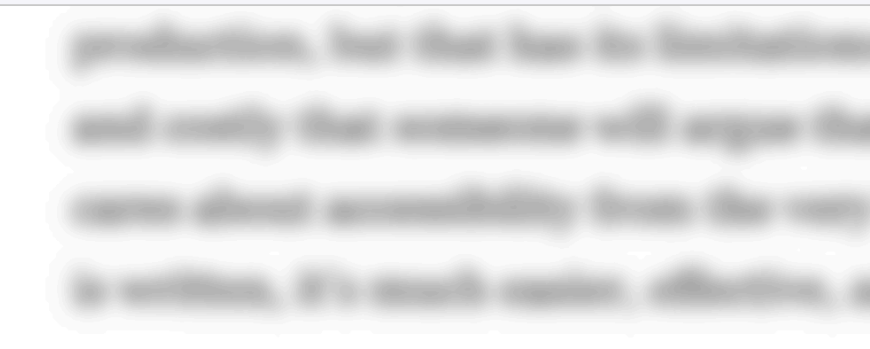

### 7. A solid knowledge of HTML solves a lot of problems

It's impressive to see how JavaScript and the way we use it has changed in recent years. It has become incredibly powerful and more important than ever for web development. At the same time, it seems HTML has become less important. There is an ongoing discussion about CSS in JavaScript and whether it's more efficient and cleaner than normal CSS from a development perspective. What we should talk about instead is the excessive use of <div> and <span> elements at the expense of other elements. It makes a huge difference whether we use a link or a <div> with an onclick handler. There's also a difference between links and buttons when it comes to accessibility. Form items need <label> elements, and a sound document outline is essential. Those are just a few examples of absolute basics that some of us forgot or never learned. Semantic HTML is one of the cornerstones of accessible web development. Even if we write everything in JavaScript, HTML is what is finally rendered in the user's browser.

(Re)learning HTML and using it consciously prevents and fixes many accessibility issues.

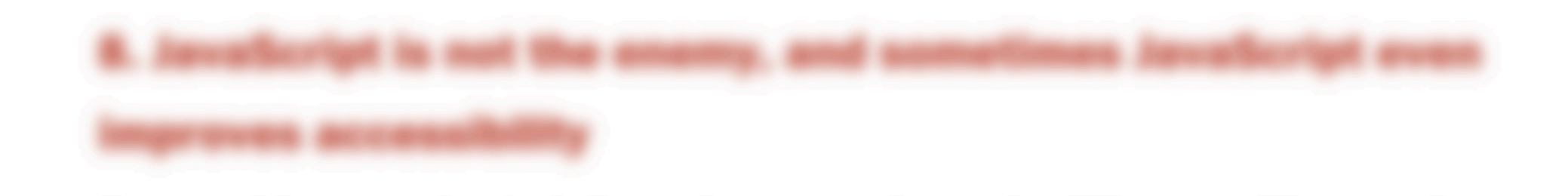

Source: [alistapart.com/article/my-accessibility-journey-what-ive-learned-so-far](https://alistapart.com/article/my-accessibility-journey-what-ive-learned-so-far/) **butchen and allocate and allocate and allocate and allocate and allocate and allocate and allocate and allocate and allocate and allocate and** 

to. All scales probat, disamped state for an par that it's not ventile the affort. If your vehicle team I firmste they vestey languagest and a factory a linear to discuss to a linear of cools an, if a mostly equiter, effective, and your efficient to make an accounting product

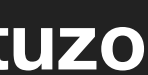

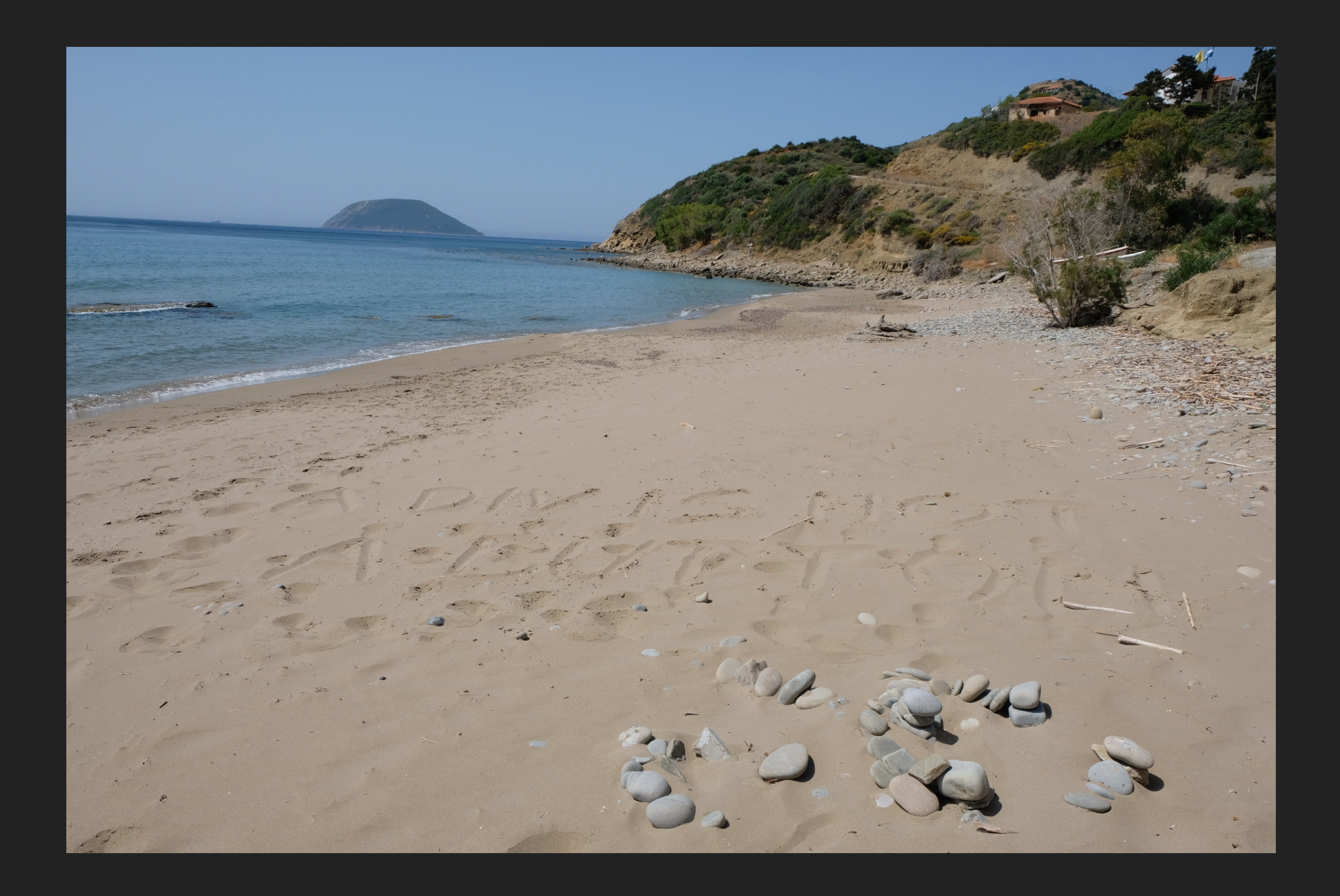

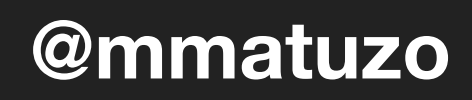

 $\leftarrow$   $\rightarrow$  C

O A https://www.buttoncheatsheet.com

# THE BUTTON CHEAT SHEET

Do you need a button for your next project but you're not sure about the right markup? Don't worry, The Button Cheat Sheet™ has got you covered.

If you're not sure whether you should use a button or a link, watch The Links vs. Buttons **Showdown by Marcy Sutton.** 

## The HTML5 <button>

**Rating: Good, use it!** 

<button>Yea or nay?</button>

**YEA OR NAY?** 

### **Details**

- That's a proper button!
- o It's focusable
- o It has correct key events by default
- O Correct button role

### Source: buttoncheatsheet.com

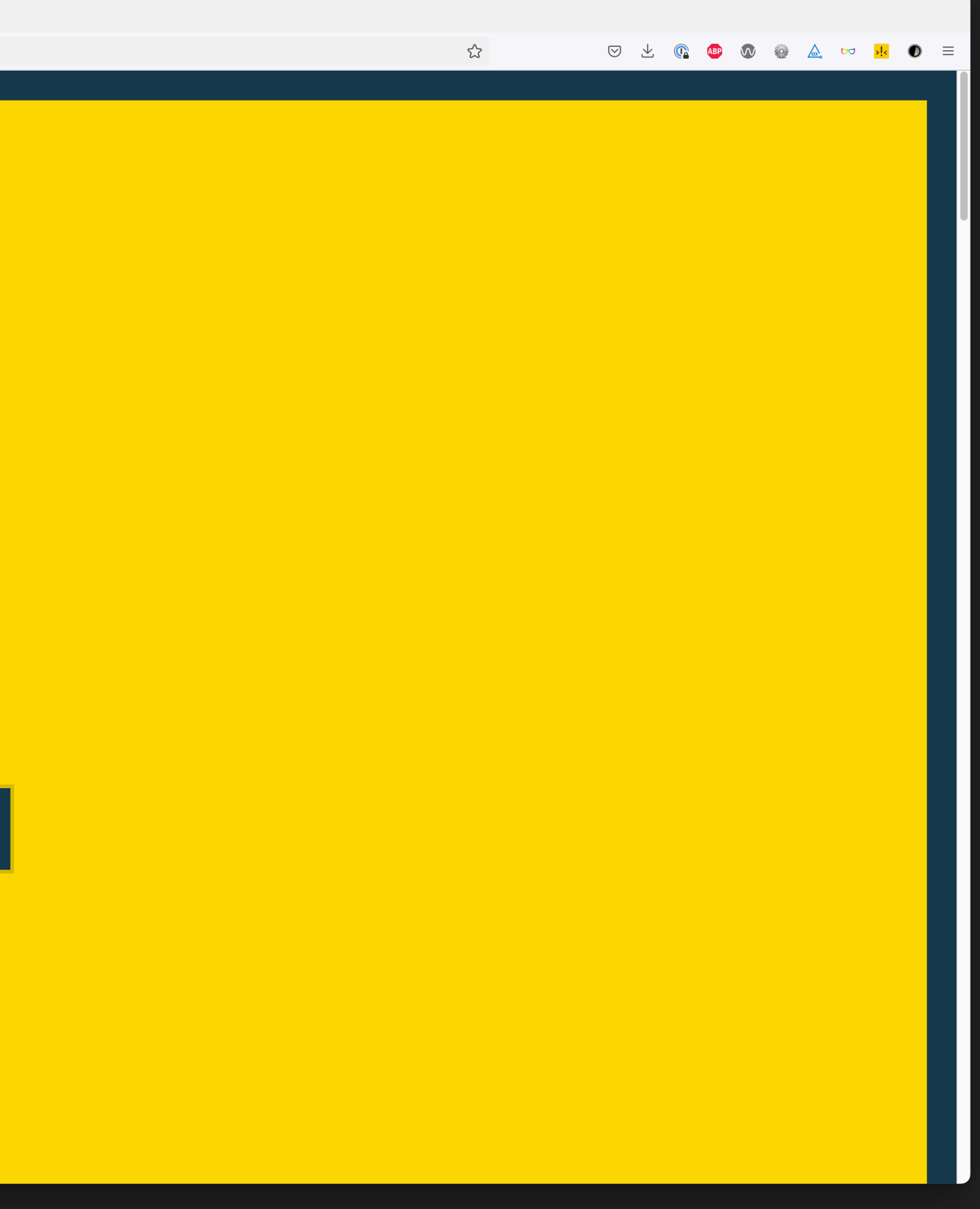

@mmatuzo

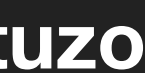

### **HTML Tags**

This is a list of tags used in the HTML language. Each tag starts with a tag opener (a less than sign) and ends with a tag closer (a greater than sign). Many tags have corresponding closing tags which identical except for

Some tags take parameters, called attributes. The attributes are given after the tag, separated by spaces. Certain attributes have an effect simply by their presence, others are followed by an equals sign and a value. (See in lower, upper, or mixed case with exactly the same meaning. (In this document they are generally represented in upper case.)

Currently HTML documents are transmitted without the normal SGML framing tags, but if these are included parsers will ignore them.

### **Title**

The title of a document is given between title tags:  $\langle$ TITLE> ...  $\langle$ /TITLE>

The text between the opening and the closing tags is a title for the hypertext node. There should only be one title in any node. It should identify the content of the node in a fairly wide context, and should ideally fit o

The title is not strictly part of the text of the document, but is an attribute of the node. It may not contain anchors, paragraph marks, or highlighting. the title may be used to identify the node in a history list, to la Contrast titles with headings

### **Next ID**

Obsolete: NeXT Browser only. May be ignored. This tag takes a single attribute which is the number of the next document-wide numeric identifier to be allocated (not good SGML). Note that when modifying a document, old anch to them. This is read and generated by hypertext editors. Human writers of HTML usually use mnemonic alpha identifiers. Browser software may ignore this tag. Example of use: <NEXTID 27>

### **Base Address**

Anchors specify addresses of other documents, in a from relative to the address of the current document. Normally, the address of a document is known to the browser because it was used to access the document. However, is a its filename and also via its library name server catalogue number), then the browser needs to know the base address in order to correctly deduce external document addresses.

The format of this tag is not yet specified. NOT CURRENTLY USED

### **Anchors**

The format of an anchor is as follows:

<A NAME=xxx HREF=XXX> ... </A>

The text between the opening tag and the closing tag is either the start or destination (or both) of a link. Attributes of the anchor tag are as follows.

### **HREF**

If the HREF attribute is present, the anchor is senstive text: the start of a link. If the reader selects this text, he should be presented with another document whose network address is defined by the value of the HREF at HREF=#identifier to refer to another anchor in the same document. If the anchor is in another document, the atribute is a relative name, relative to the documents address (or specified base address if any). **NAME** 

The attribute NAME allows the anchor to be the destination of a link. The value of the parameter is that part of a hypertext address which follows the hash sign. **TYPE** 

An attribute TYPE may give the relationship described by the hyertext link. The type is expressed by a string for extensibility. Strings for types with particular semantics will be registered by the W3 team. The default re

All attributes are optional, although one of NAME and HREF is necessary for the anchor to be useful.

### **IsIndex**

This tag informs the reader that the document is an index document. As well as reading it, the reader may use a keyword search.

Format:

<ISINDEX>

The node may be queried with a keyword search by suffixing the node address with a question mark, followed by a list of keywords separated by plus signs. See the network address format

### Source: info.cern.ch/hypertext/WWW/MarkUp/Tags.html

目☆

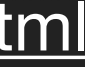

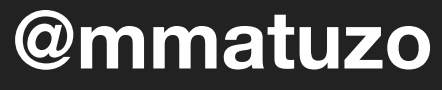

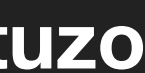

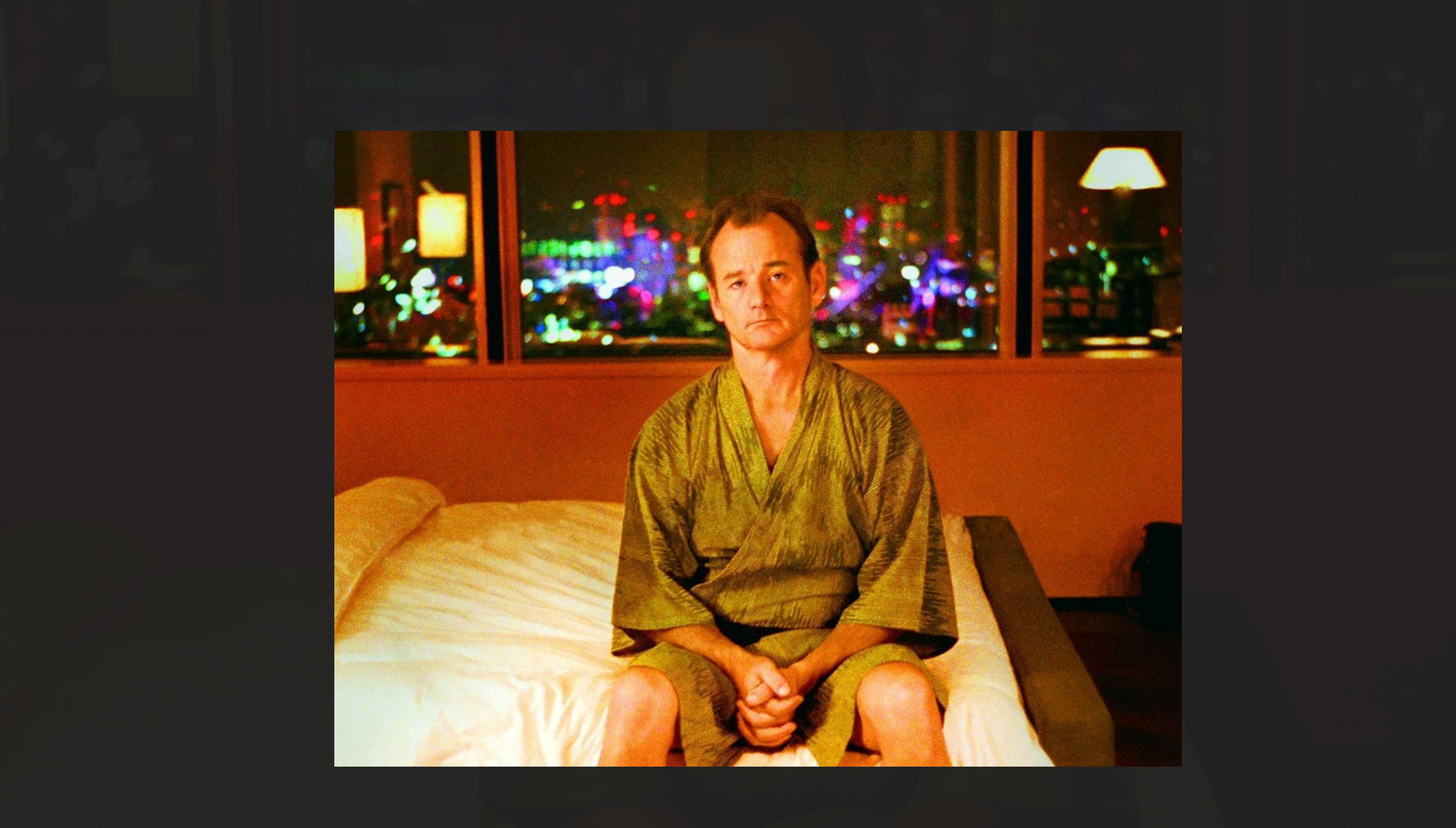

![](_page_7_Picture_1.jpeg)

# **We are not as good at writing HTML as we think we are.**

![](_page_8_Picture_1.jpeg)

**@mmatuzo**

![](_page_9_Picture_5.jpeg)

<main>

 <section *id*="main-content"> <header *id*="main-header"> <section *class*="container-fluid"> <section *class*="row"> <article *class*="content col-sm-12"> <section *class*="content-inner"> <div *class*="content\_\_body"> <article *class*="slider"> <section *class*="slide"> … </section> </article>  $\langle$ div $>$  </section> </article> </section> </section> </header> </section> </main> Source: [https://www.htmhell.dev/10-section-is-no-replacement-for-div](https://www.htmhell.dev/10-section-is-no-replacement-for-div/)

![](_page_10_Picture_46.jpeg)

Source: htmhell.dev

![](_page_10_Figure_2.jpeg)

s in HTML, copied from real websites.

you find that you need additional sing the content of this website, toll free number 1-800-666-8654309" title="If assistance in navigating or accessing ise call our customer service  $9"$ 

you find that you need additional assistance

e diabolic code of #31.

![](_page_10_Picture_9.jpeg)

**@mmatuzo** 

![](_page_10_Picture_11.jpeg)

![](_page_11_Picture_0.jpeg)

![](_page_11_Picture_4.jpeg)

**@mmatuzo**

![](_page_12_Picture_4.jpeg)

<h1>Product Status</h1> <h2>Is the product available?</h2> <div>  $<$ h3> <div> <div>  $\langle i \rangle$  $<$ h3> It's <a>available</a>.  $\langle$ /h3>  $\langle$  / i  $>$  $\langle$ div $>$  </div>  $\langle$ /h3> </div>

Source: <https://www.htmhell.dev/19-heading-in-the-wrong-direction/>

# <div class="btn">Click here!</div>

![](_page_13_Picture_2.jpeg)

![](_page_13_Picture_3.jpeg)

## The Elements of HTML

**1. <div>** 

2. <script>

That's it, that's all. #yolo

### **@mmatuzo**

![](_page_14_Picture_5.jpeg)

![](_page_15_Picture_21.jpeg)

## **The Elements of HTML**

- **10. <summary>**
- **11. <dialog>**
- **12. <address>**
- **13. <button>**
- **14. <blockquote>**
- **15. <abbr>**
- **16. <kbd>**
- <mark>
- <del>

![](_page_15_Picture_132.jpeg)

- **19. <ins>**
- **20. <caption>**
- **21. <track>**
- **22. <output>**
- **23. <label>**
- **24. <fieldset>**
- **25. <textarea>**
- **26. <video>**
- **27. …**

![](_page_16_Picture_27.jpeg)

## HTML Tags Memory Test

How many HTML tags can you remember? 115 to recall...

Tag:

tag

HTML Tags Memory Test by plfstr

Source: codepen.io/plfstr/full/zYqQeRw

![](_page_16_Picture_7.jpeg)

![](_page_16_Picture_8.jpeg)

# **Designers know too little about HTML.**

![](_page_17_Picture_1.jpeg)

# **Some people just don't care.**

![](_page_18_Picture_2.jpeg)

![](_page_19_Picture_4.jpeg)

![](_page_19_Picture_5.jpeg)

 <div>  $\langle$ div $>$  $\langle$ div $>$ 

Source: [htmhell.dev/18-main-divigation](https://www.htmhell.dev/18-main-divigation/)

 <div>about</div> <div>thoughts</div>

## <div *class*="nav">

![](_page_20_Picture_7.jpeg)

![](_page_20_Picture_8.jpeg)

<div *class*="nav"> <a *href*="/about">  $\langle$ a> <a *href*="/thoughts">

 $\langle$ a>

 $\langle$ div $>$ 

- 
- <button>about</button>

# <br />button>thoughts</button>

# **We put too much trust and hope in ARIA.**

![](_page_21_Picture_2.jpeg)

![](_page_22_Picture_19.jpeg)

![](_page_22_Picture_2.jpeg)

![](_page_22_Picture_4.jpeg)

![](_page_23_Picture_2.jpeg)

![](_page_23_Picture_3.jpeg)

# *Home pages with ARIA present averaged 70% more detected errors than those without ARIA.*

Source: [webaim.org/projects/million](https://webaim.org/projects/million/)

![](_page_24_Picture_0.jpeg)

# 

**SAL** 

![](_page_24_Picture_2.jpeg)

![](_page_25_Picture_2.jpeg)

![](_page_25_Picture_3.jpeg)

*If you can use a native HTML element or attribute with the semantics and behavior you require already built in, instead of re-purposing an element and adding an ARIA role, state or property to make it accessible, then do so.*

Source: [w3.org/TR/using-aria](https://www.w3.org/TR/using-aria/)

![](_page_26_Picture_1.jpeg)

![](_page_26_Picture_2.jpeg)

# *Use native HTML if possible. No ARIA is better than bad ARIA.*

![](_page_27_Picture_0.jpeg)

Home > All articles

## Building the main navigation for a website

This tutorial describes how to build an accessible main navigation of a website. You learn about semantic HTML, accessibility, and how using ARIA attributes can sometimes do more harm than good.

Sep 7, 2022

![](_page_27_Picture_5.jpeg)

Manuel Matuzović

There are many different ways of building the main navigation of a website, in terms of styling, functionality, and the underlying markup and semantic information. If the implementation is too minimalist, it works for most people, but the user experience (UX) might not be great. If it's over-engineered, it might confuse users or even hinder them from being able to access it at all.

For most websites, you want to build something that's neither too simple, nor too complicated.

### **Building layer by layer**

In this tutorial you start with a basic setup and add features layer by layer up to a point where you provide just enough information, styling, and functionality to please most users. To achieve that you make use of the progressive enhancement principle, which states that you start with the most fundamental and robust solution and progressively add layers of functionality. If one layer fails to work for some reason, the navigation will

### Source: web.dev/website-navigation

![](_page_27_Picture_94.jpeg)

![](_page_27_Picture_13.jpeg)

 $\boxdot$ 

![](_page_27_Picture_14.jpeg)

@mmatuzo

![](_page_27_Picture_16.jpeg)

![](_page_29_Picture_0.jpeg)

![](_page_29_Picture_1.jpeg)

# **Most common issues**

![](_page_30_Picture_17.jpeg)

Source: [webaim.org/projects/million](https://webaim.org/projects/million/) **@mmatuzo** 

![](_page_30_Picture_4.jpeg)

![](_page_31_Picture_70.jpeg)

Published 21 DAYS AGO  $\cdot$  thoughts

## **Common accessibility issues that you** can fix today

WebAIM have come out with their latest report on which accessibility issues they found in the top million websites that they tested automatically. What is some low hanging fruit you could fix today?

For context, WebAIM, a non profit based out of Utah in the US, have done their 'WebAIM Million' project since 2019. They post an extensive analysis every year, looking at trends and improvements/decline in web accessibility over time. I find these posts very insightful and use them to inform my own workshops and outreach. It's definitely recommended reading!

There are some caveats to be added with surveys based on automated accessibility testing. One is that 'ease of detectability' does not correlate with 'impact on end users'. There are issues that are easy to detect and issues that impact end users most, these are not necessarily the same. Automated tests also cover only a small part of all accessibility, as some things aren't detectable by machines (yet, or ever). I'm not suggesting this makes the survey less useful or good, but wanted to call it out explicitly. The ACT-Rules Community Group at the W3C works on harmonising test rules for things that are testable.

Ok, let's look at the top issues and how developers, browsers and CMSes can take away barriers today. Some of these include ideas about what users can do (important caveat: none of this should be user responsibility, website owners should not expect users to use or know about these tools).

### Source: hidde.blog/common-a11y-issues

### 目公

@mmatuzo

![](_page_31_Picture_10.jpeg)

![](_page_32_Picture_51.jpeg)

### Source: [christianheilmann.com/2022/04/12/one-million-broken-web-sites-and-a-way-to-prevent-that](https://christianheilmann.com/2022/04/12/one-million-broken-web-sites-and-a-way-to-prevent-that/) **@mmatuzo**

![](_page_32_Figure_2.jpeg)

### - and a way to prevent that

led the <u>WebAIM Million</u>. This is a deep analysis of the cessible they are. And every year the result is pretty

,829,406 distinct accessibility errors were er page.

It at the same time home pages of sites have become ave 955 elements and 5.3% of those have accessibility ties would expect to encounter errors on 1 in every 19 age.

ate of affairs is the type of problems.

on WCAG failures (% of home pages)

![](_page_32_Picture_11.jpeg)

- Low contrast text
- Missing alternative text for images
- Empty links
- Missing form input labels
- Empty buttons
- Missing document language

![](_page_33_Picture_8.jpeg)

## **Most common issues**

# **We're wrongfully downplaying the complexity of HTML due to the simplicity of its syntax.**

![](_page_34_Picture_1.jpeg)

# **There's more to HTML than tags and attributes.**

![](_page_35_Picture_1.jpeg)
- Low contrast text
- Missing alternative text for images
- Empty links
- Missing form input labels
- Empty buttons
- Missing document language

## **Most common issues**

# **Accessibility issues don't just come from what's visible in a design, but from what's not visible.**

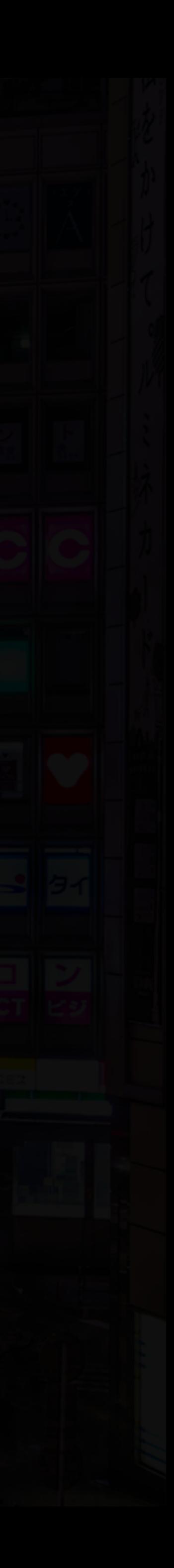

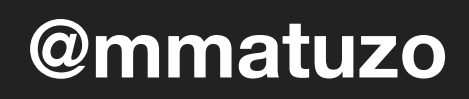

## **Design to Code Translation**

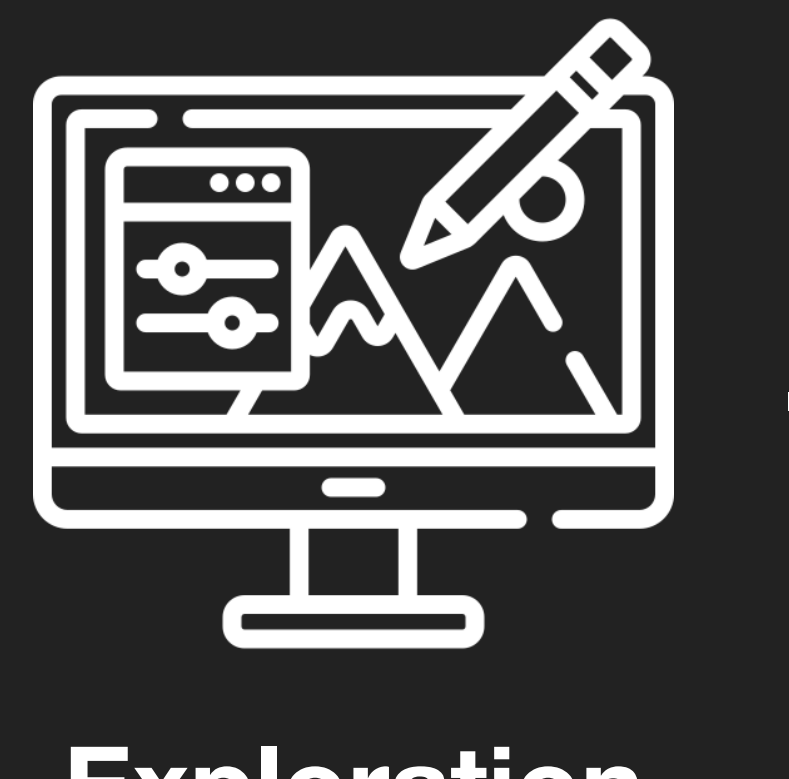

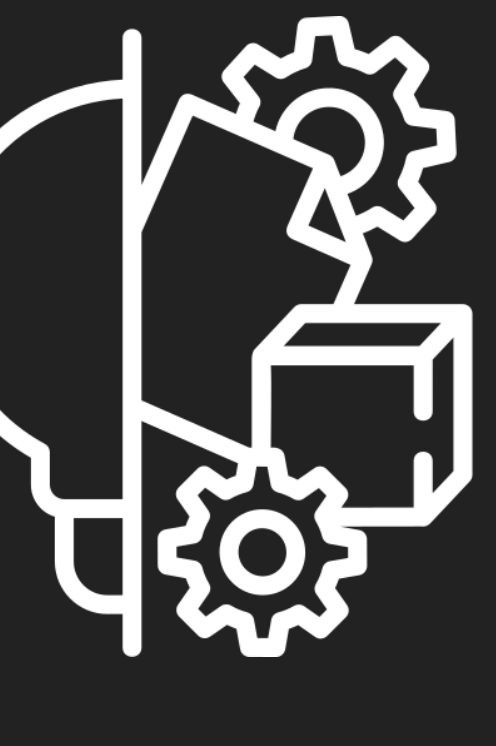

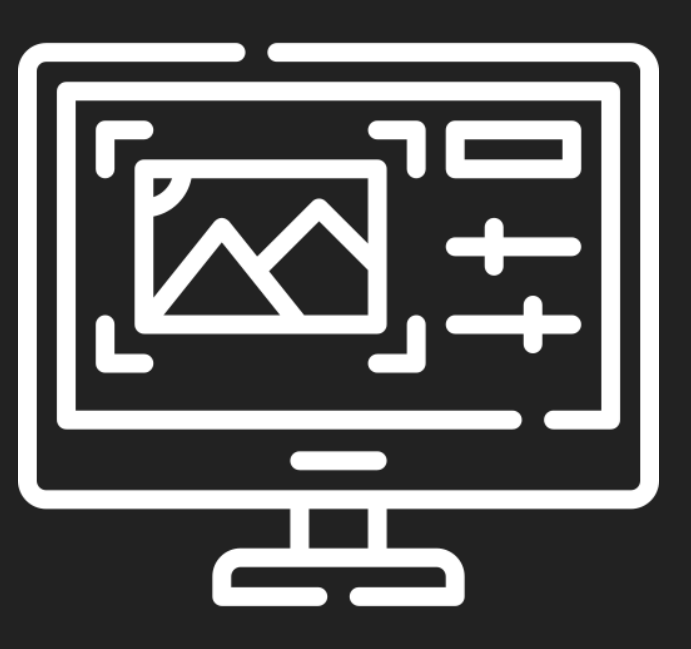

**Exploration Understanding Development** 

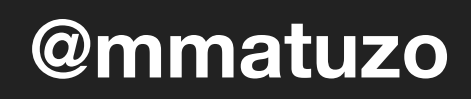

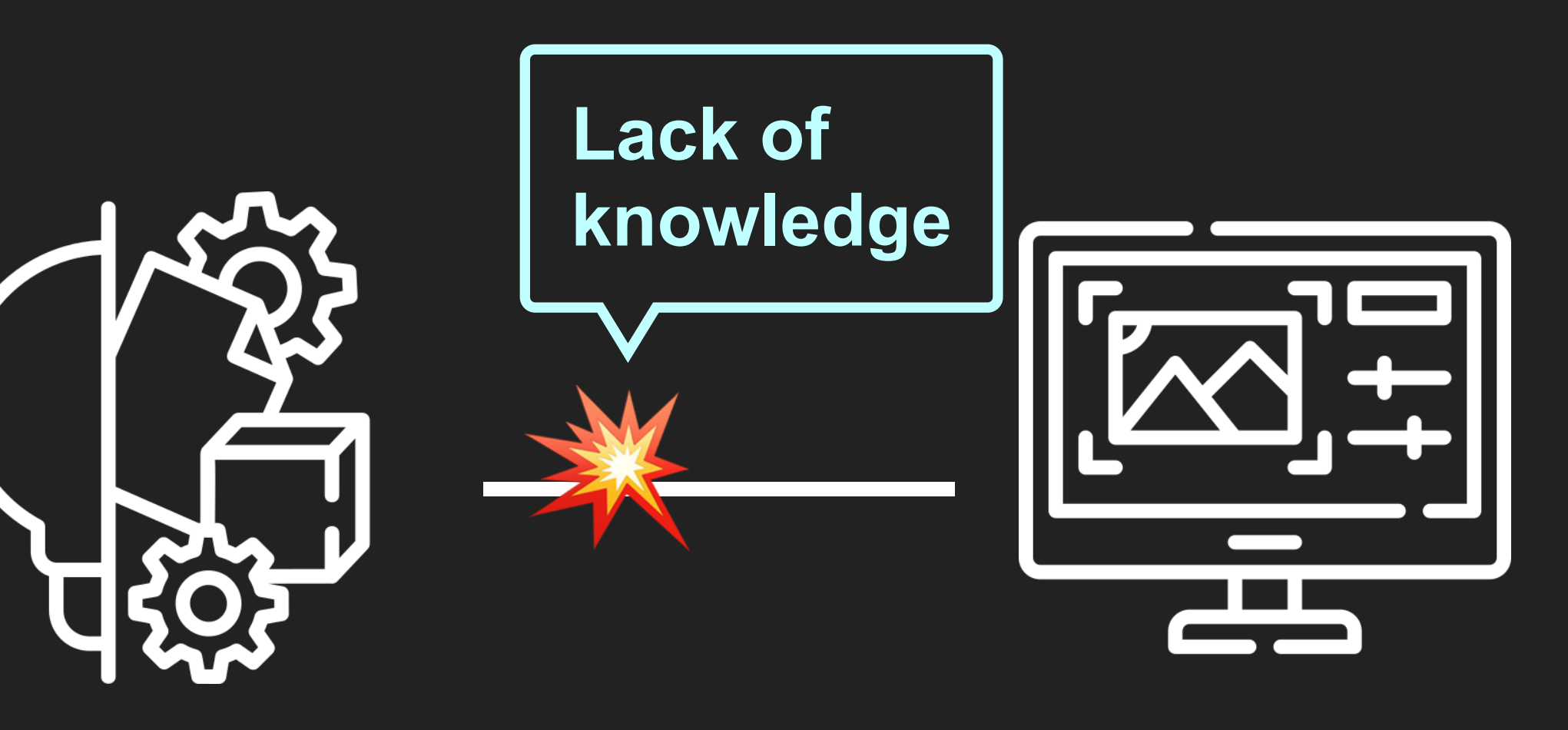

**Exploration Understanding Development** 

## **Design to Code Translation**

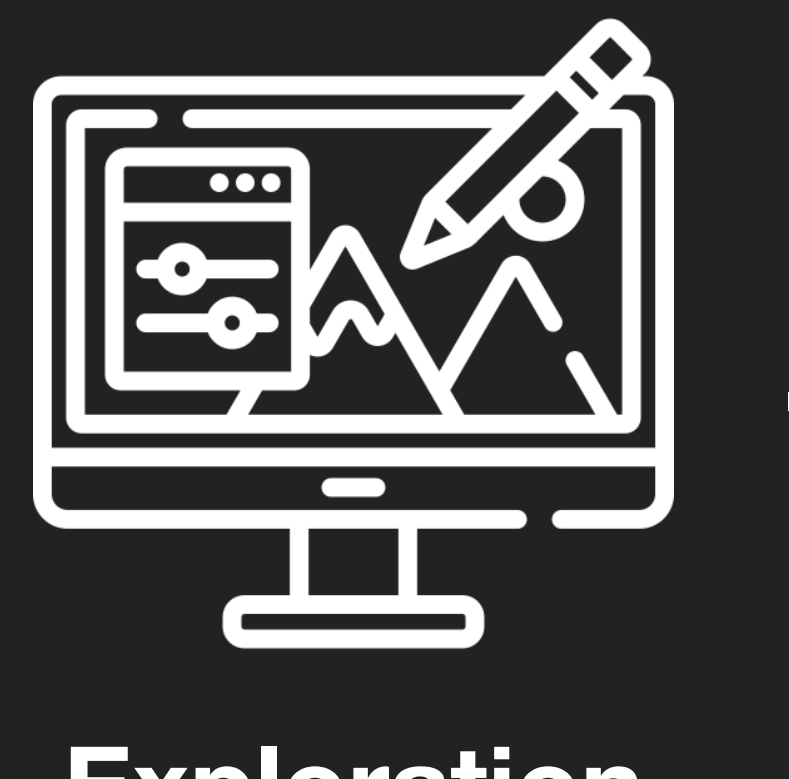

 $\overline{\phantom{0}}$ 

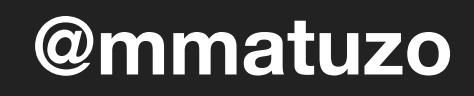

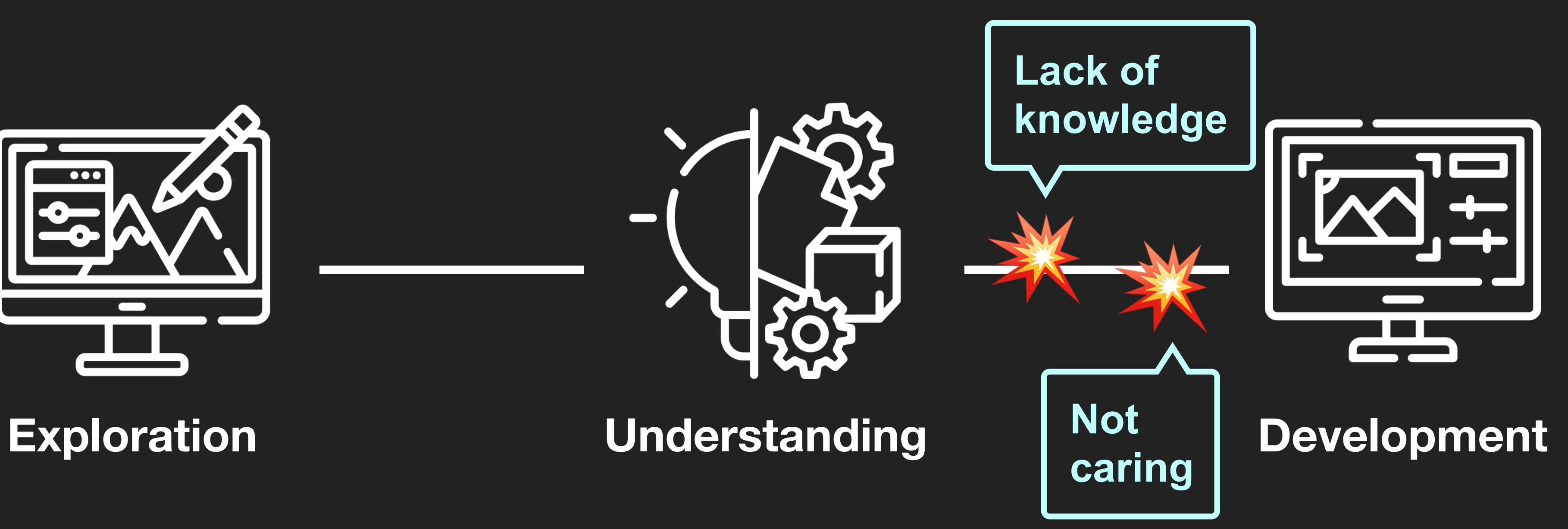

## **Design to Code Translation**

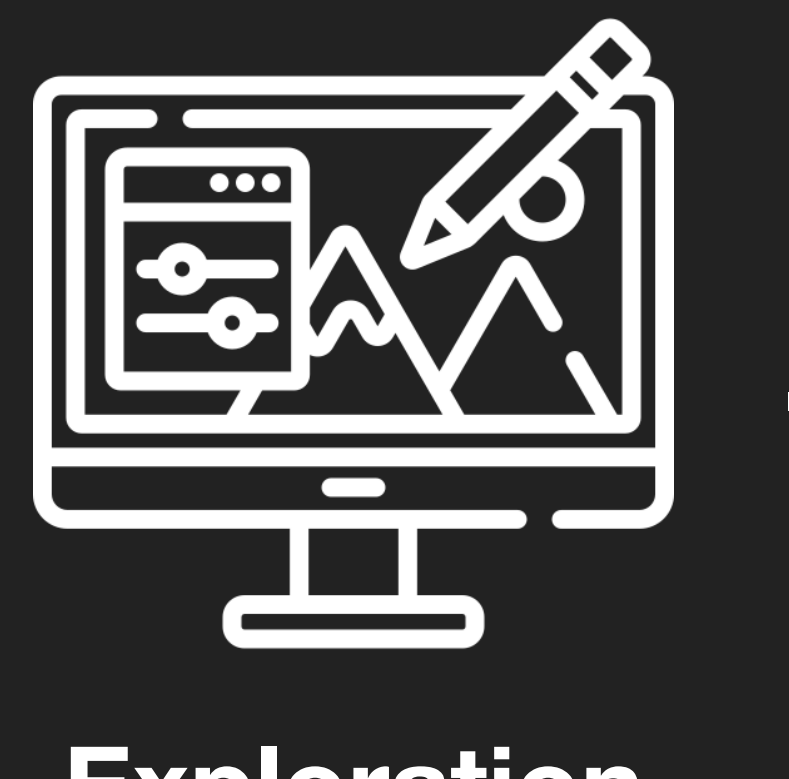

 $\overline{\phantom{0}}$ 

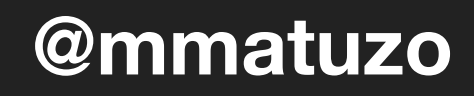

## **Design to Code Translation**

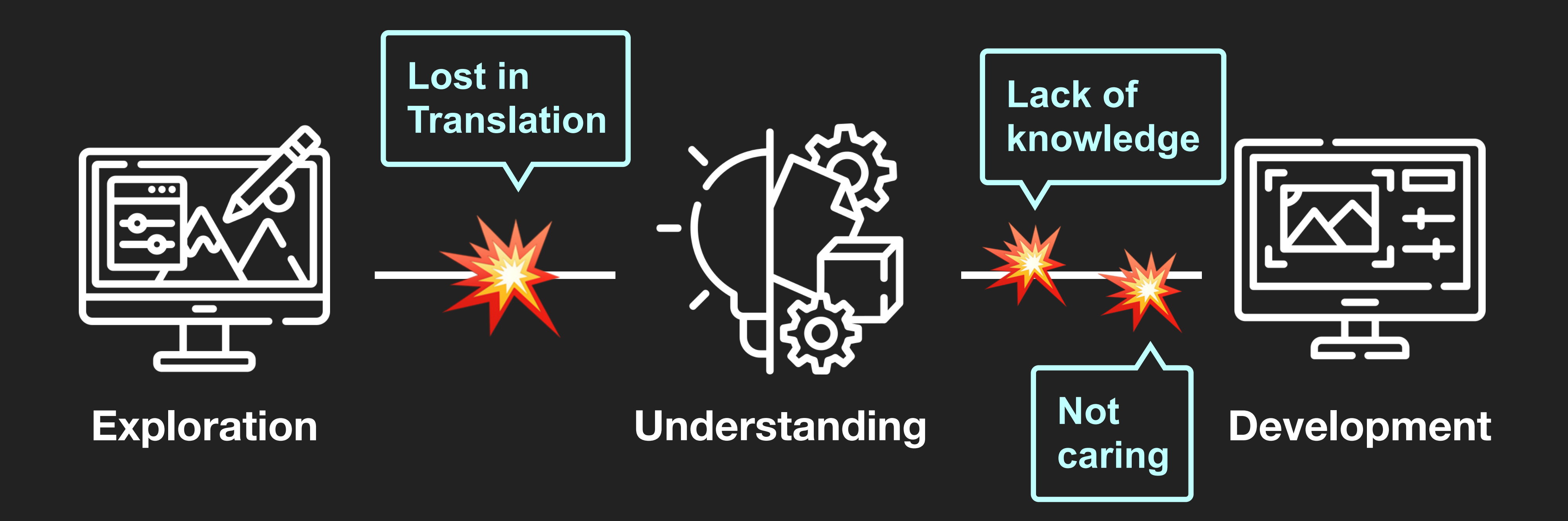

- Basic understanding
- Information
- Orientation
- Overview
- Navigation

## **Our decisions have consequences**

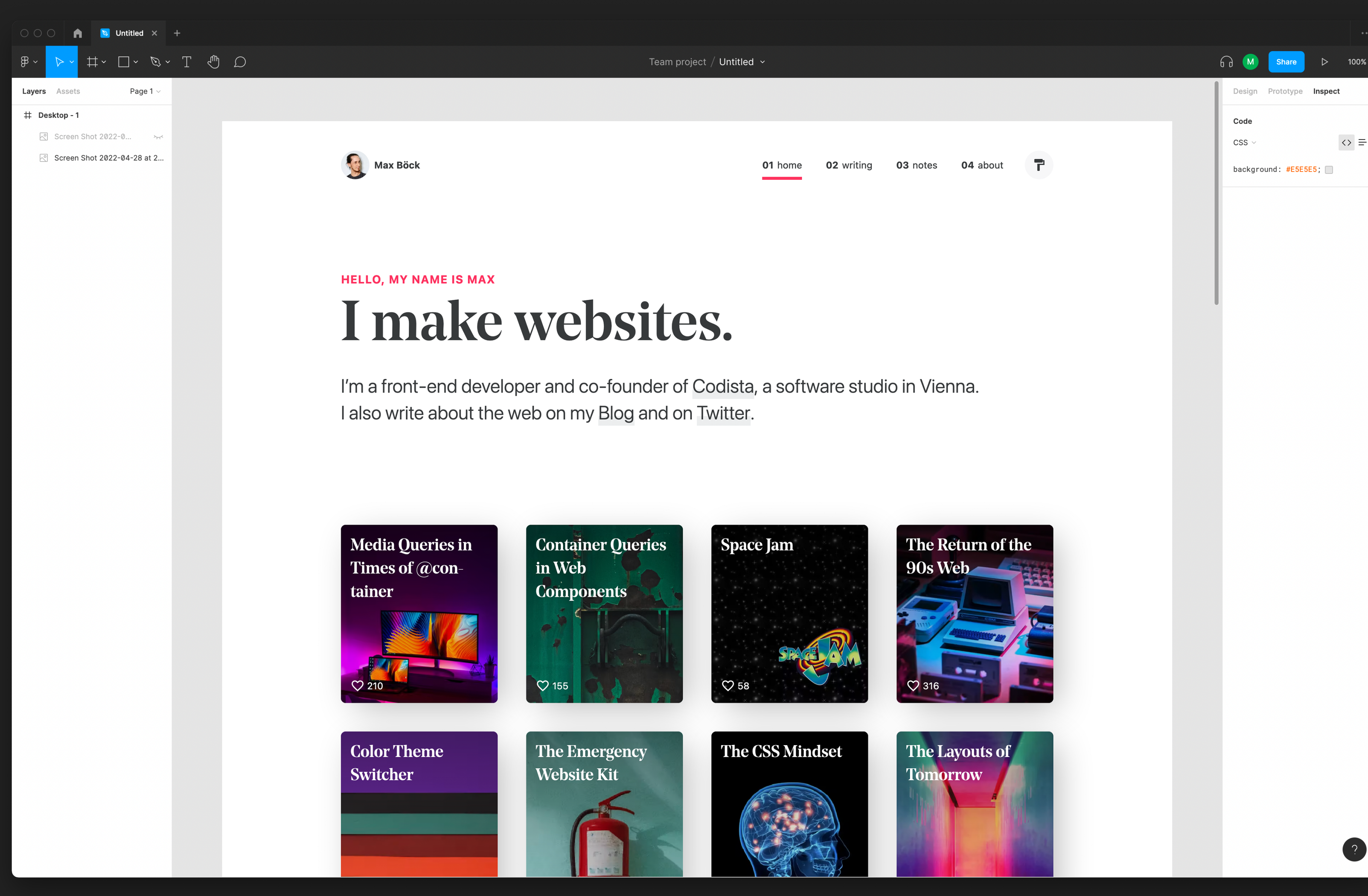

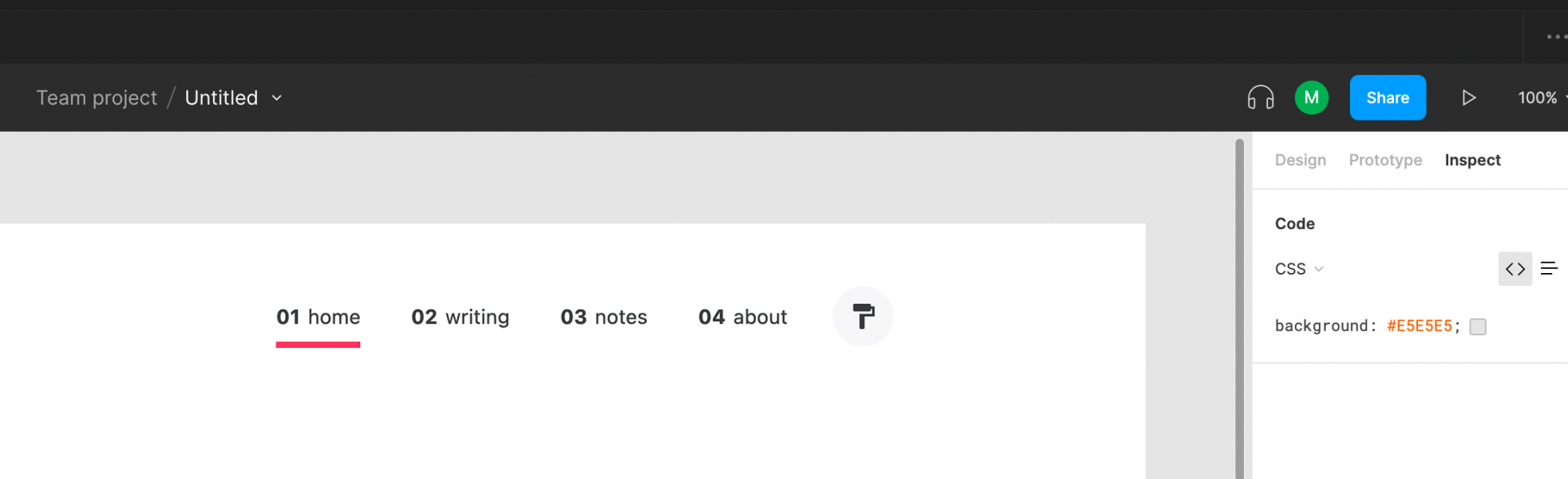

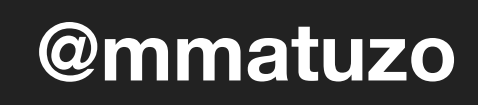

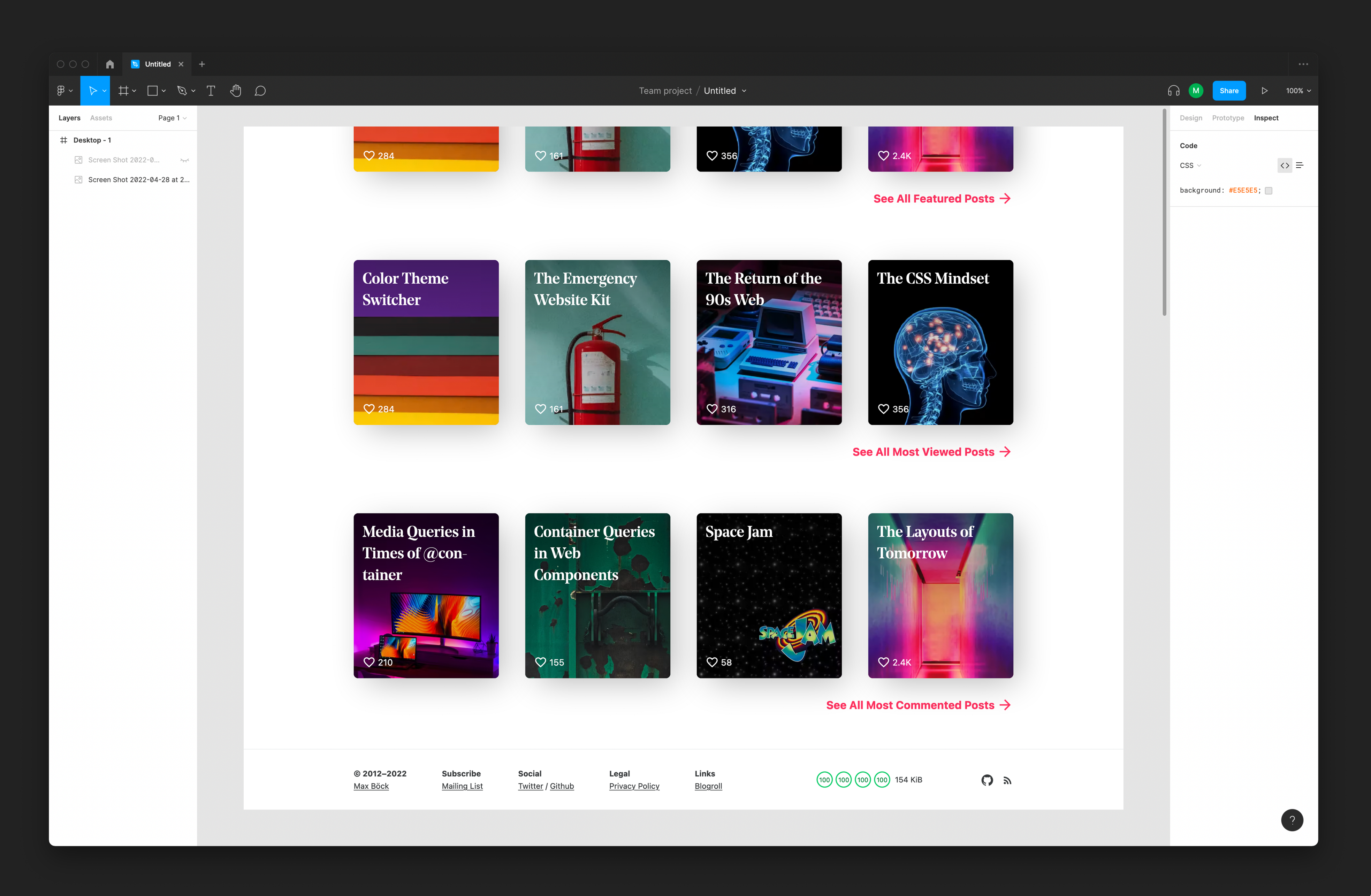

**@mmatuzo** 

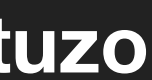

Team project  $/$  Untitled  $\sim$ 

02 writing 03 notes 01 home

# sites.

under of Codista, a software studio in Vienna. g and on Twitter.

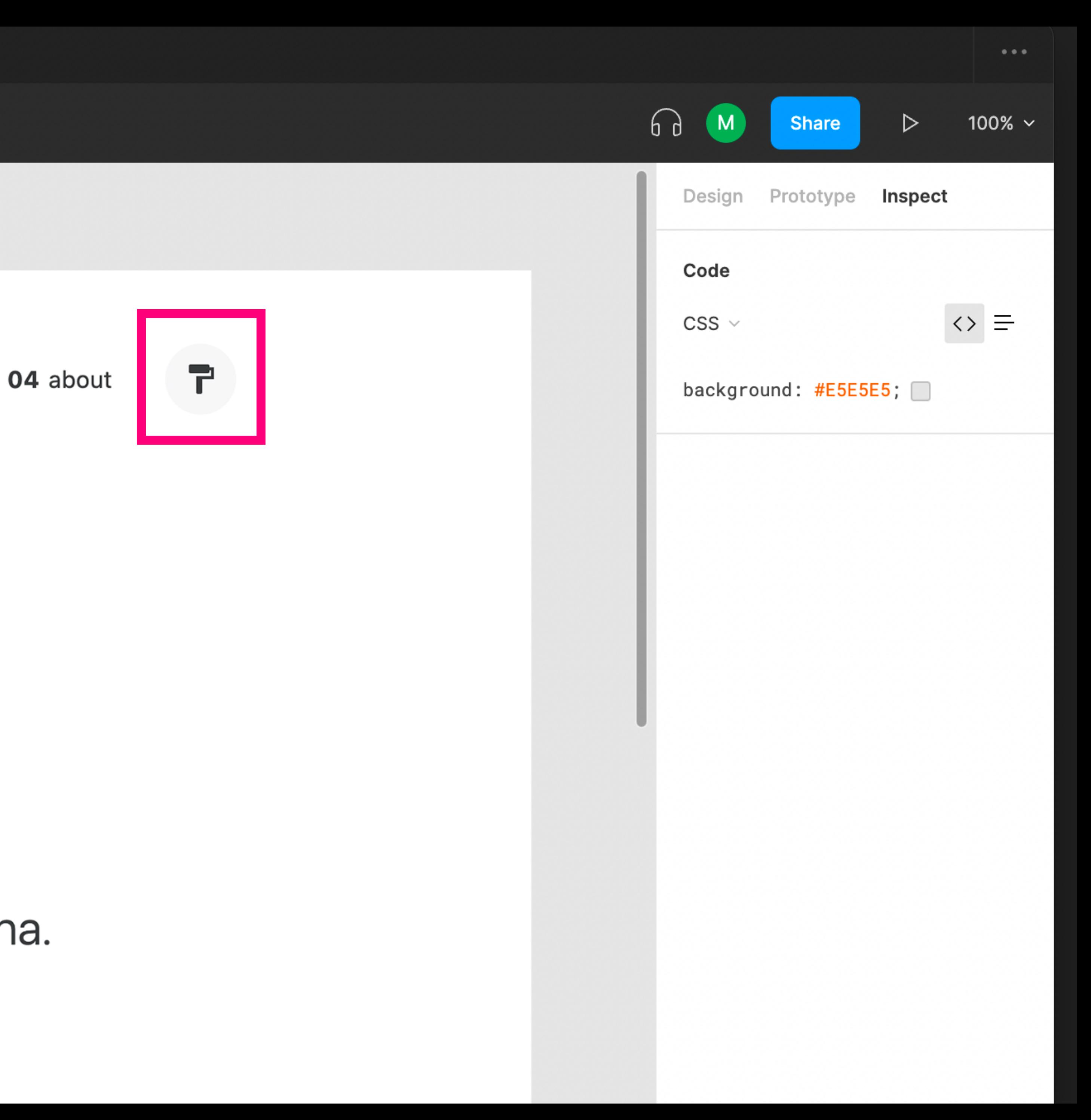

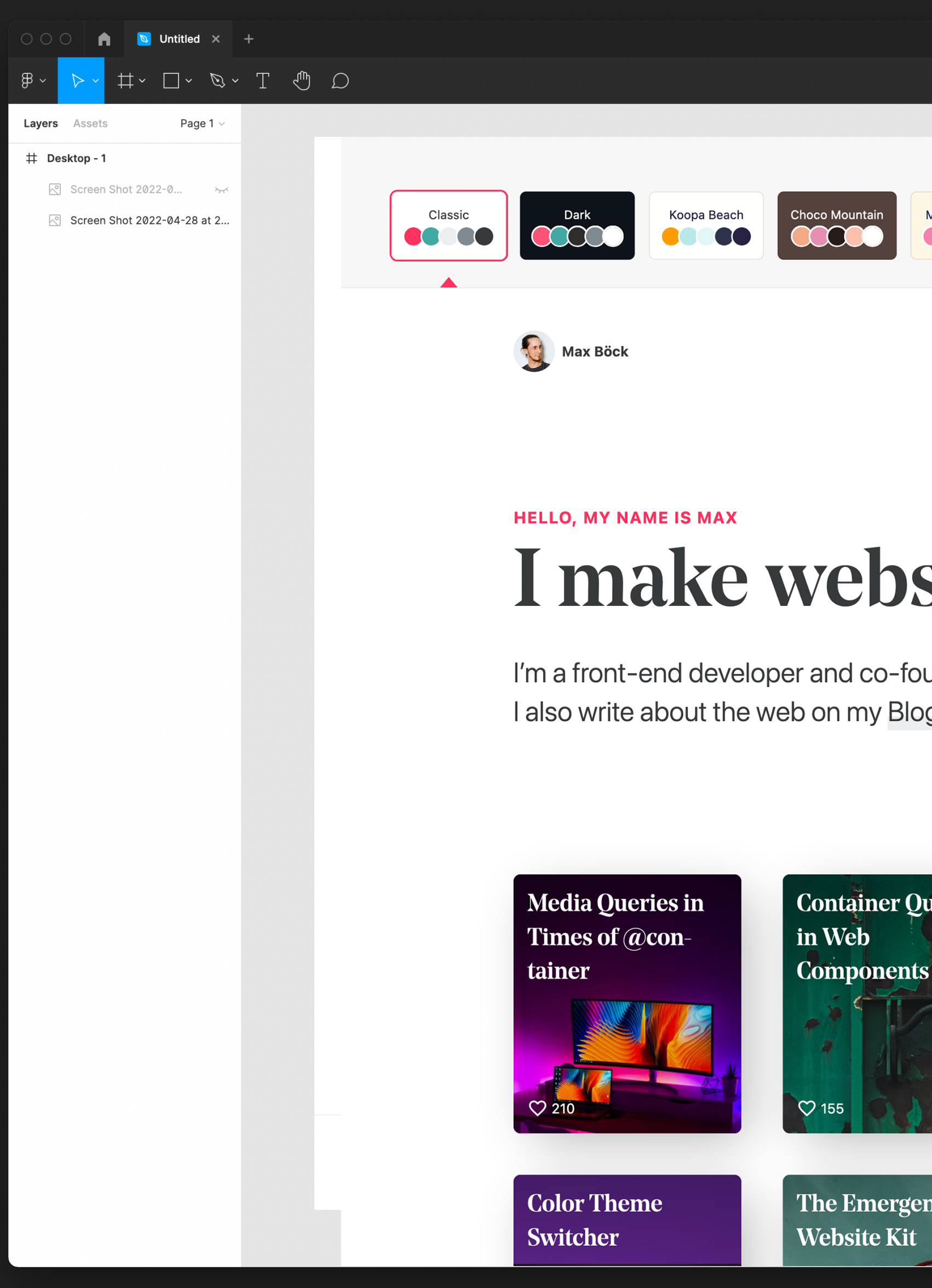

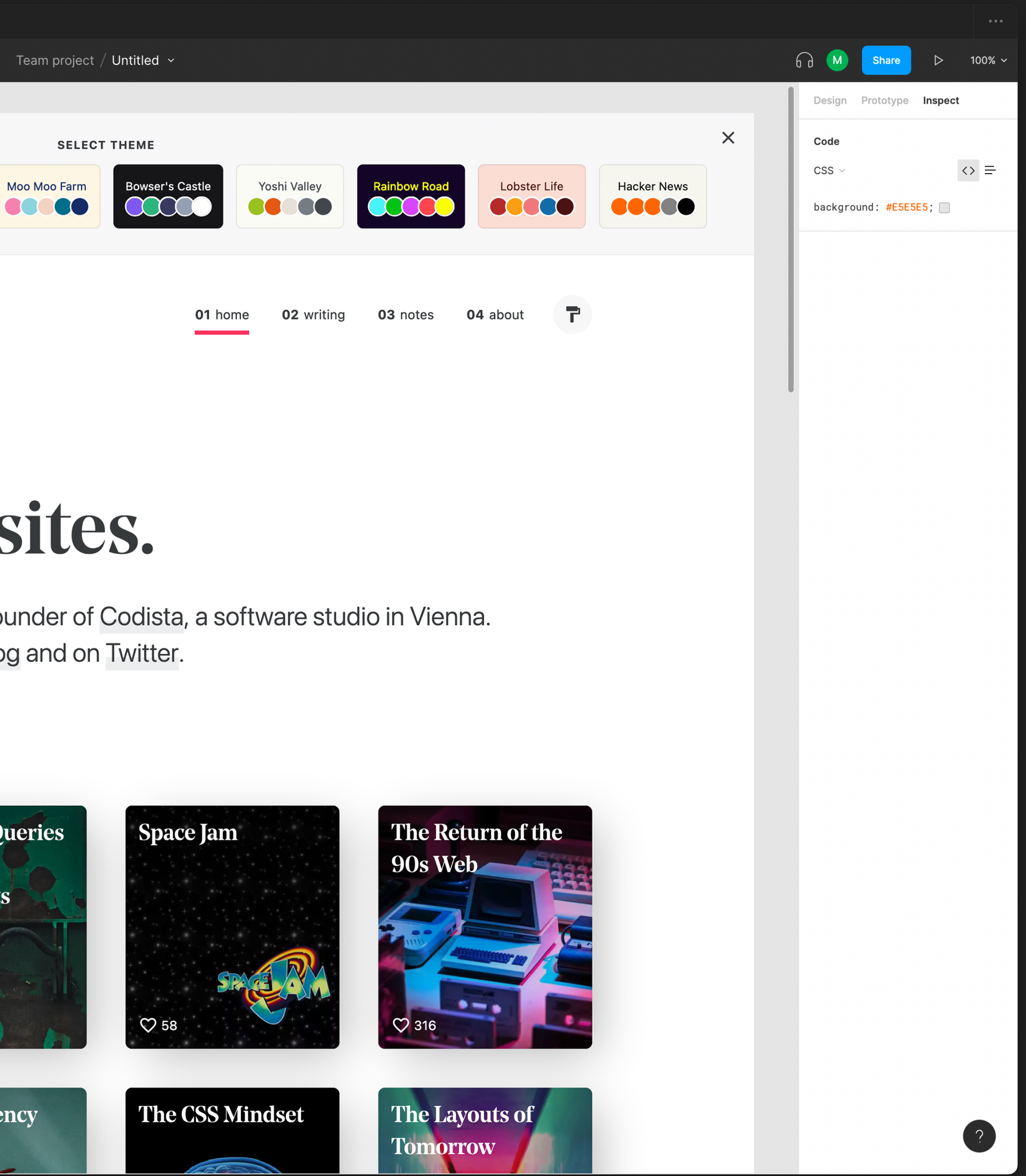

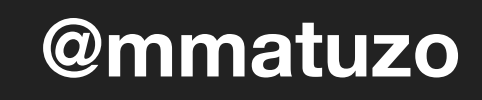

Team project  $/$  Untitled  $\sim$ 

02 writing 03 notes 01 home

# sites.

under of Codista, a software studio in Vienna. g and on Twitter.

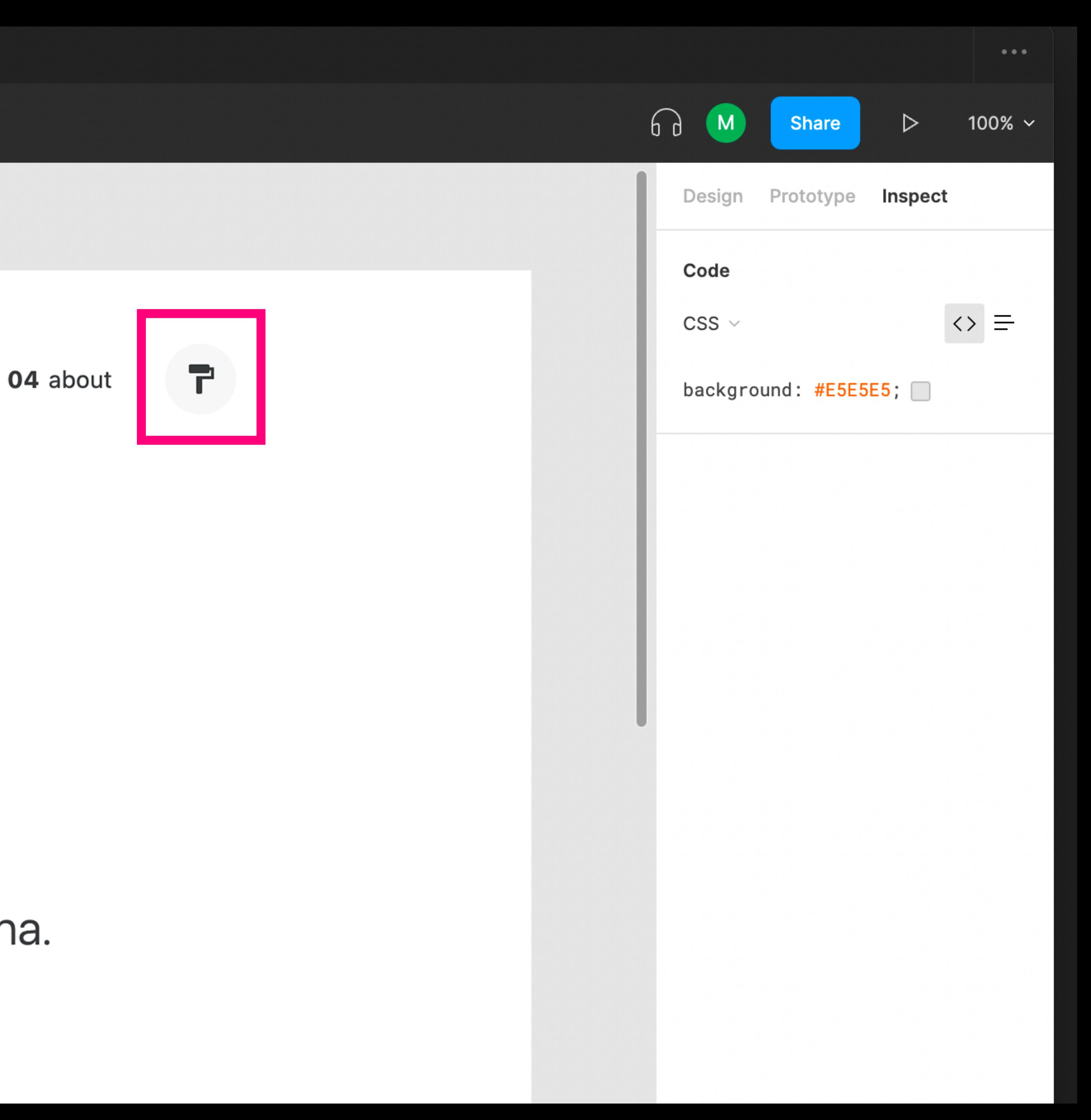

<svg>  $$ 

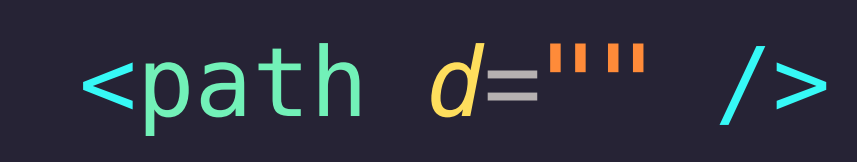

**@mmatuzo** 

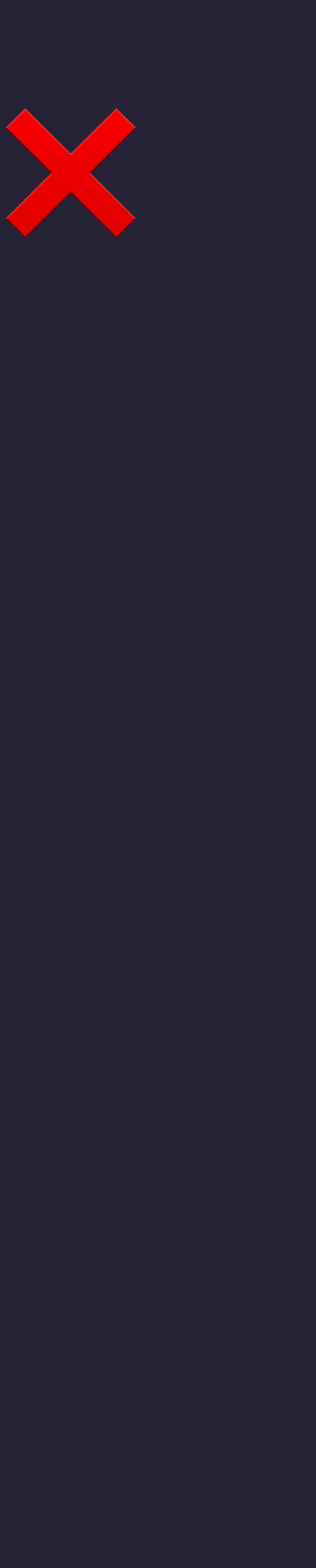

<svg> </svg>  $\langle$ /div>

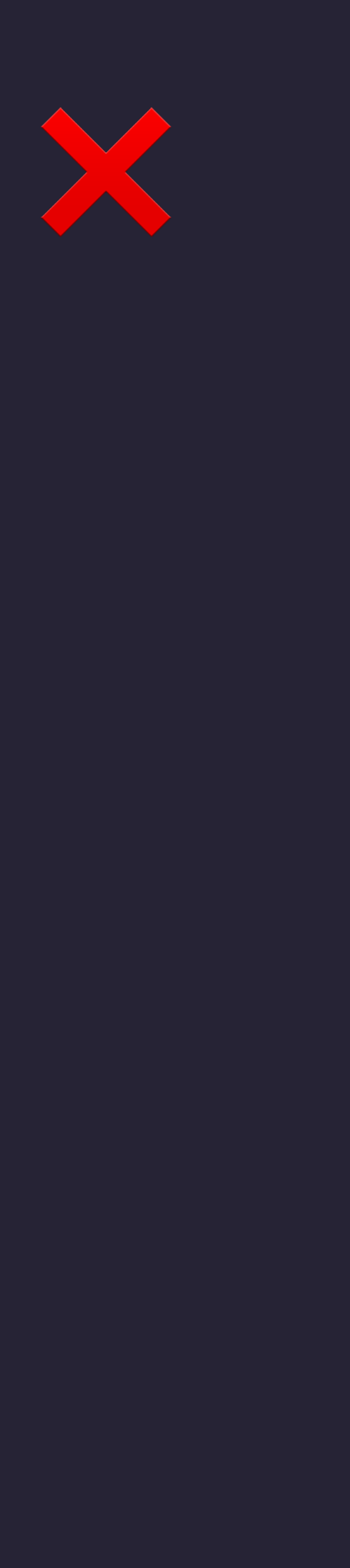

# <div class="btn">

 $\epsilon$  <path  $d=$ "" />

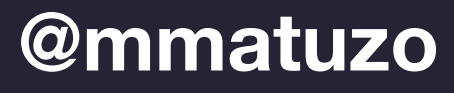

<button> <svg>  $$ </button>

### **@mmatuzo**

- $\epsilon$  <path  $d=$ "" />
- 

X

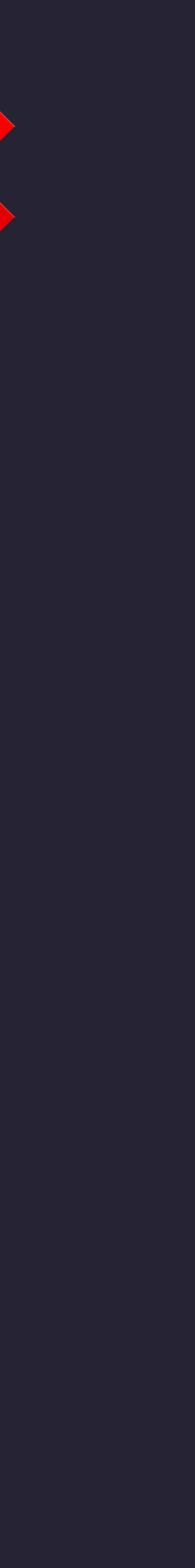

<svg aria-hidden="true">  $\epsilon$ path  $d=$ "" />  $svg>$ </button>

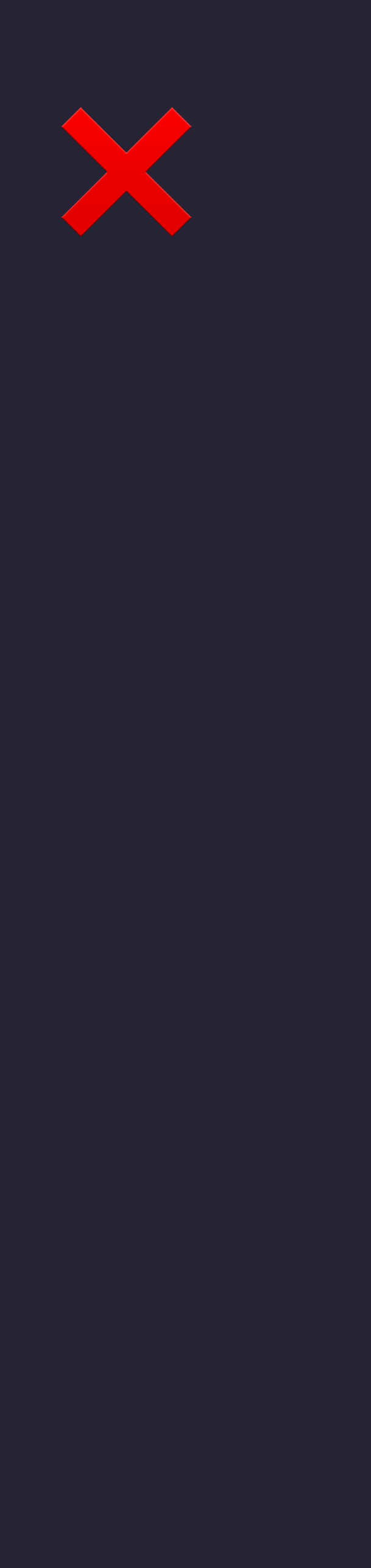

## <button aria-label="Change theme">

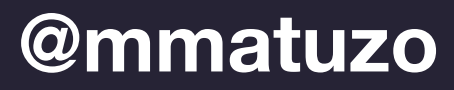

<button> Change theme <svg aria-hidden="true">  $\epsilon$ path  $d=$ "" />  $$ </button>

**@mmatuzo** 

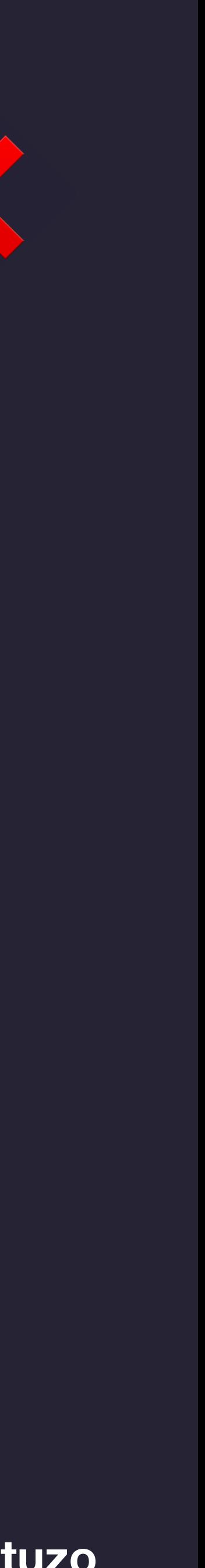

X

<button> <svg aria-hidden="true">  $\pi$  -path  $d=$ "" />  $$ </button>

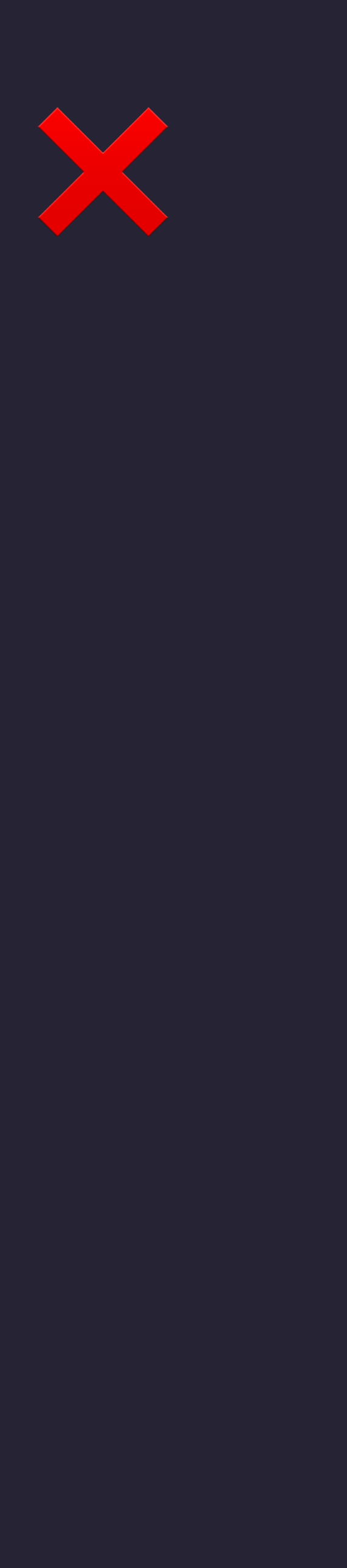

## <span class="sr-only">Change theme</span>

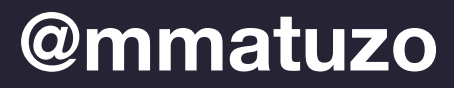

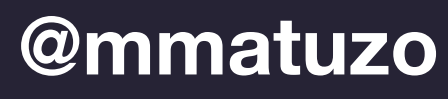

- <span *class*="sr-only">Change theme</span>
	-

<button *aria-expanded*="false"> <svg *aria-hidden*="true"> <path *d*="" />  $\langle$  svg> </button>

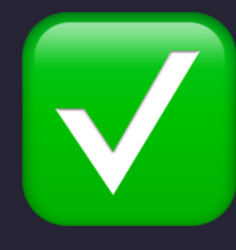

<span class="sr-only">Change theme</span> <svg aria-hidden="true">  $\epsilon$  <path  $d=$ "" />  $$ </button>

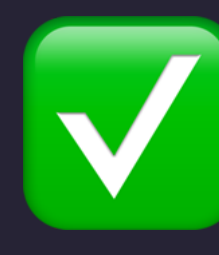

# <button aria-expanded="false" aria-controls="theme-panel">

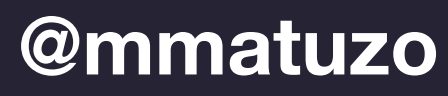

• Focusable, interactive element (<button>)

- Focusable, interactive element (<button>)
- Accessible name (a label)

- Focusable, interactive element (<br/>button>)
- Accessible name (a label)
- Correct role (button)

- Focusable, interactive element (<br/>button>)
- Accessible name (a label)
- Correct role (button)
- Communicate state ([aria-expanded])

- Focusable, interactive element (<button>)
- Accessible name (a label)
- Correct role (button)
- Communicate state ([aria-expanded])
- Communicate relationship ([aria-controls])

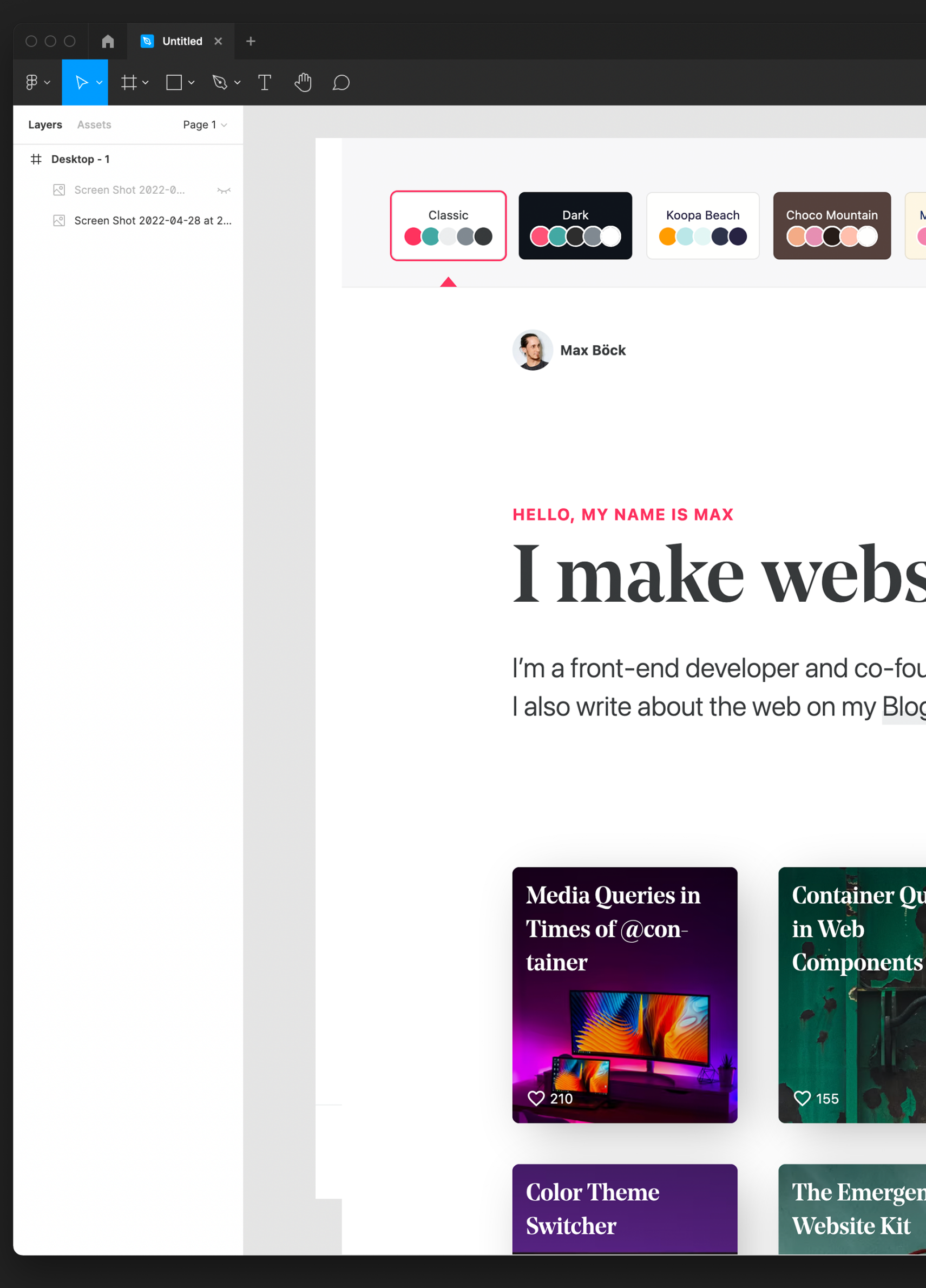

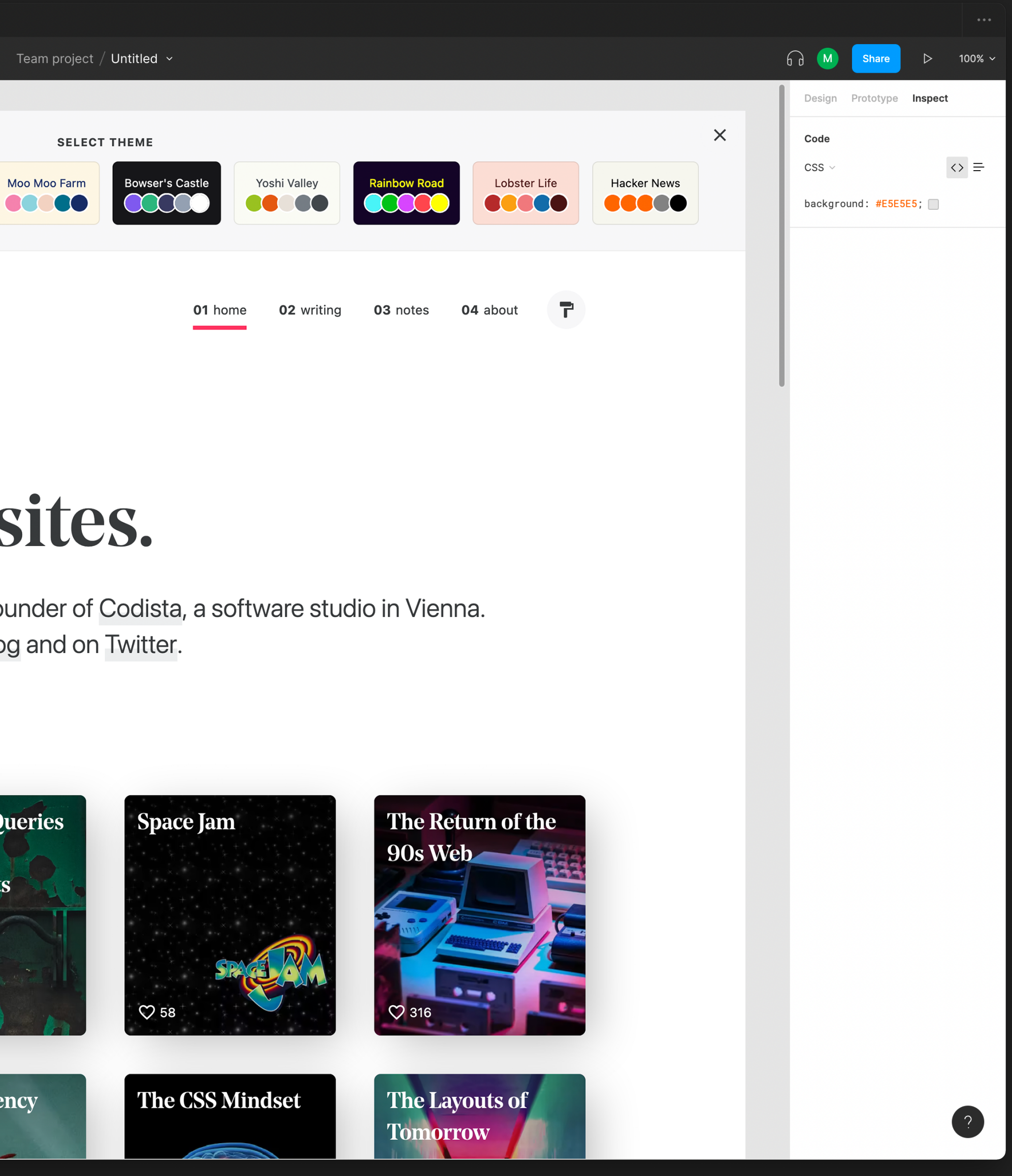

### **@mmatuzo**

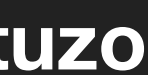

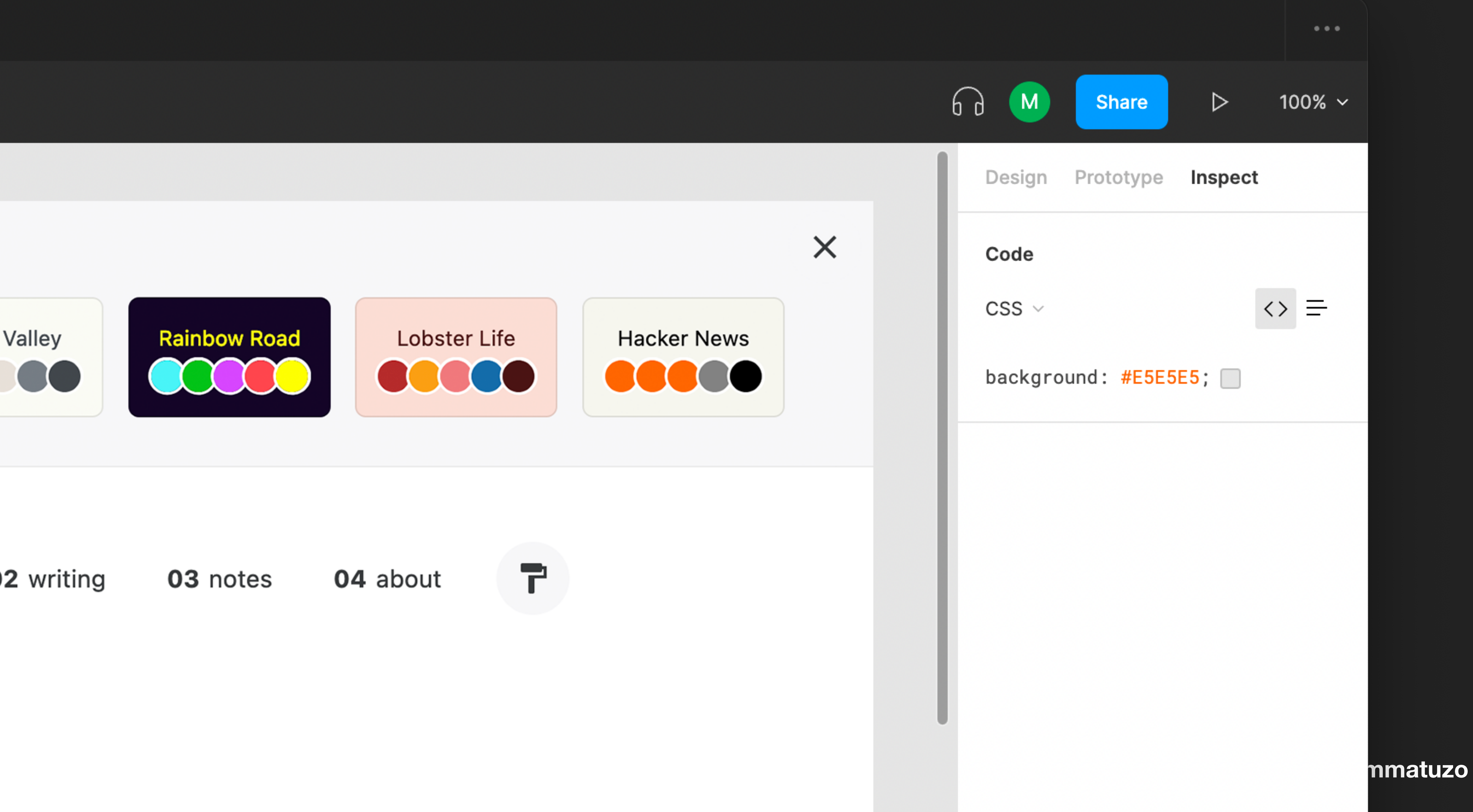

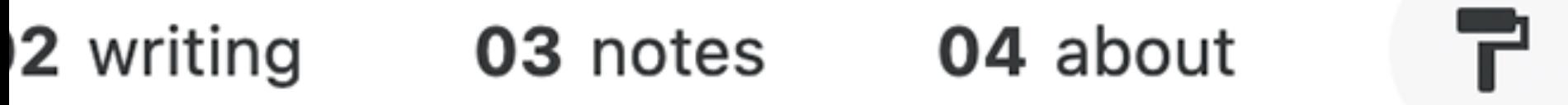

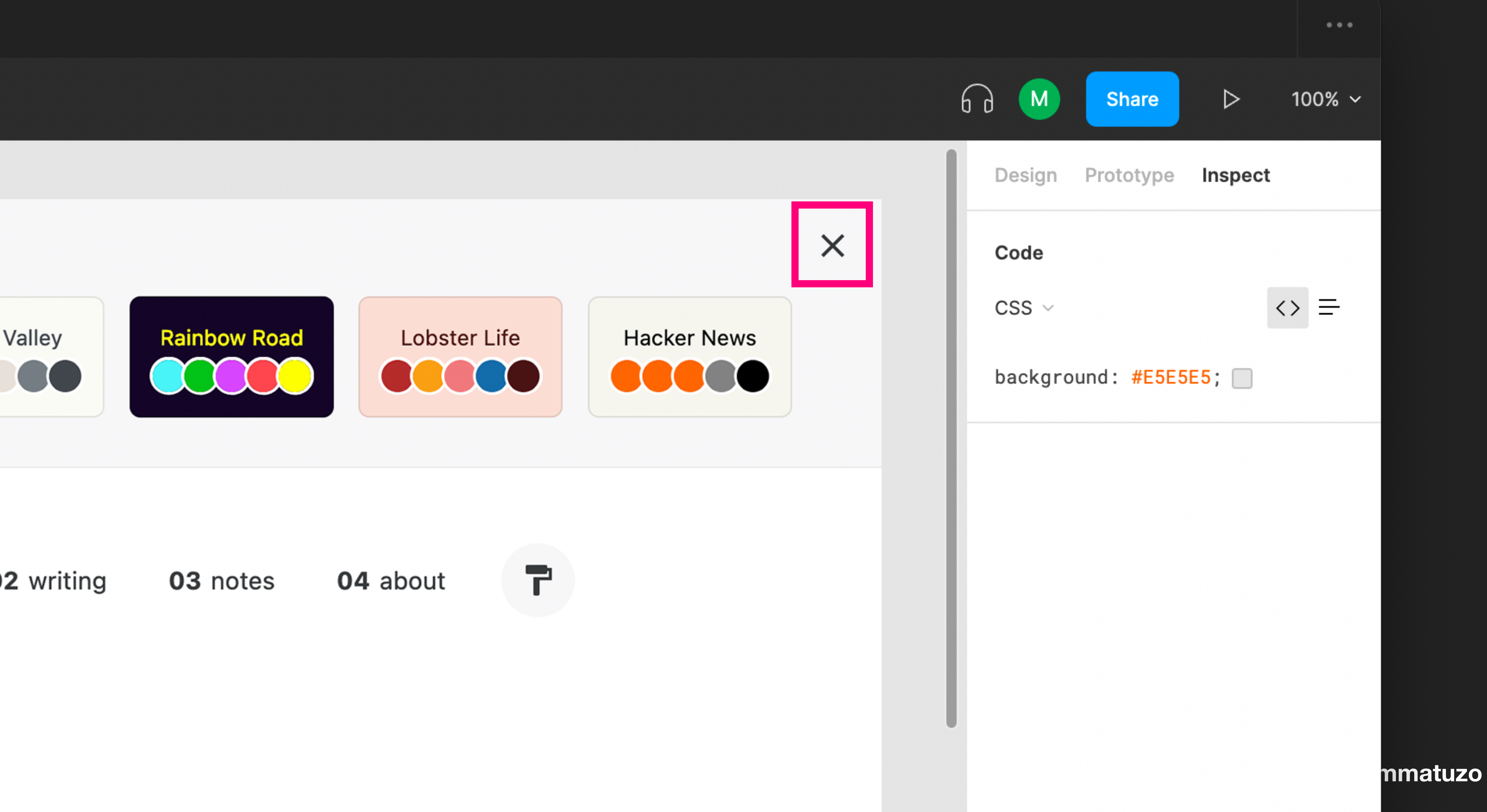

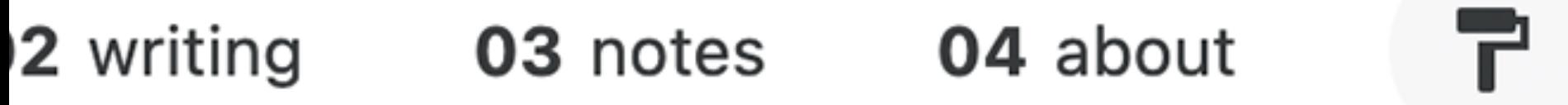

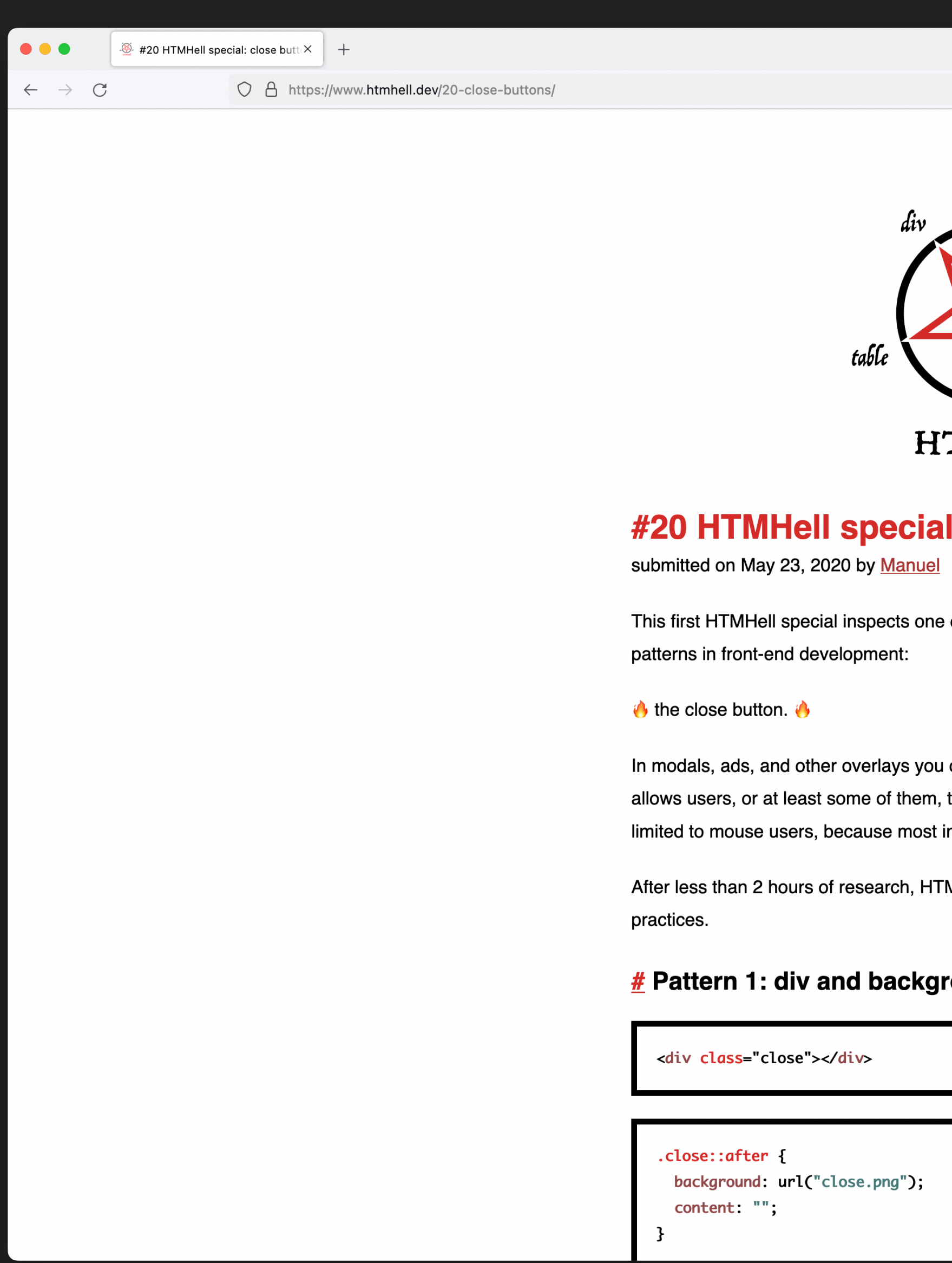

### Source: htmhell.dev/20-close-buttons

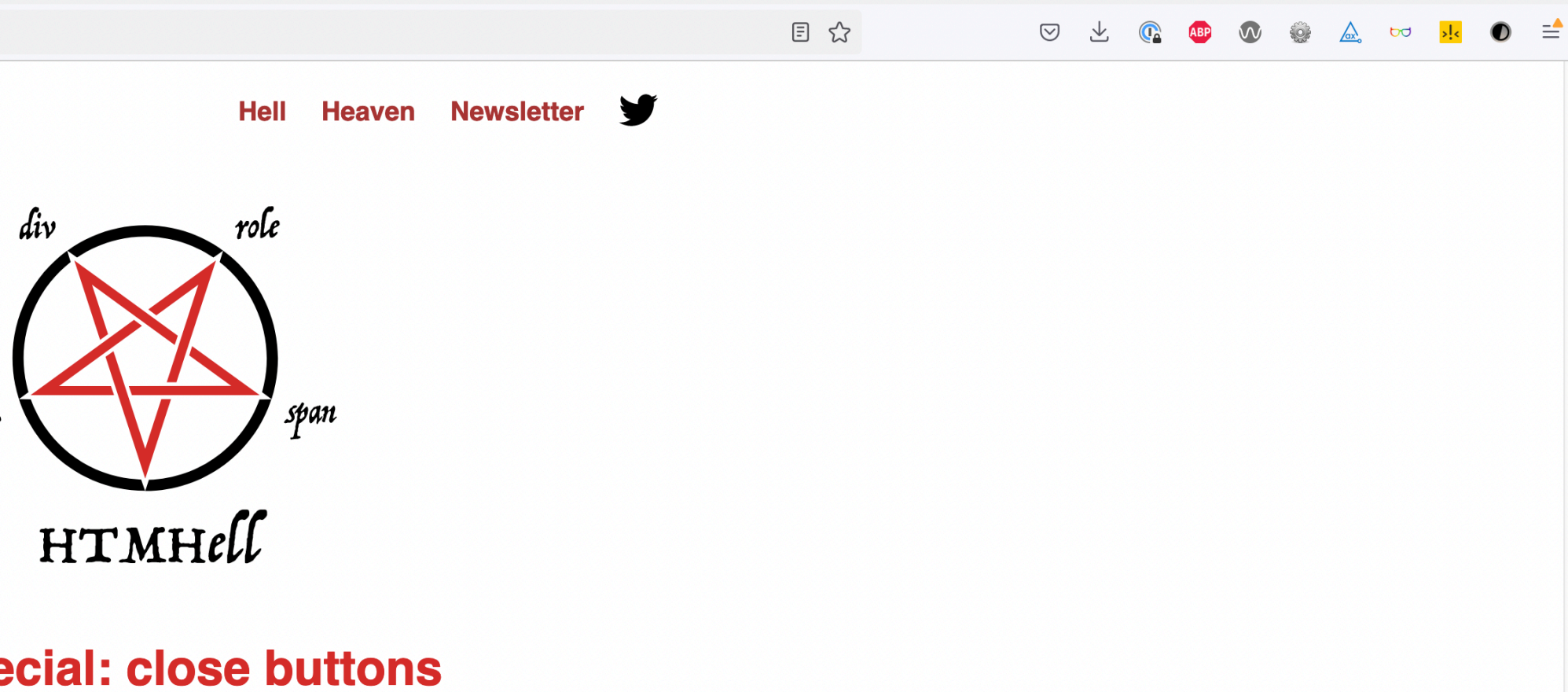

e of the most complicated and most controversial

u often find a button with a close symbol that to close the overlay. This functionality is often implementations of close buttons suck.

MHell presents a collection of 11 different bad

### round image

**@mmatuzo** 

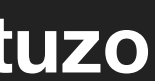

### <button aria-expanded="true" aria-controls="theme-panel">  $\boldsymbol{X}$ </button>

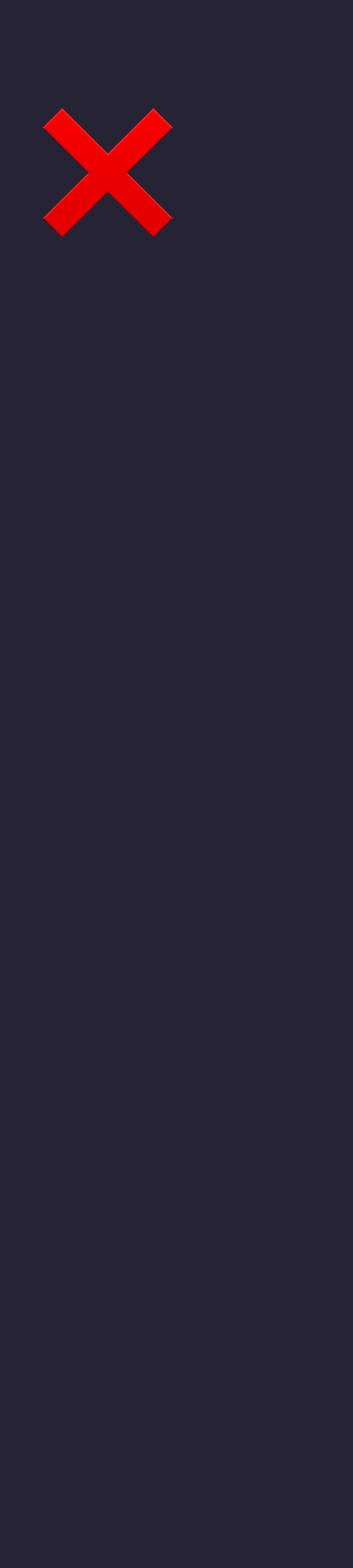

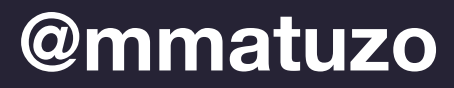

<span class="sr-only">Close</span> <span aria-hidden="true">  $\boldsymbol{\mathsf{X}}$  $span $>$$ </button>

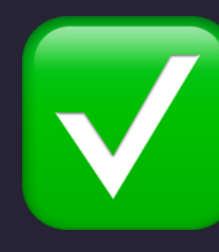

## <button aria-expanded="true" aria-controls="theme-panel">

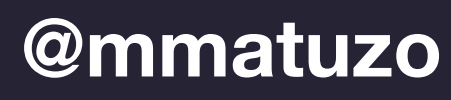

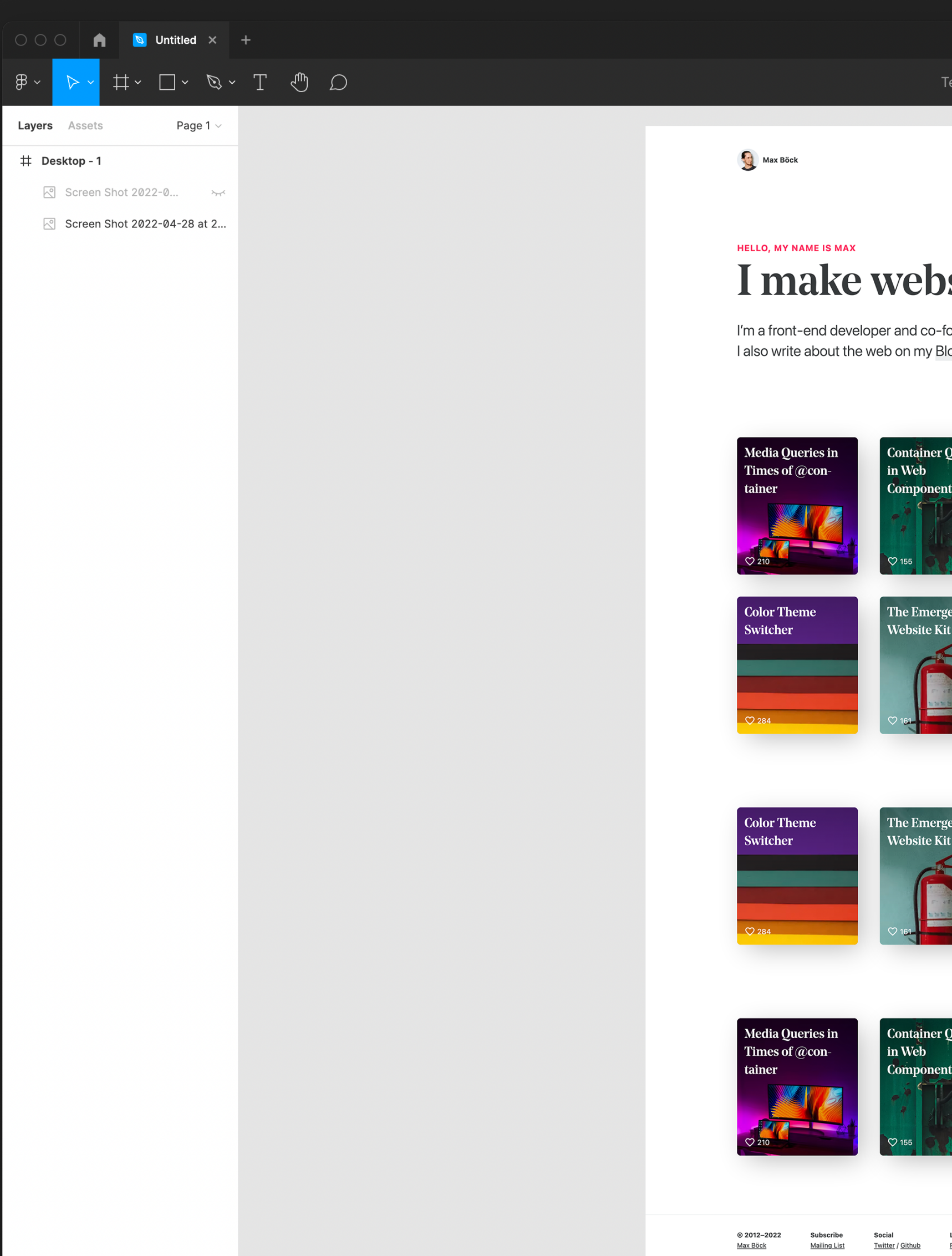

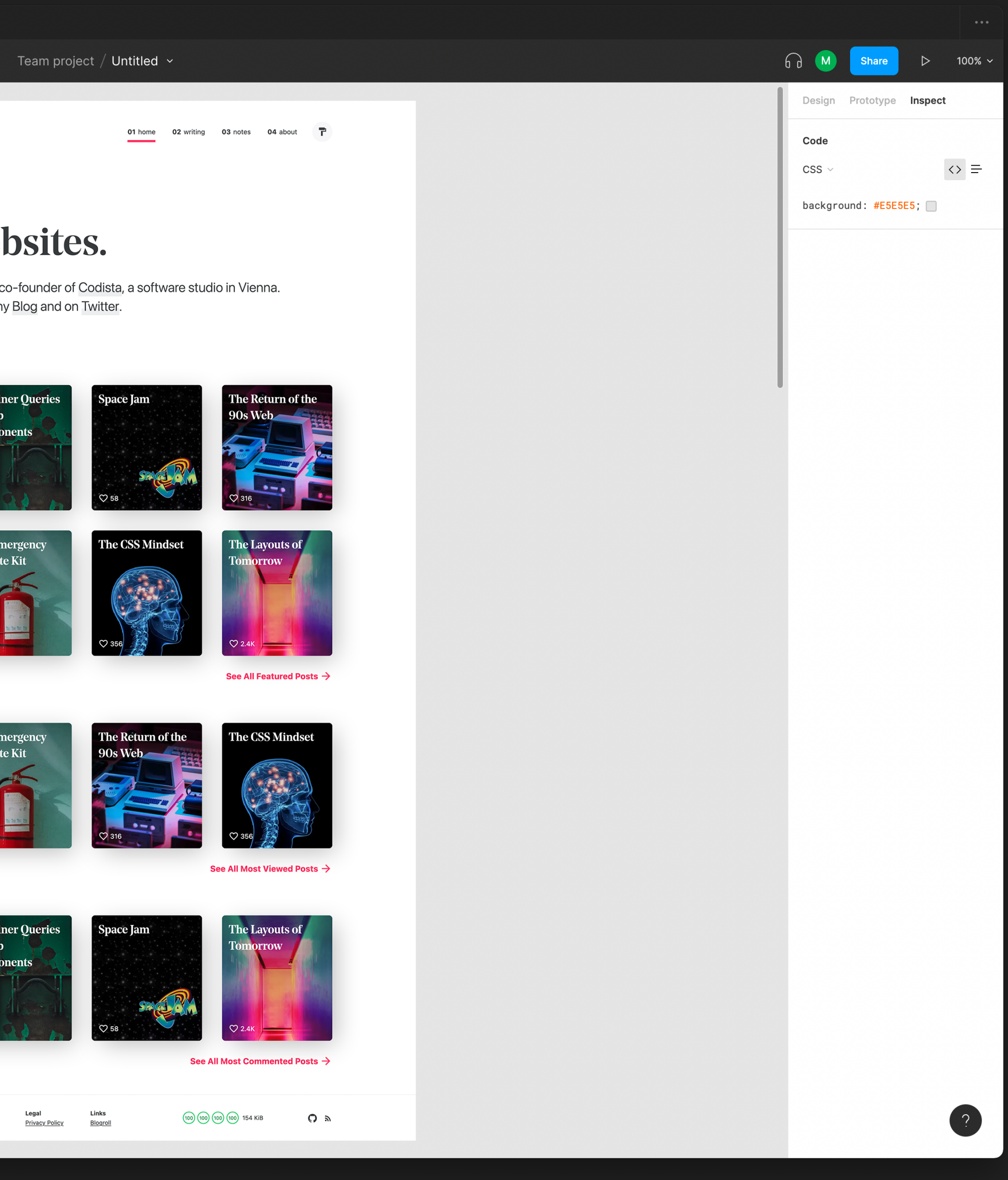

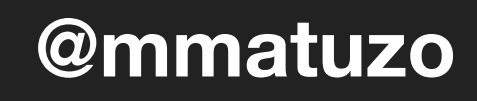

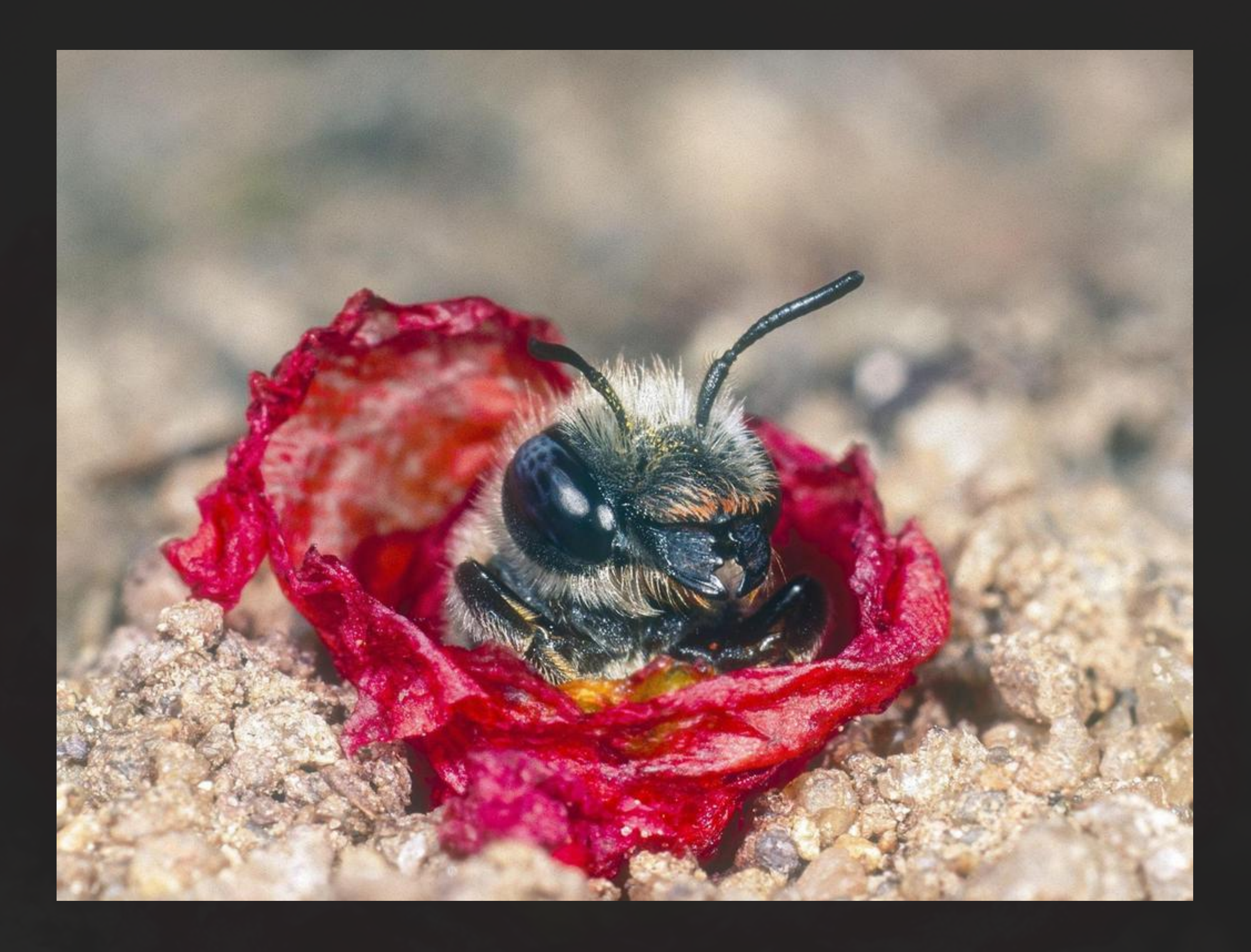

### Source: [nordbayern.de](https://www.nordbayern.de/region/fuerth/extrem-bedrohte-bienenart-in-furth-entdeckt-1.10280404) **@mmatuzo**

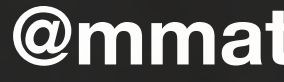

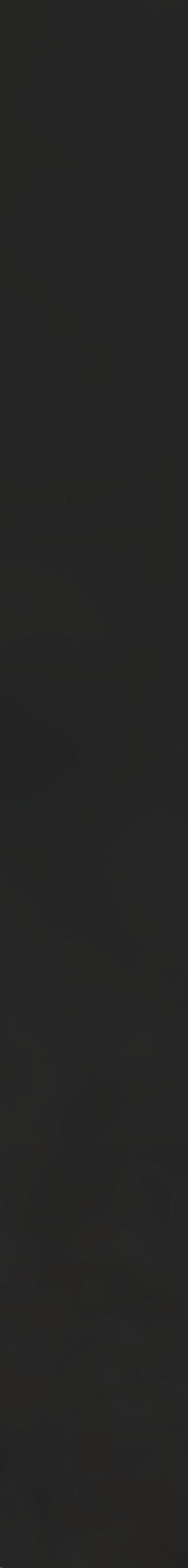

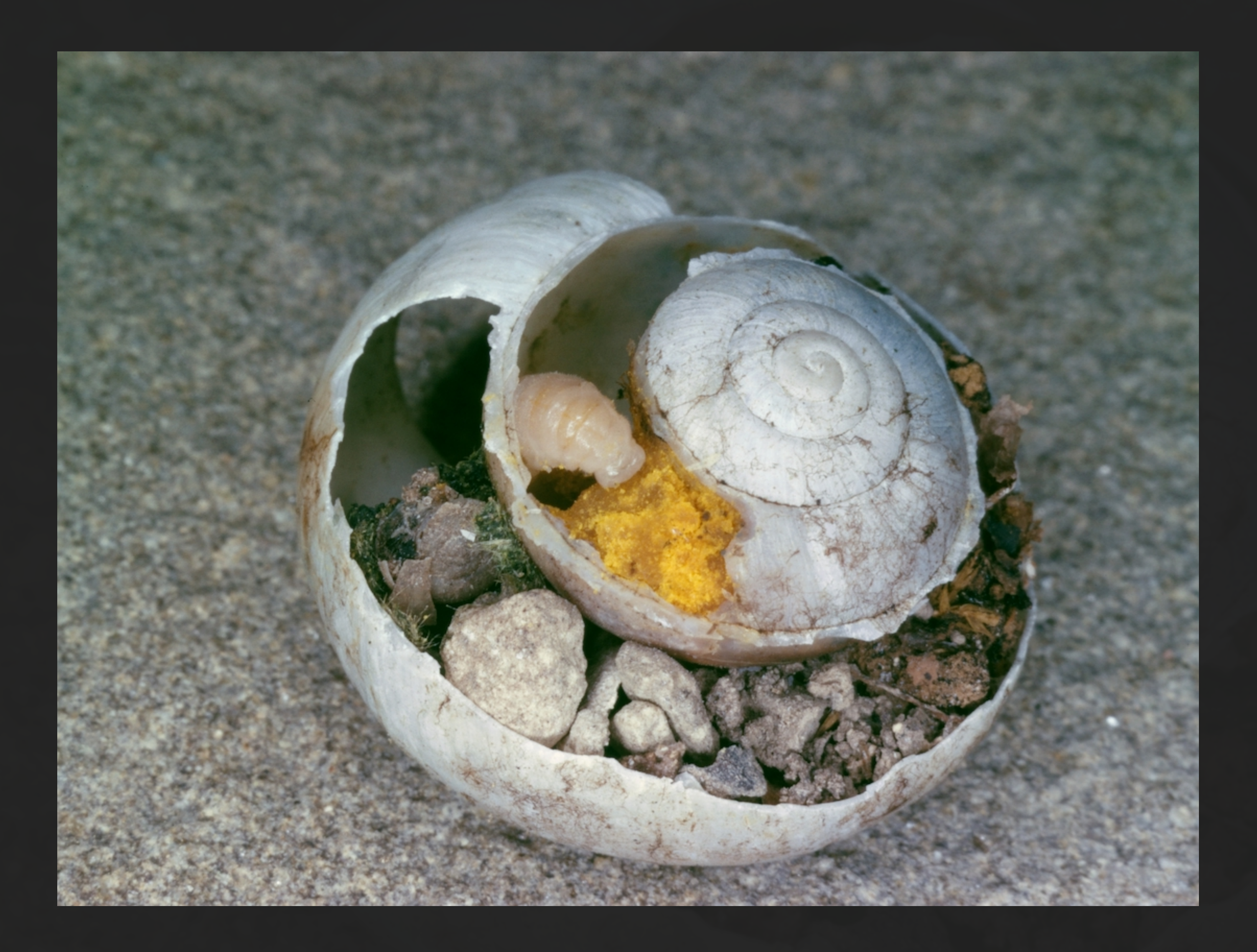

Source: [natur-im-siedlungsraum.ch](https://natur-im-siedlungsraum.ch/wildbienenfoerderung/nistweisen/hohlraumnister/#foogallery-6311/i:6127) **@mmatuzo**

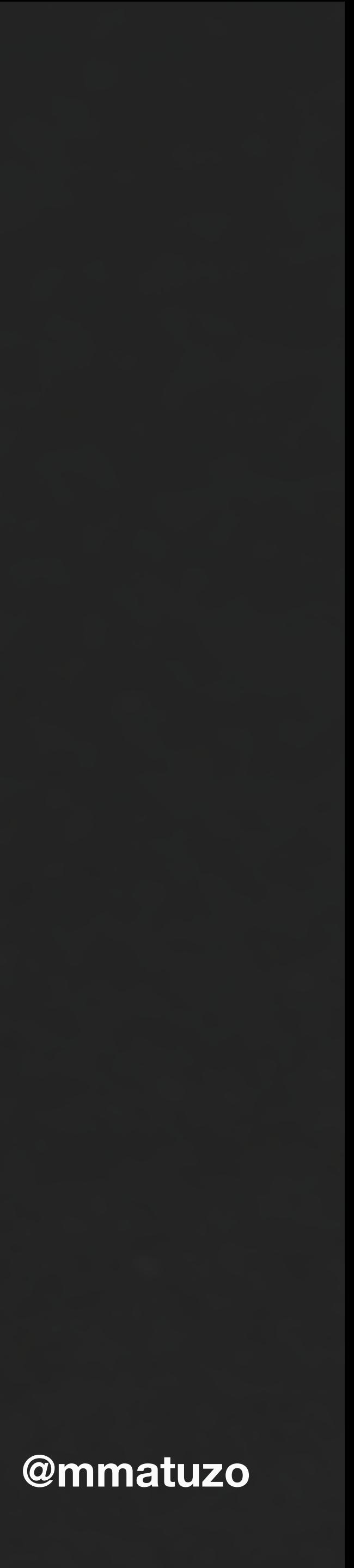

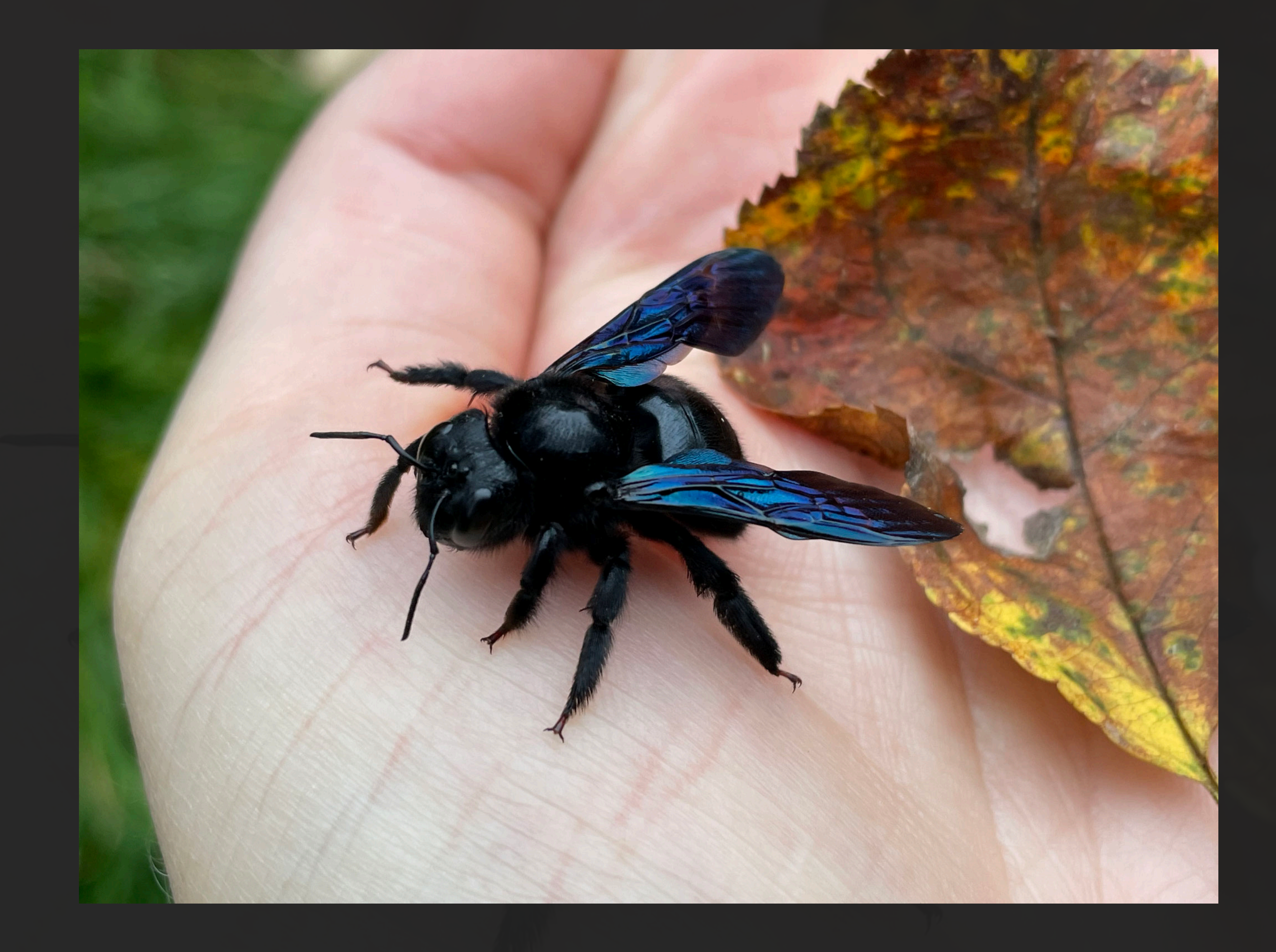

Source: [nabu-hadamar.de](https://www.nabu-hadamar.de/eigene-projekte/insektenschutz/) **@mmatuzo**

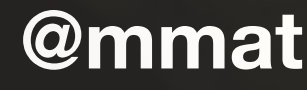

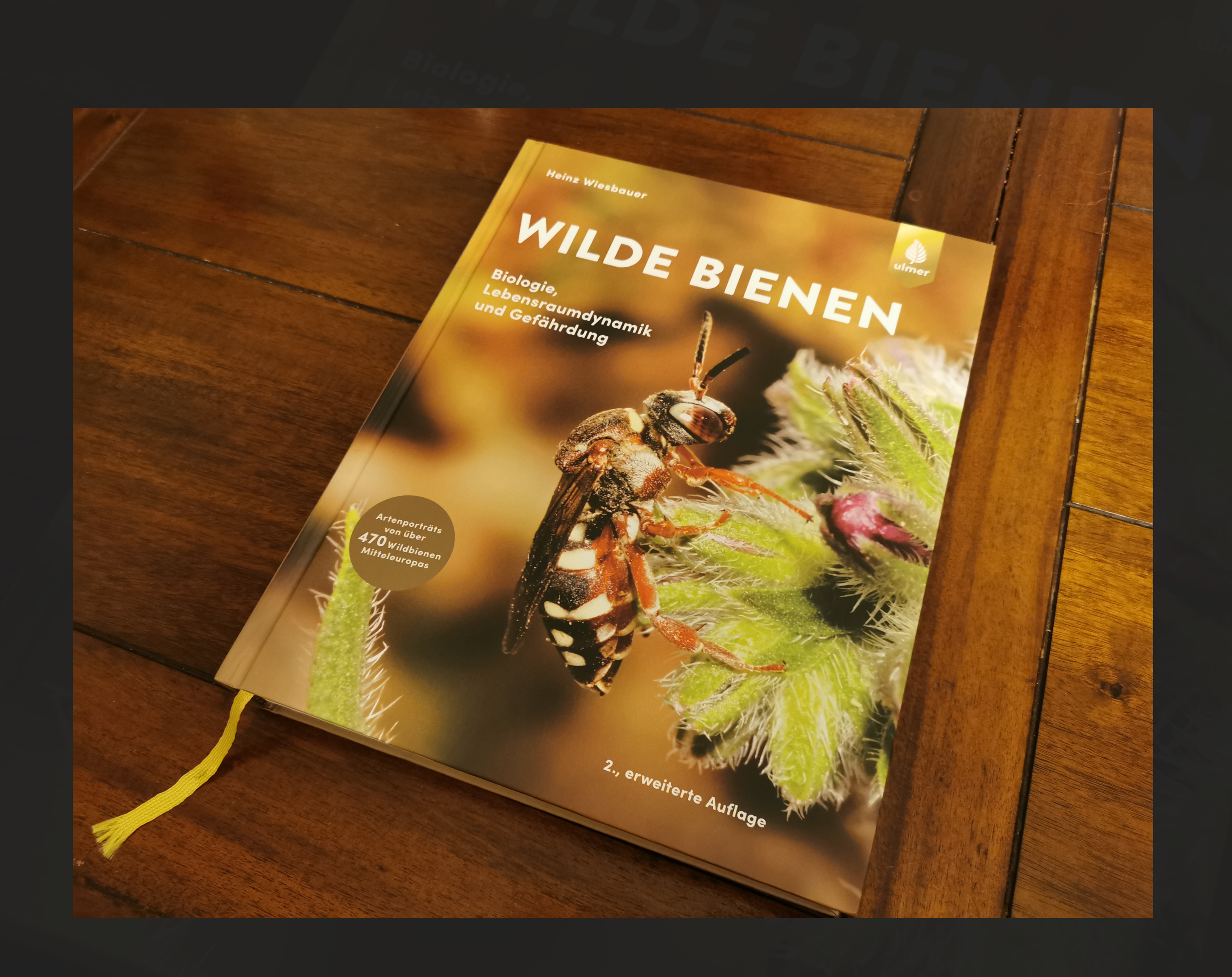

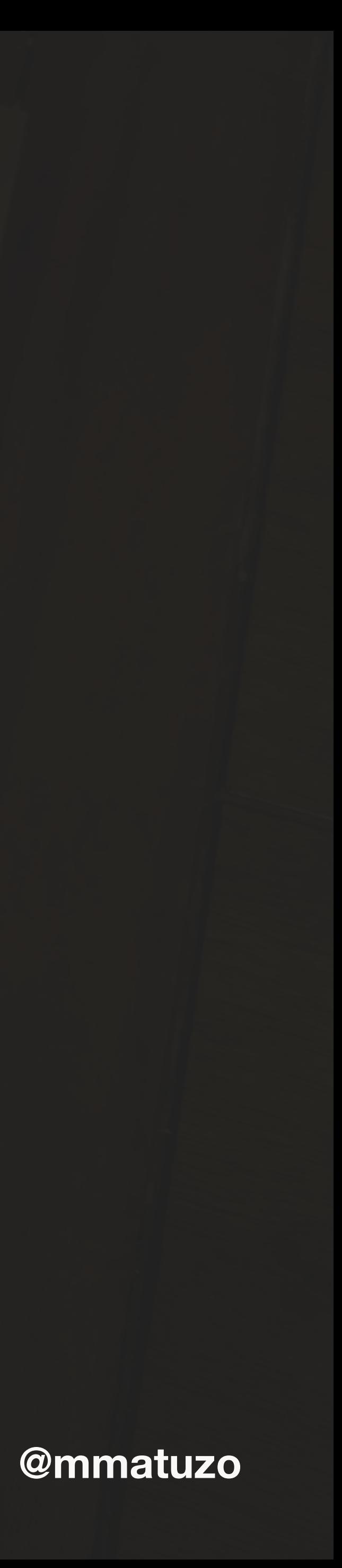
### $18111817$

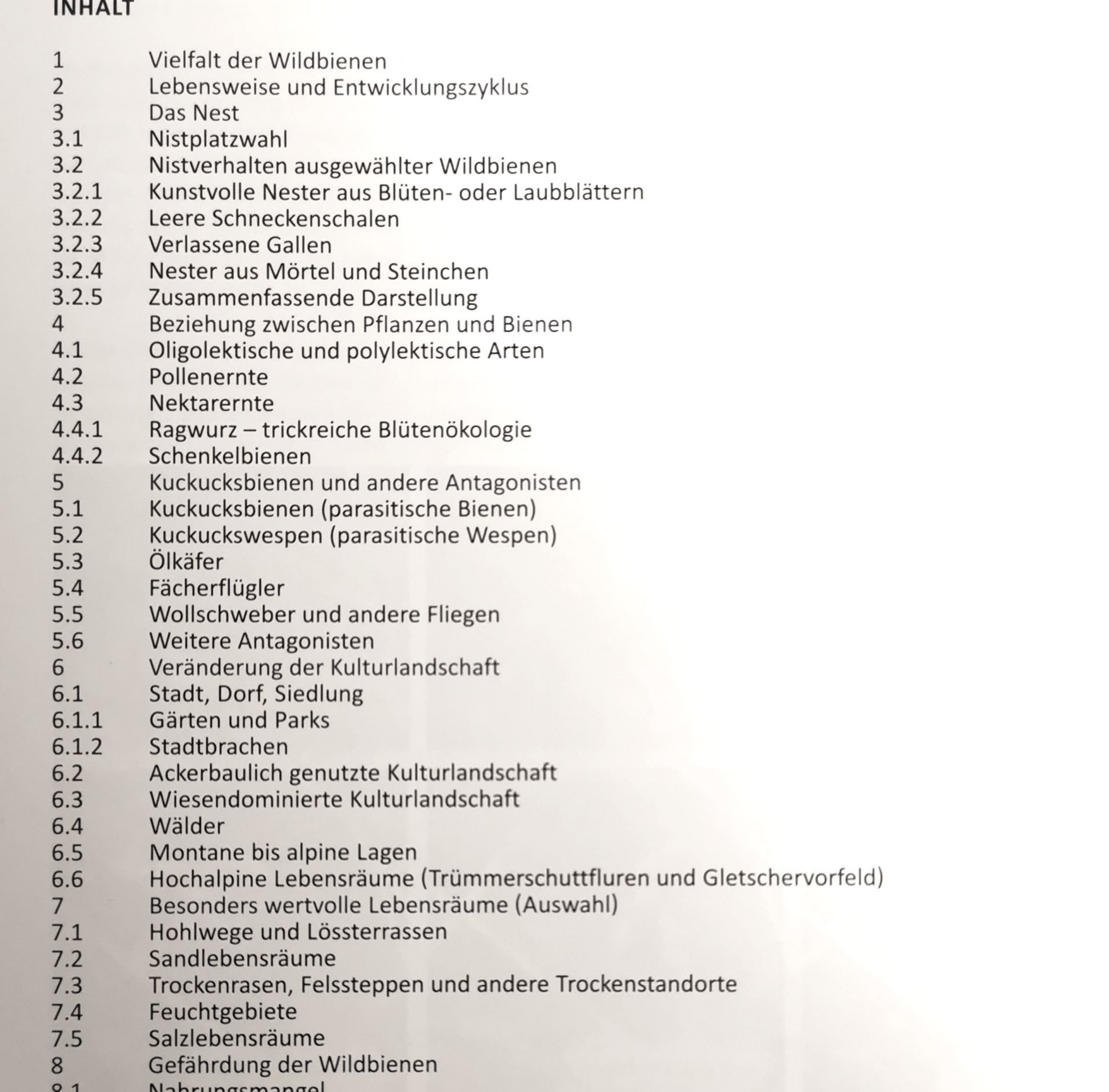

## **@mmatuzo**

791571217644444444444444444444444445555666677776888999898

101<br>101<br>106

108

115

 $\frac{117}{121}$ 

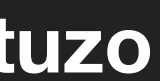

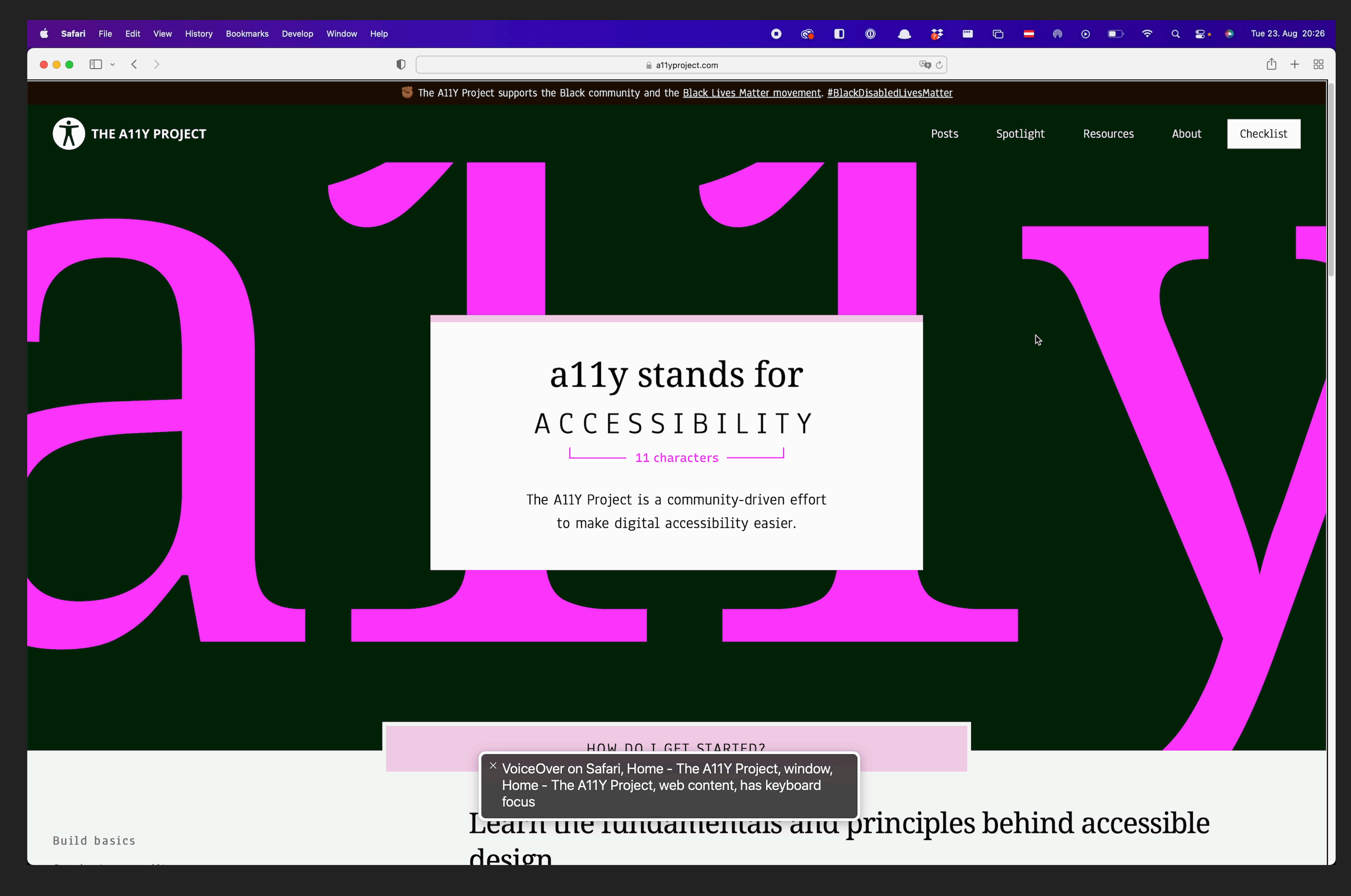

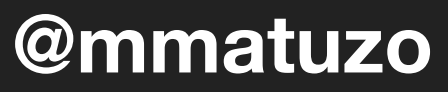

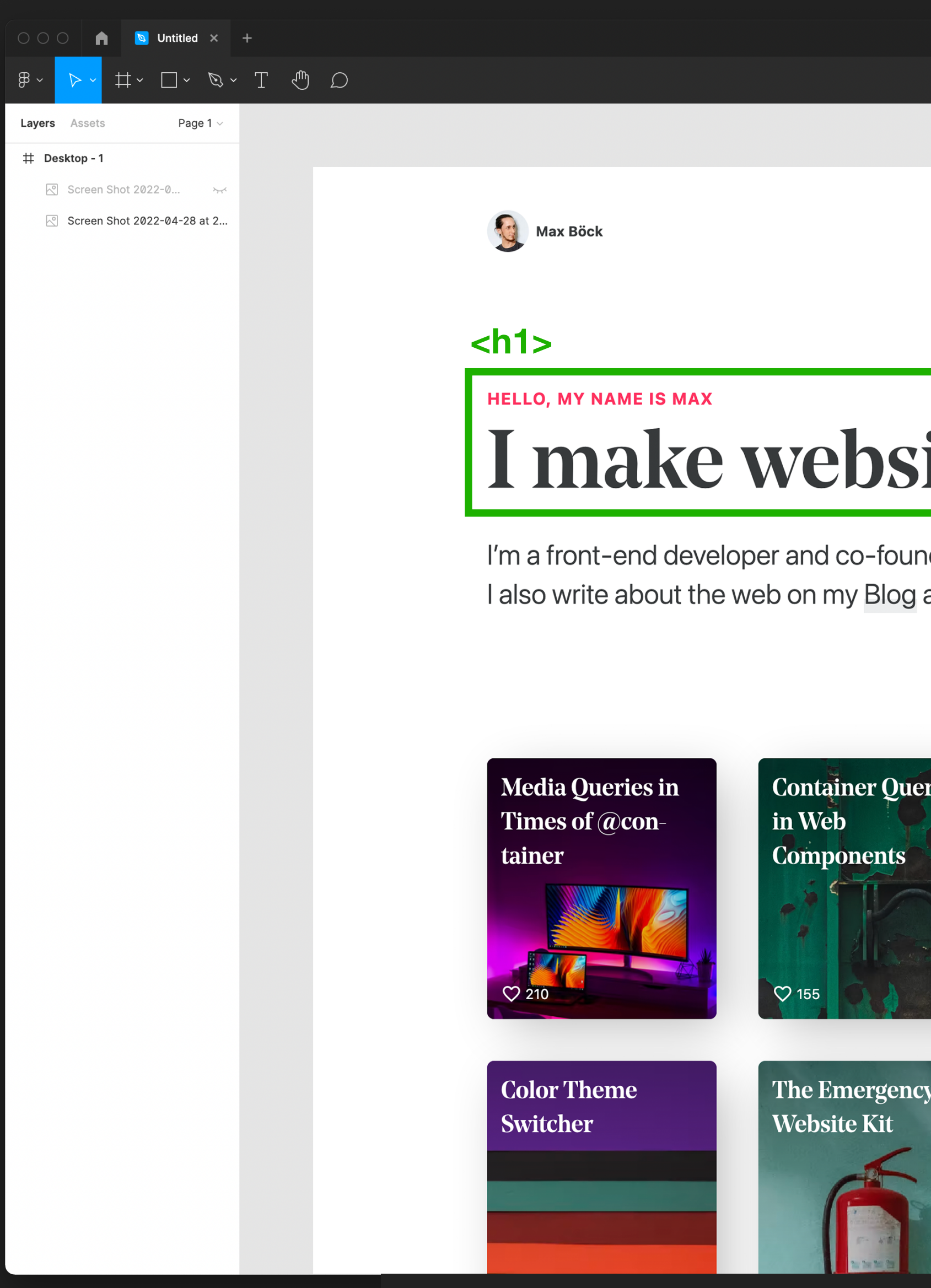

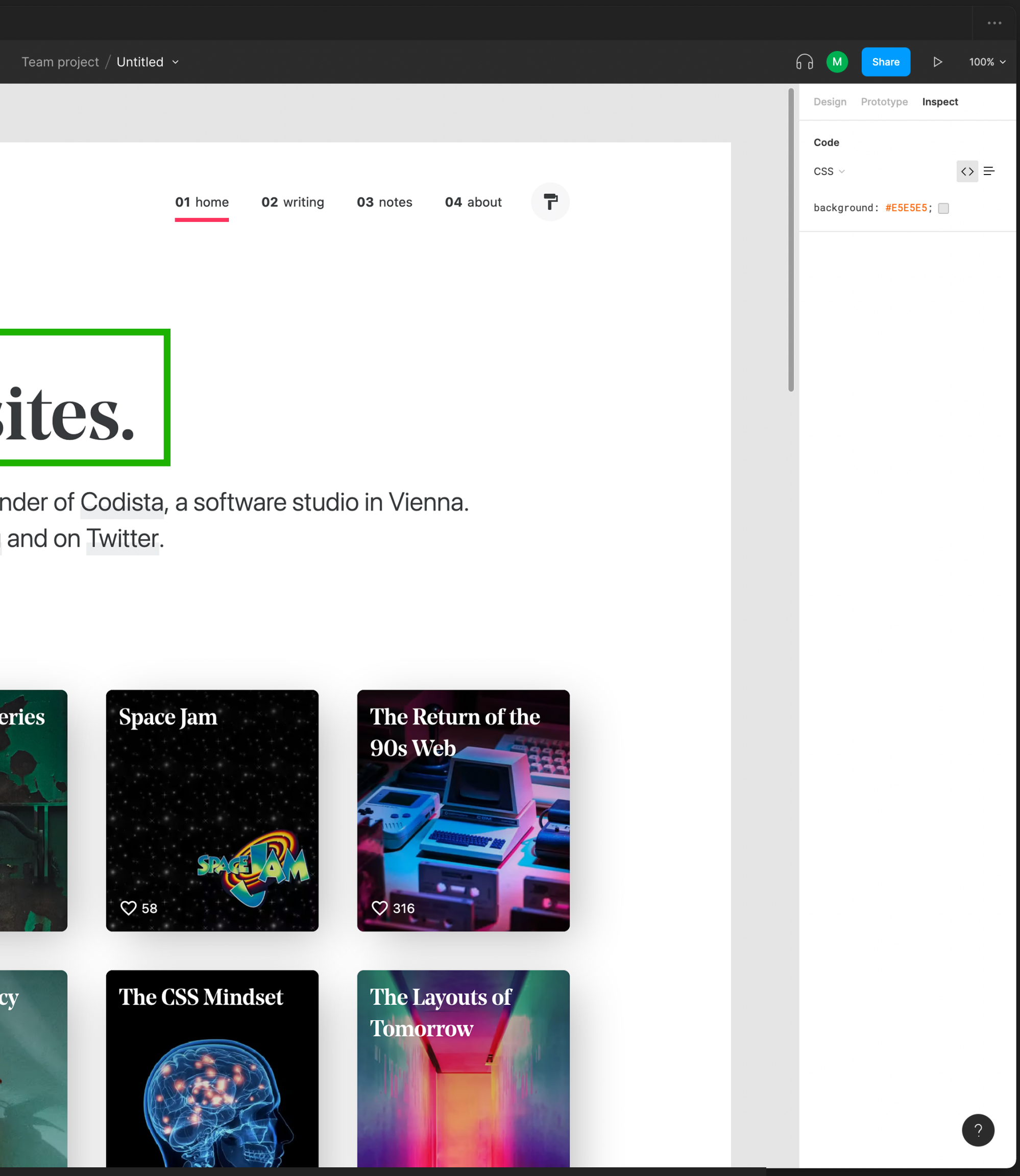

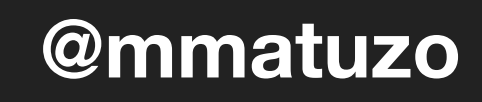

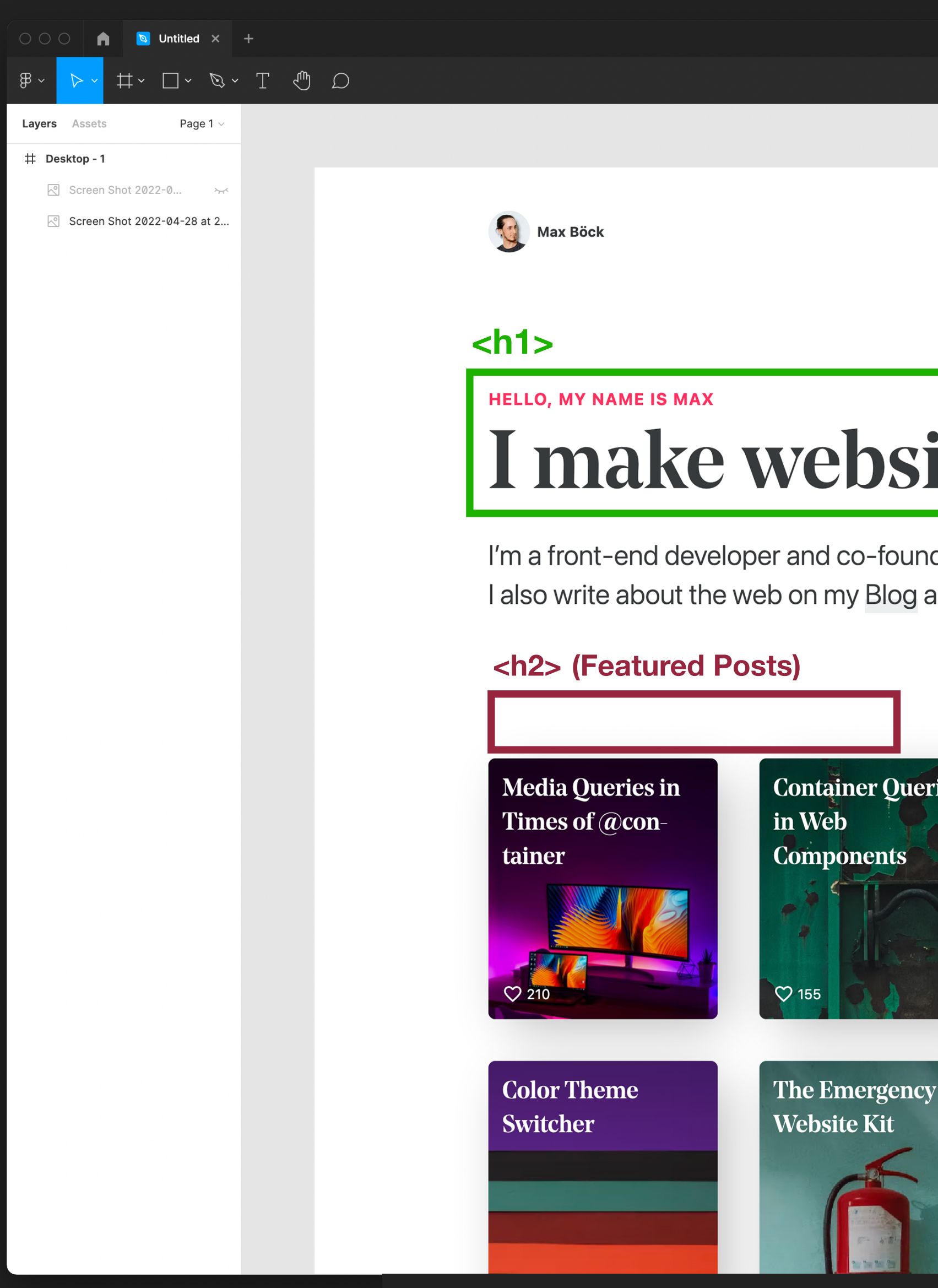

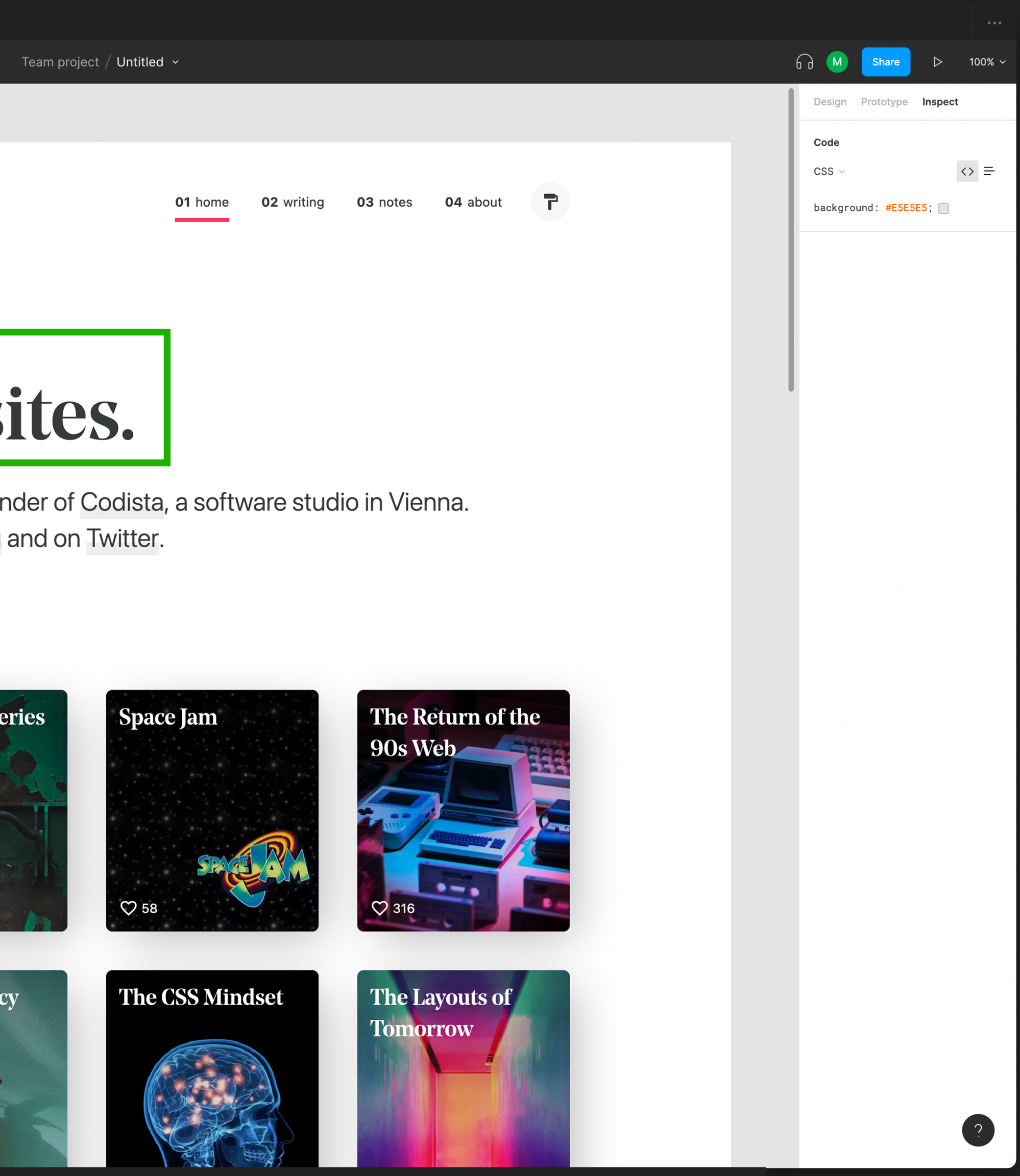

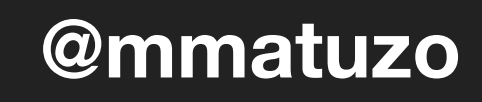

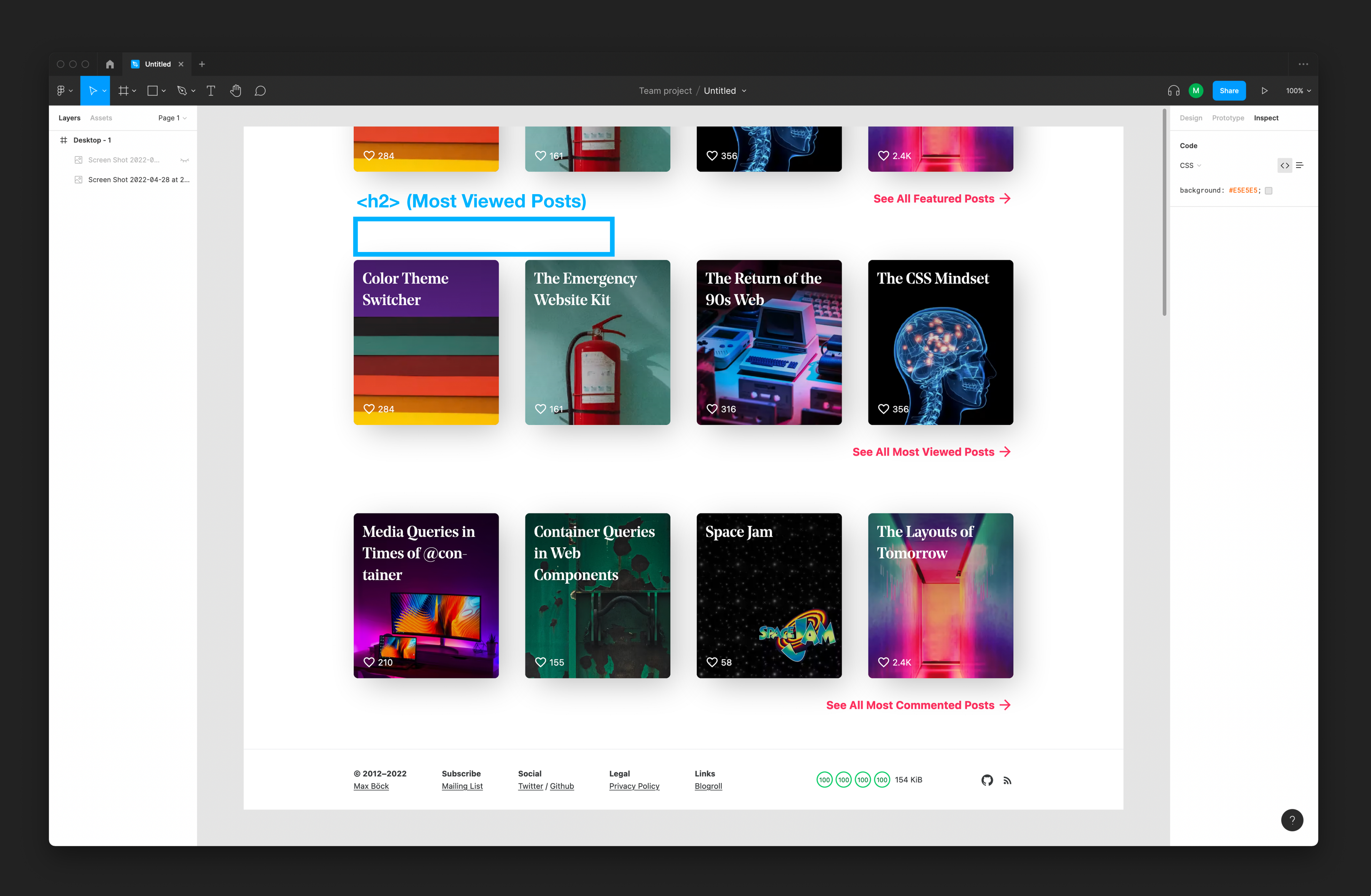

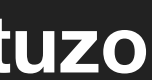

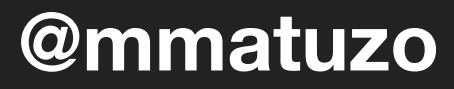

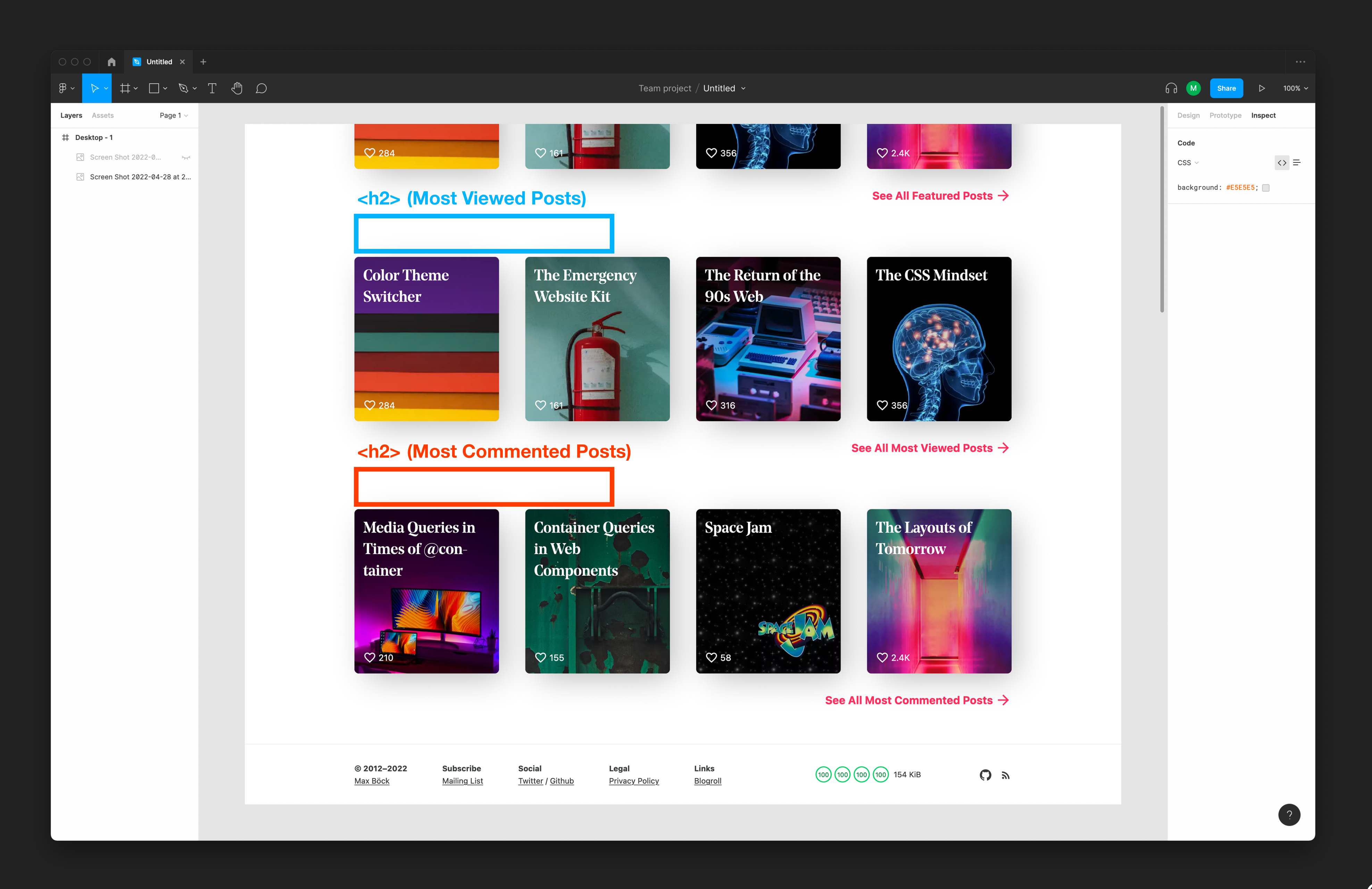

- Meaningful labels
- Clean hierarchy (Avoid skipping levels)
- Enough but not too many headings

## **A Sound Document Outline**

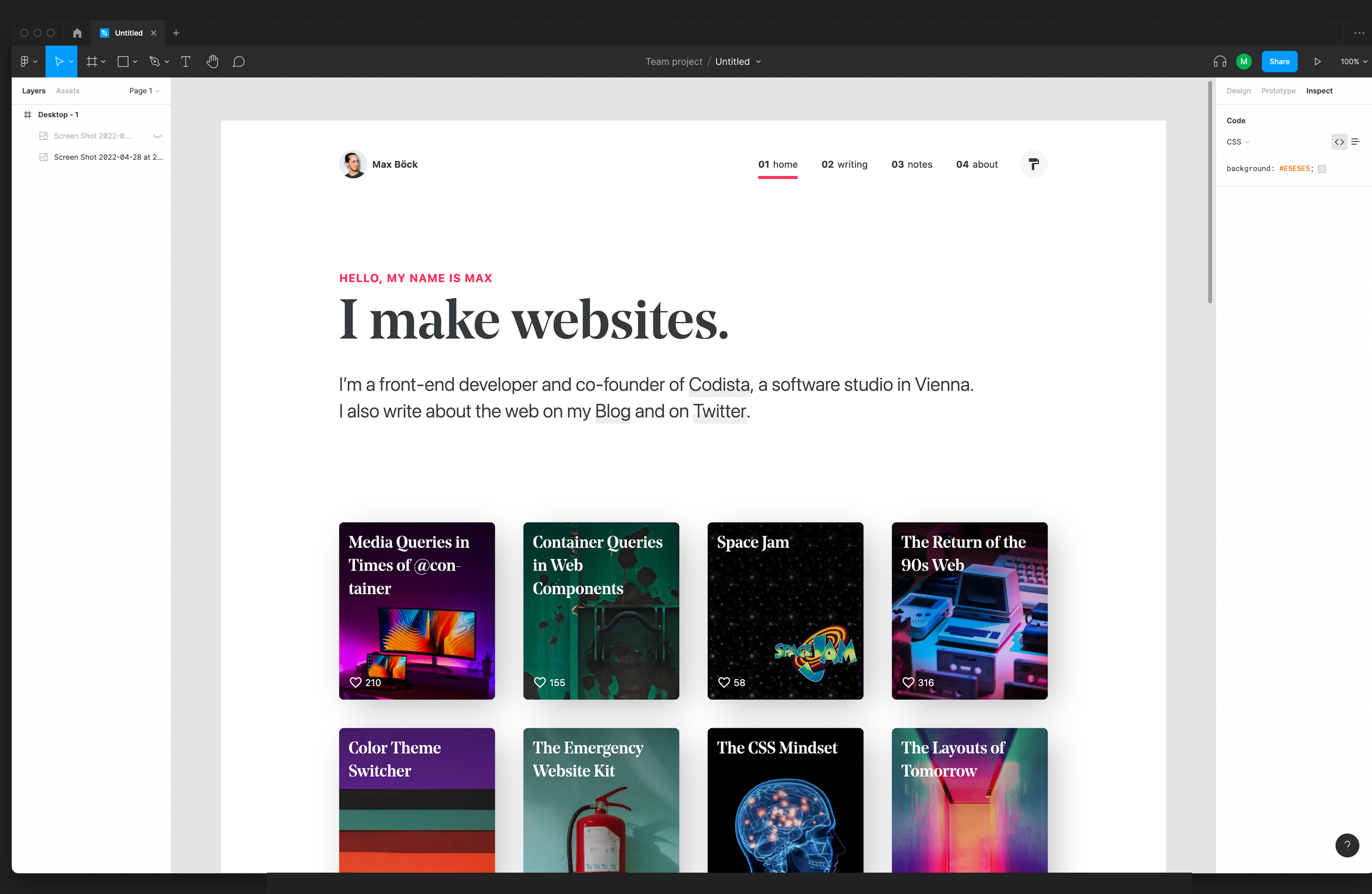

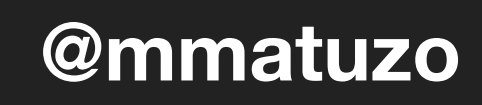

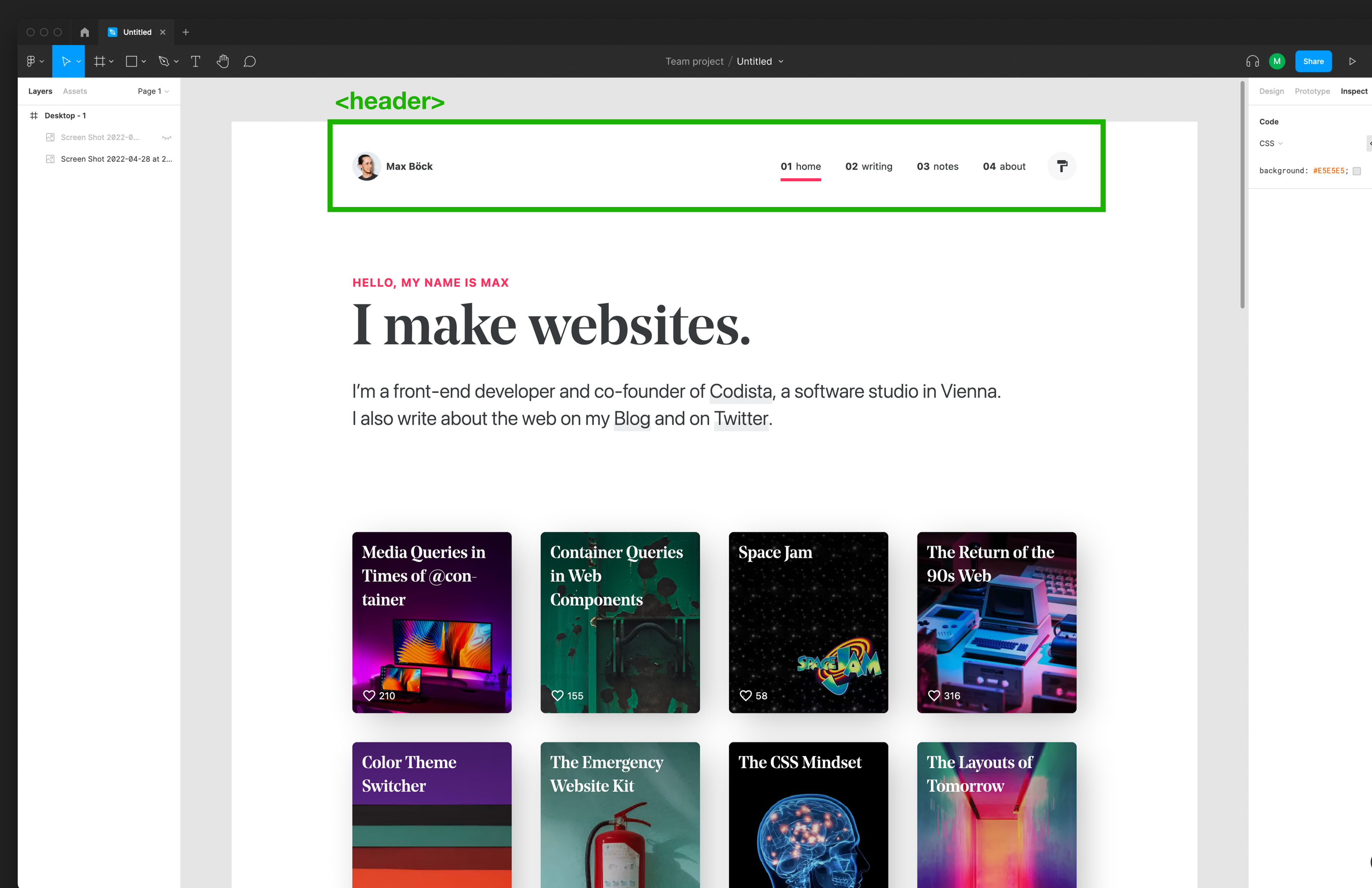

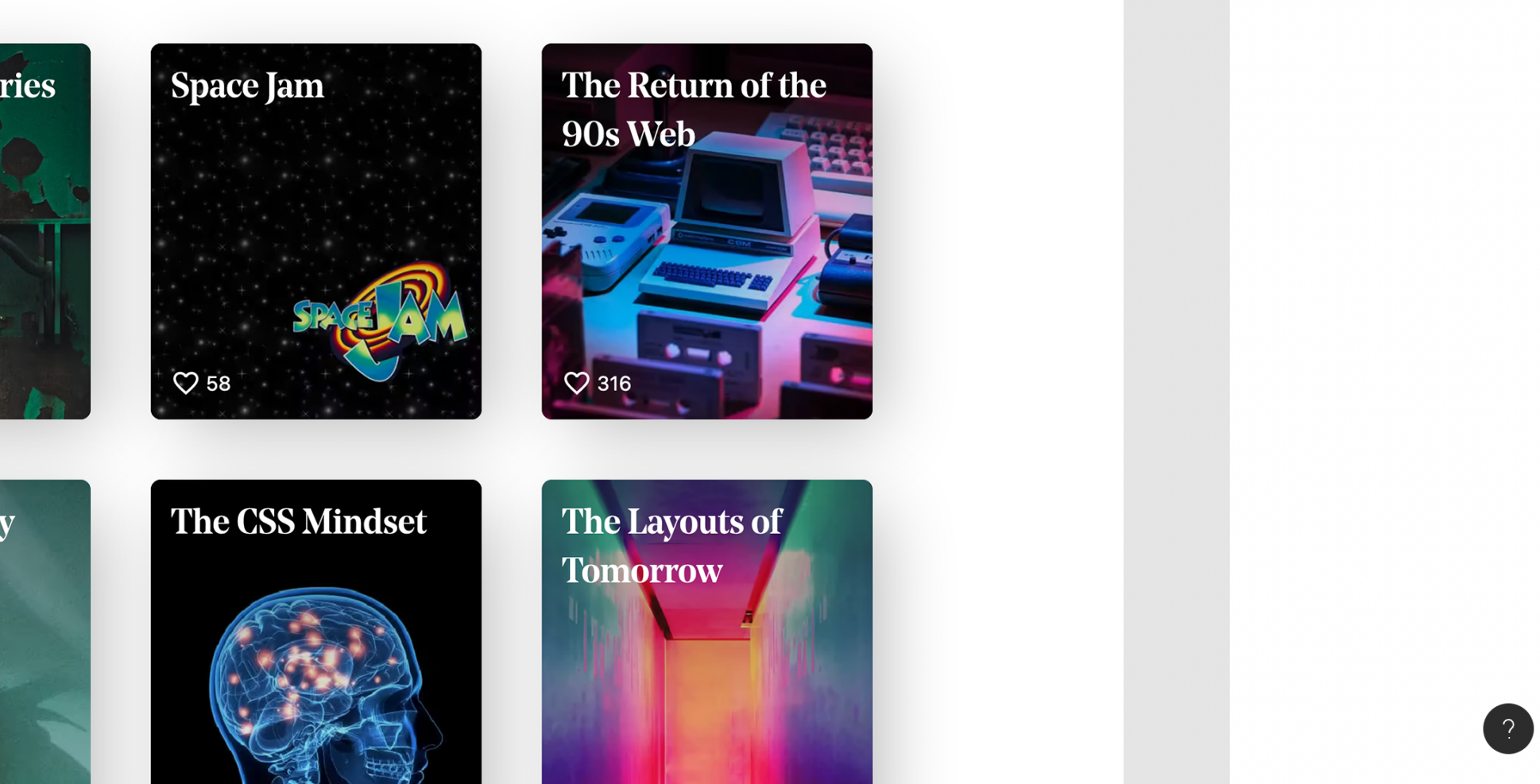

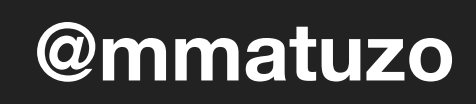

 $\triangleright$  100%  $\triangleright$ 

 $\langle \rangle \equiv$ 

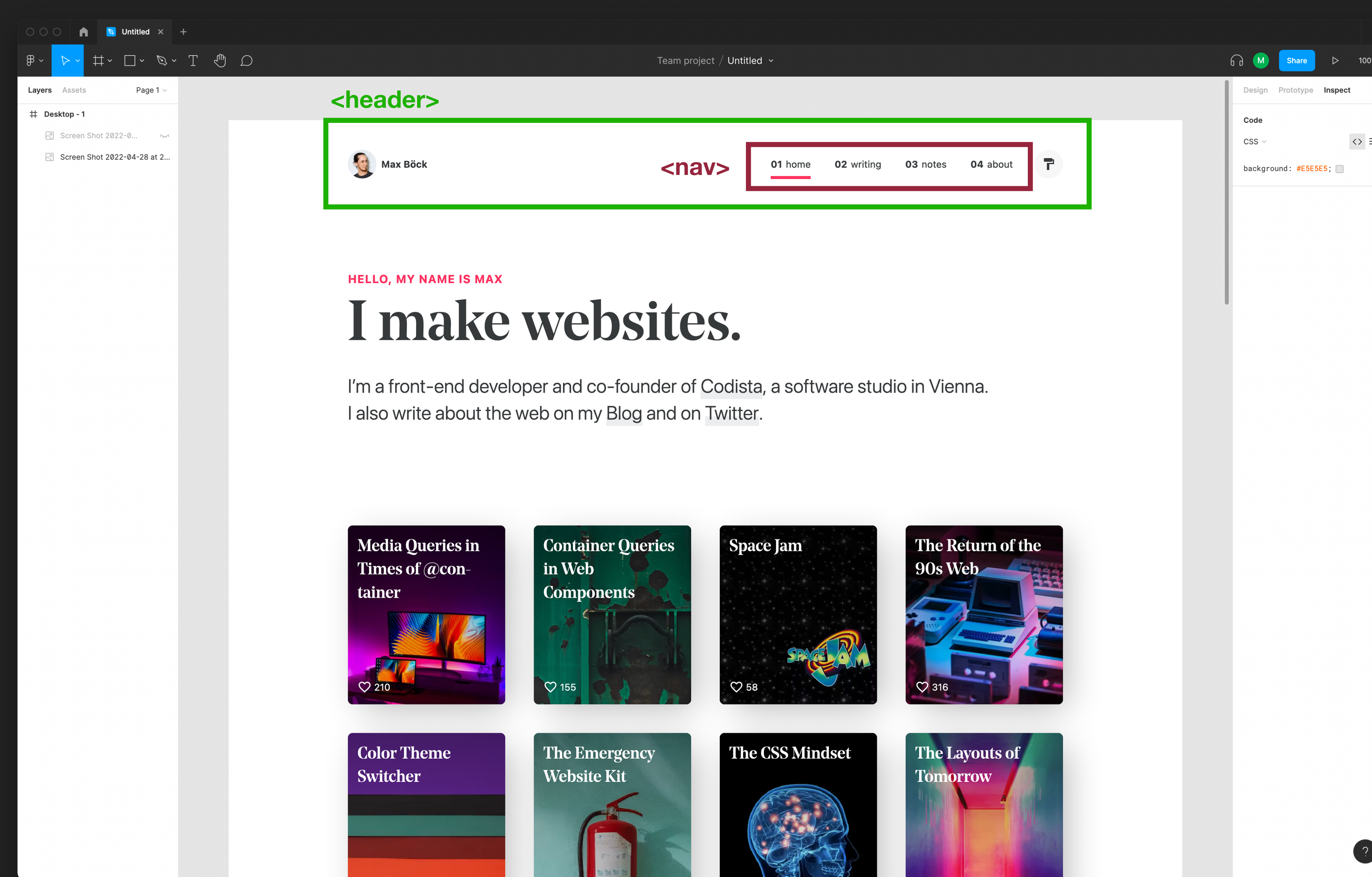

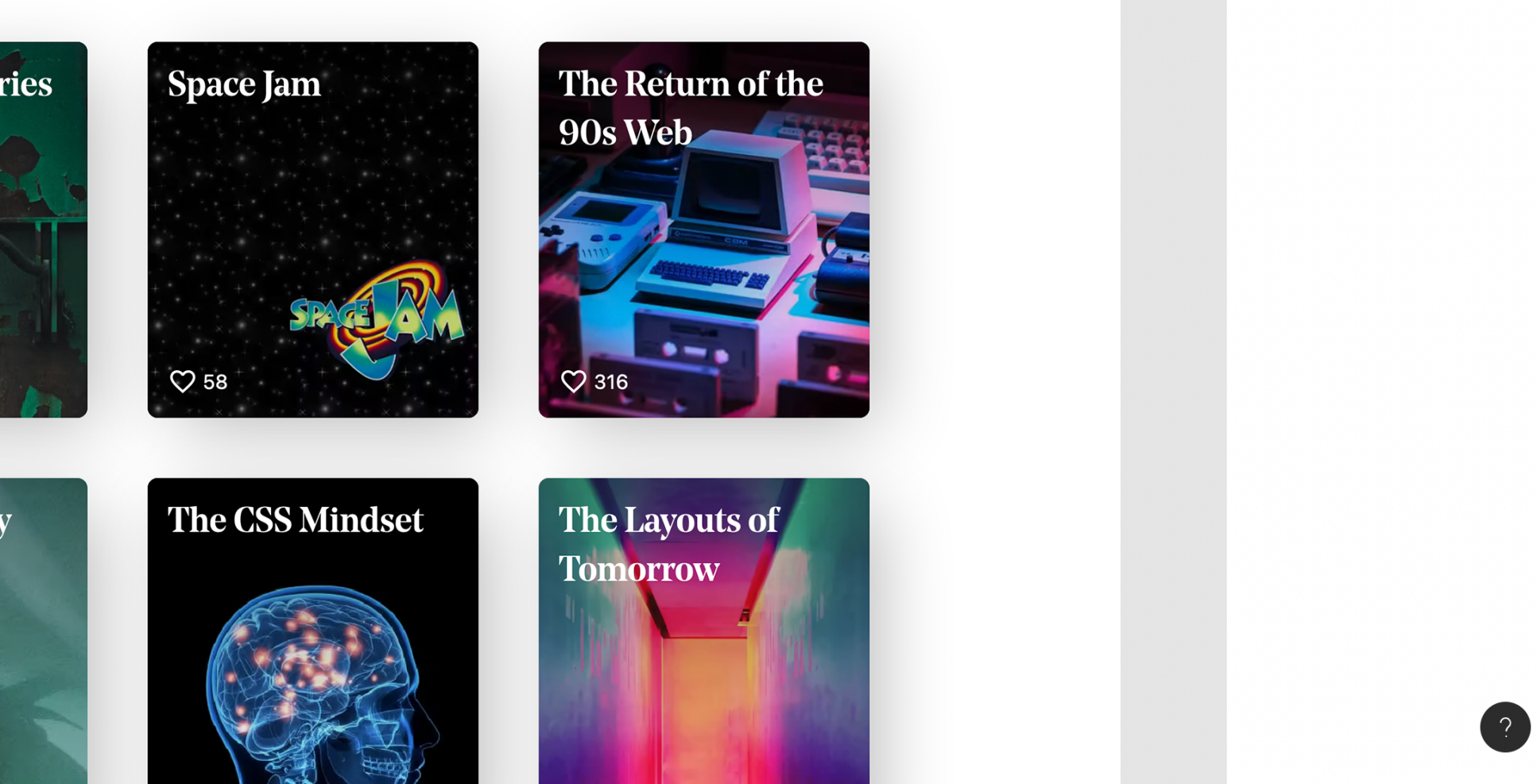

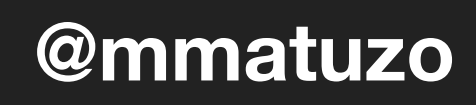

 $100\% \sim$ 

 $\leftrightarrow \equiv$ 

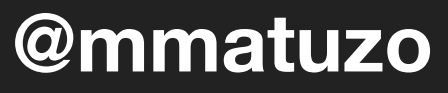

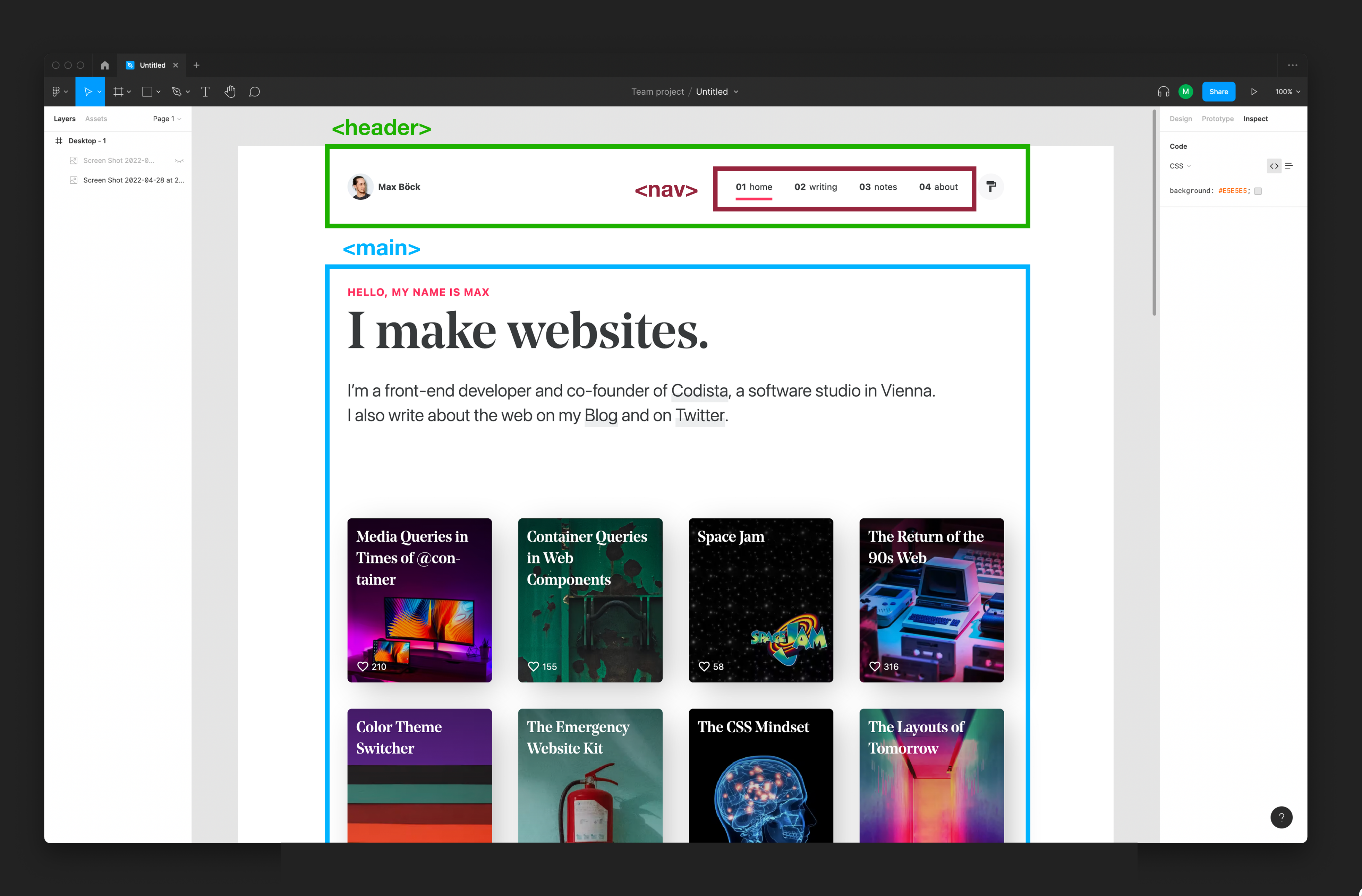

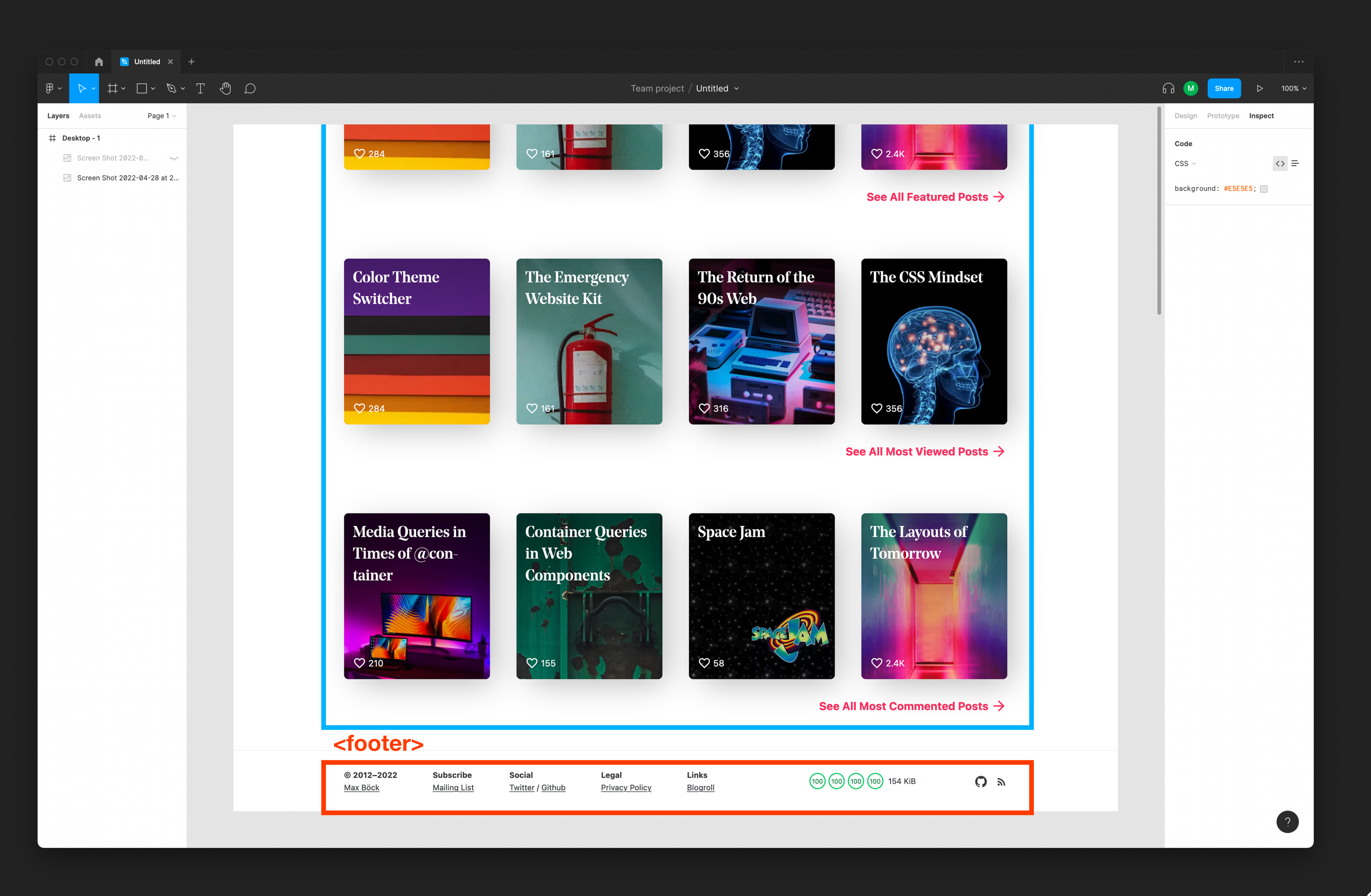

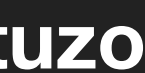

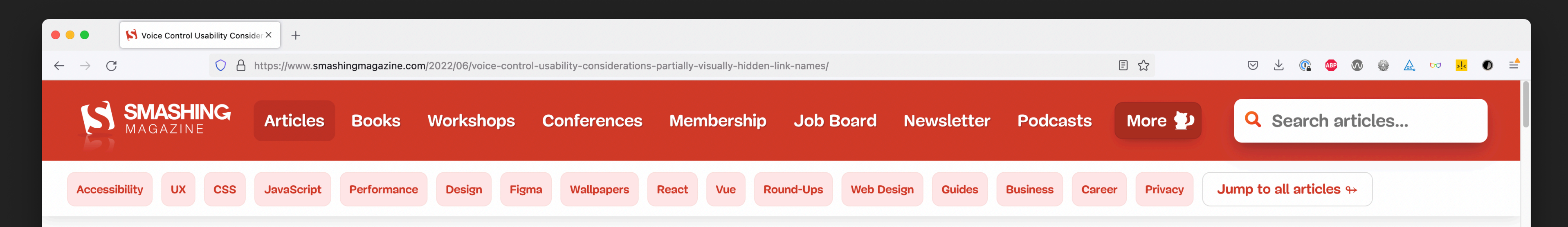

### **Eric Bailey** / JUN 24, 2022 / 1 comment

## **Voice Control Usability Considerations For Partially Visually Hidden Link Names**

Accessibility, Usability, User Experience, Voice □ 10 min read

Share on Twitter, LinkedIn

**QUICK SUMMARY**  $\rightarrow$  Overcorrecting for one form of disability may unintentionally negatively impact the experience for other forms of disability. For example, partially visually hidden link names may work great for people who use screen readers, but this approach can be problematic for people who rely on voice control software. Because of this, your designs need to be flexible and adaptable, as well as accommodate the many different ways people can interact with them.

Digital accessibility tends to be taught through the lens of how your experience works (or fails to work) with a screen reader. It makes sense to think that, if it works for a screen reader, it will also work for a lot of other kinds of assistive technology.

However, this approach also indirectly reinforces the narrative that blindness is

Source: smashingmagazine.com/2022/06/voice-control-usability-considerations-partially-visually-hiddenlink-names

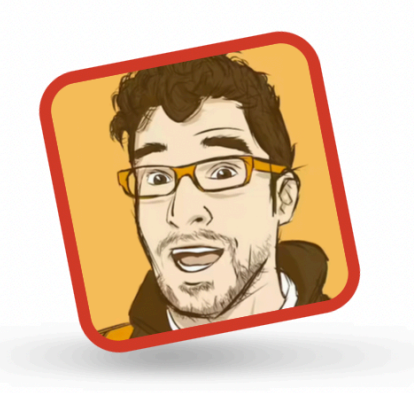

### ABOUT THE AUTHOR

Eric is a Boston-based designer who helps create straightforward solutions that address a person's practical, physical, cognitive, and emotional needs. More about Eric +

### **Email Newsletter**

Meow! Your email Weekly tips on front-end & UX Trusted by 200,000+ folks

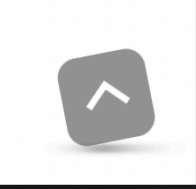

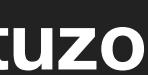

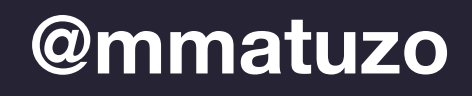

<section *aria-label*="Quick summary" *class*="article\_\_summary"> <span *id*="article\_\_start" *class*="summary\_\_heading" *aria-hidden*="true"> Quick summary ↬ </span> Overcorrecting for one form of disability may... </section>

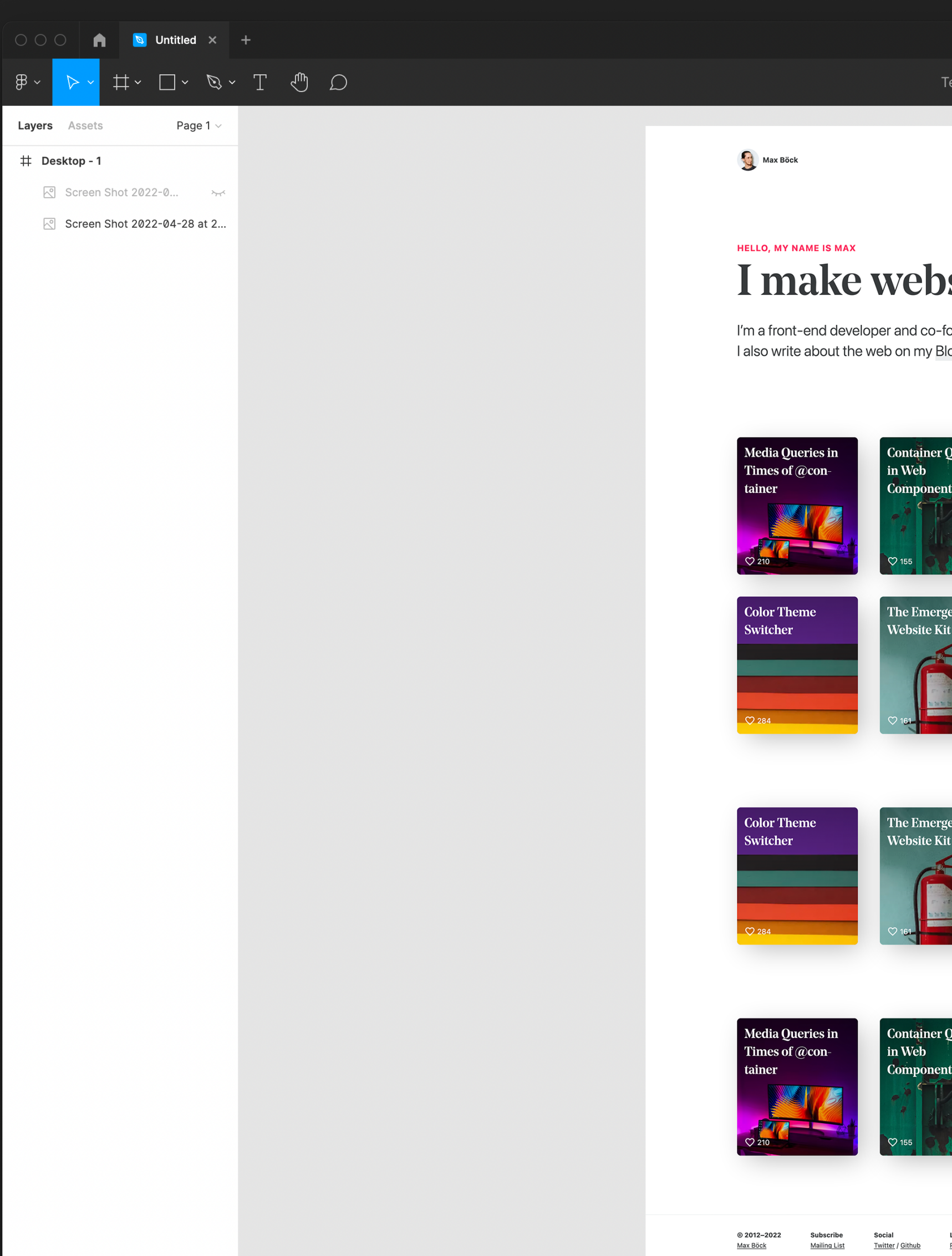

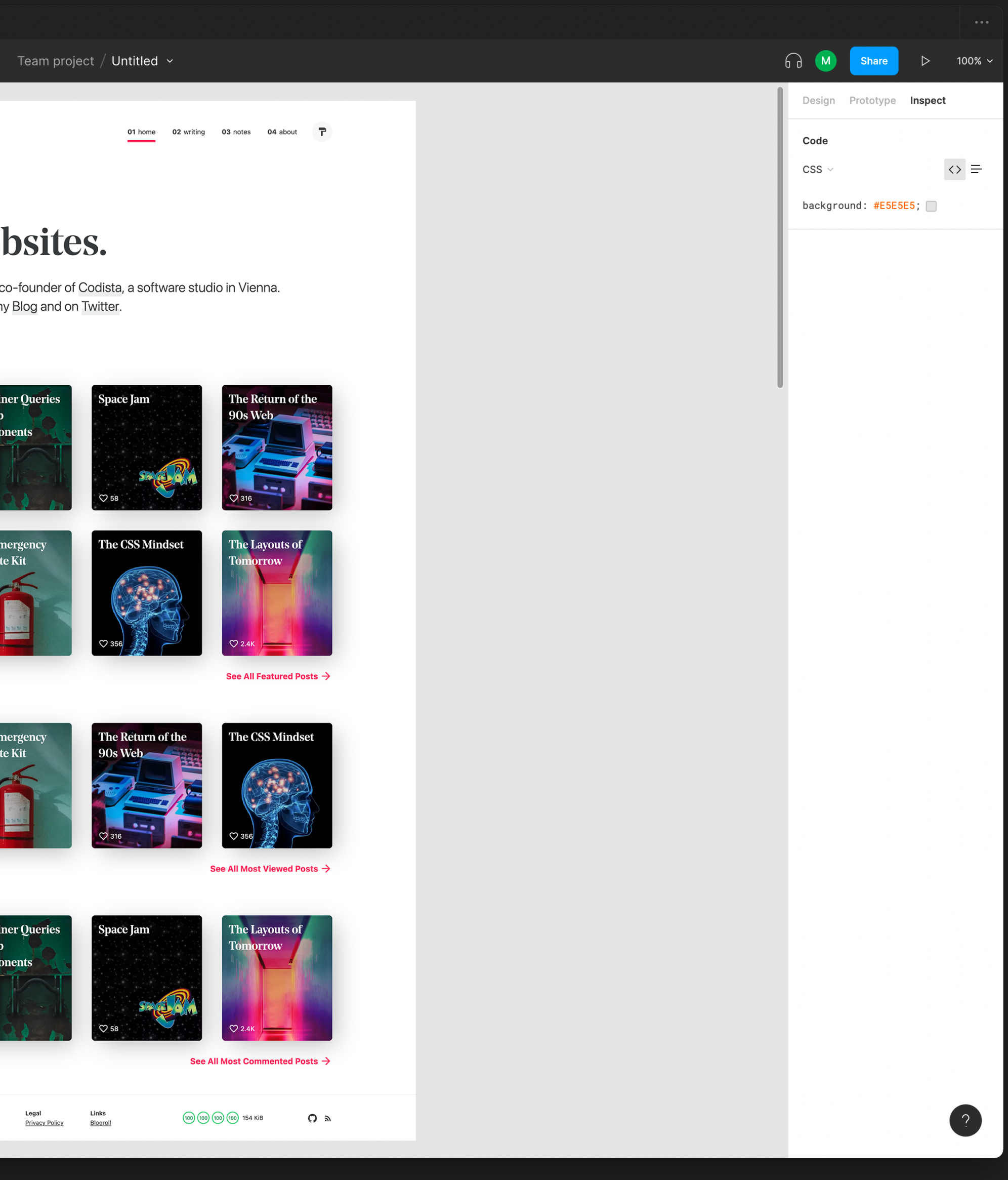

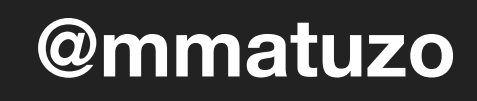

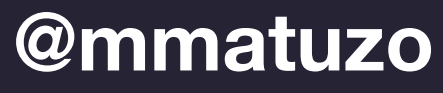

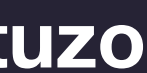

<!DOCTYPE *html*> <html *lang*="de"> <head> <meta *charset*="UTF-8"> <meta *name*="viewport" *content*="width=device-width, initial-scale=1.0"> <title>Ein div ist keine Schaltfläche</title> </head> <body> <h1>Ein div ist keine Schaltfläche</h1> </body> </html>

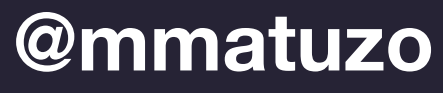

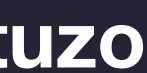

<!DOCTYPE *html*> <html *lang*="de"> <head>

<meta *charset*="UTF-8">

## <meta *name*="viewport" *content*="width=device-width, initial-scale=1.0">

 <title>Ein div ist keine Schaltfläche</title> </head> <body> <h1>Ein div ist keine Schaltfläche</h1> </body> </html>

- Screen readers
- Hyphenation
- Quotation marks
- Spell checking
- The default font selection for CJK languages
- Translation

## **The lang Attribute**

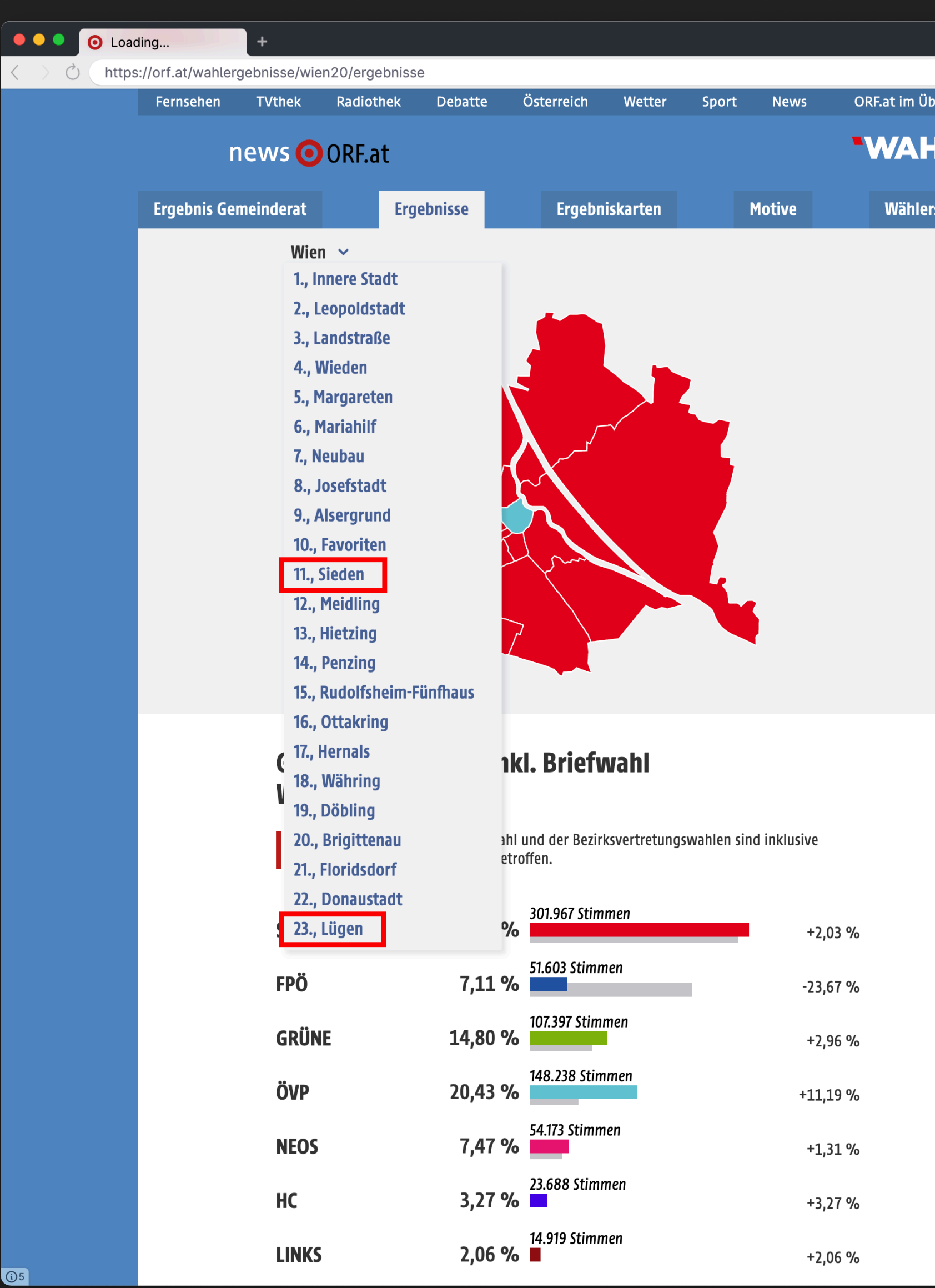

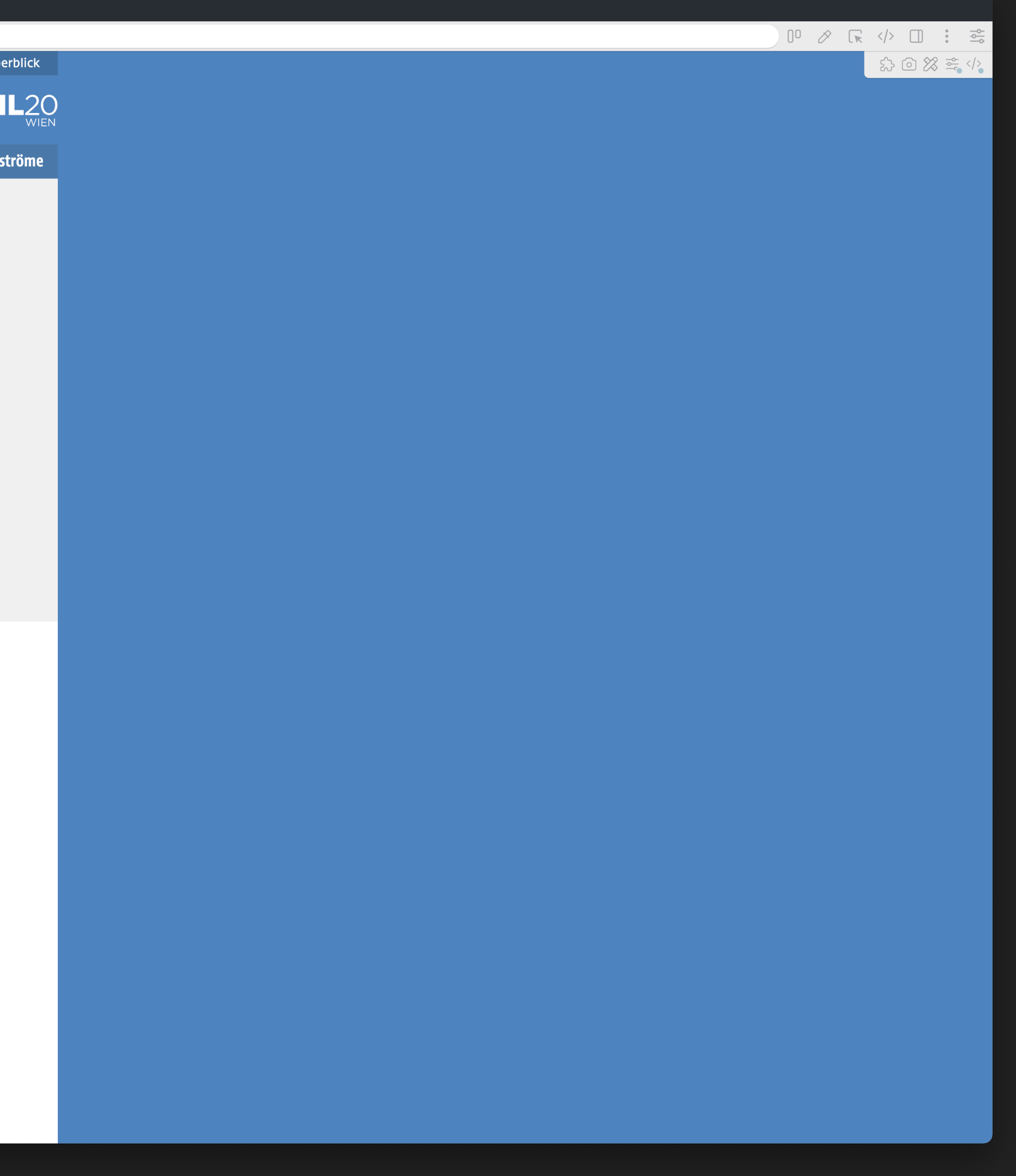

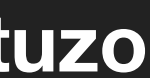

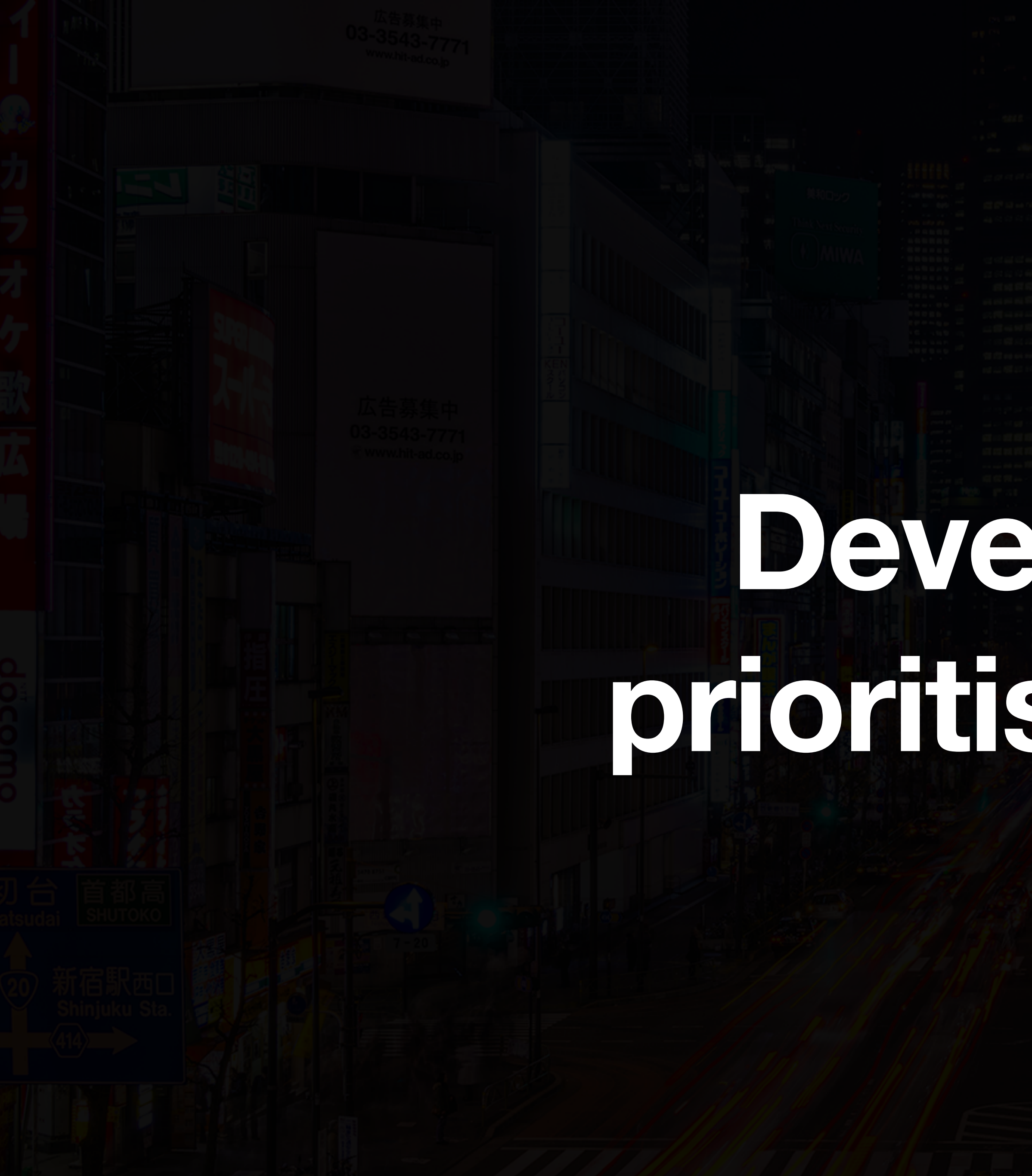

## Developers, prioritise HTML!

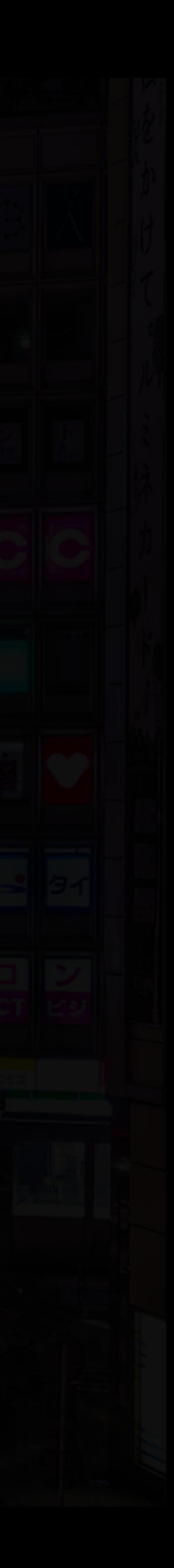

## **Learn who your users are and how they're using the web.**

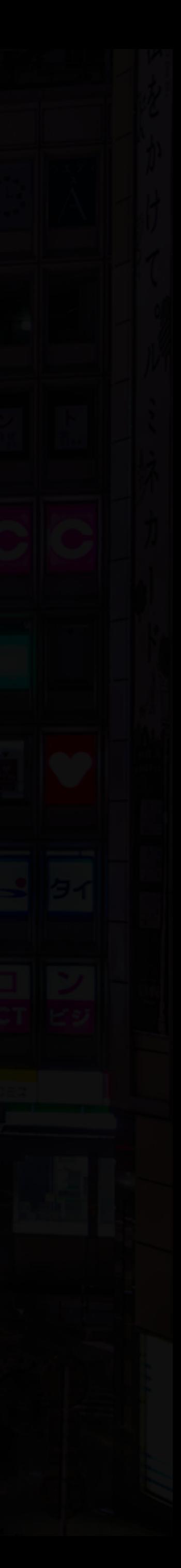

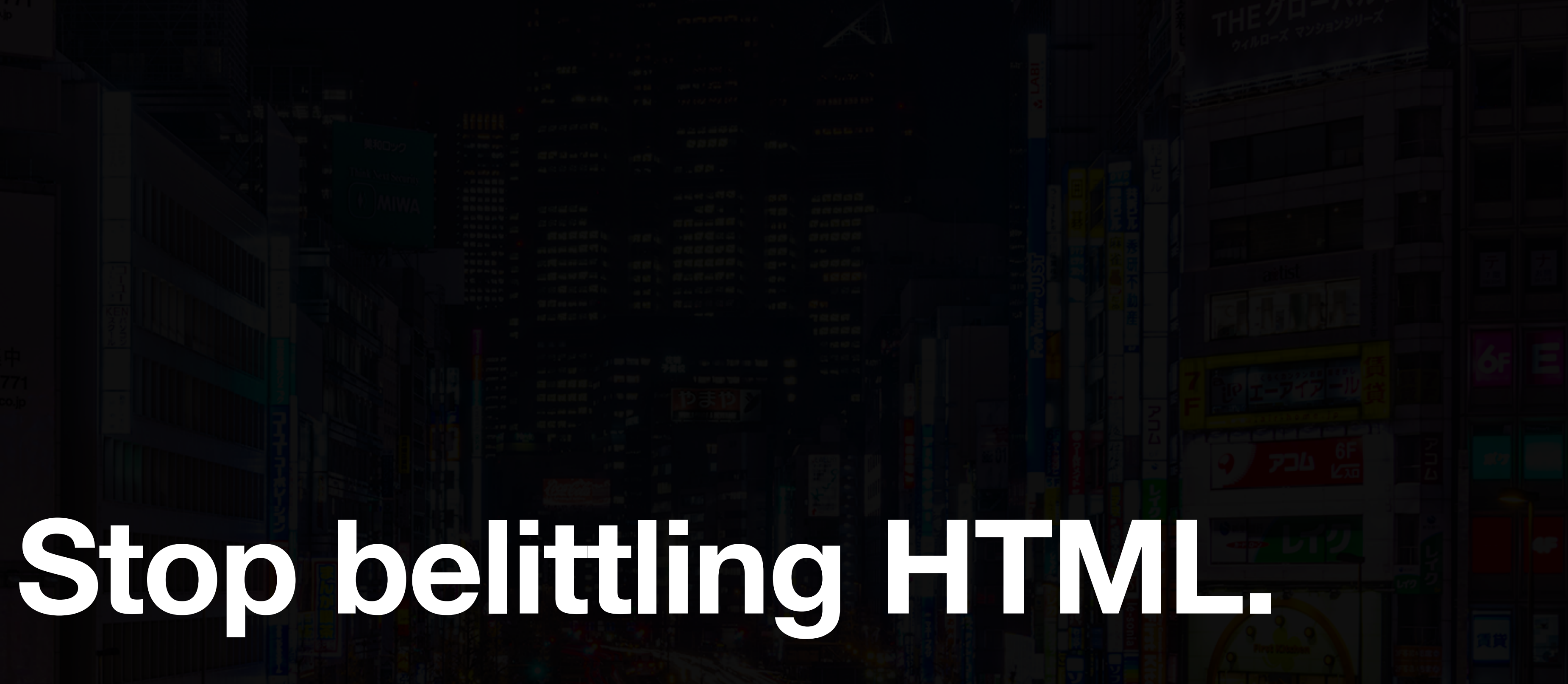

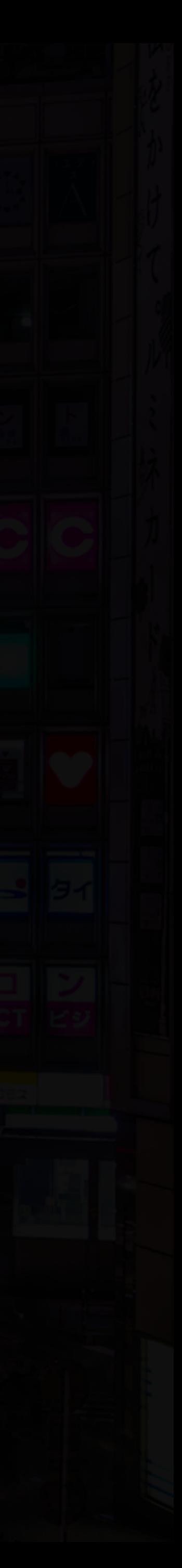

# **Universities, schools, teachers, course coordinators, prioritise HTML!**

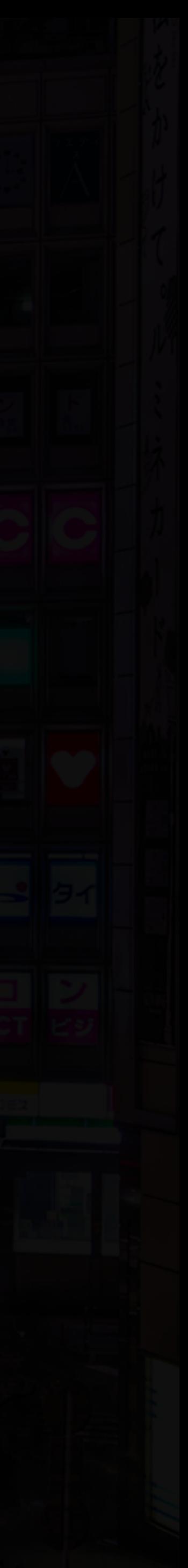

# **Rewrite your curriculums, they don't work.**

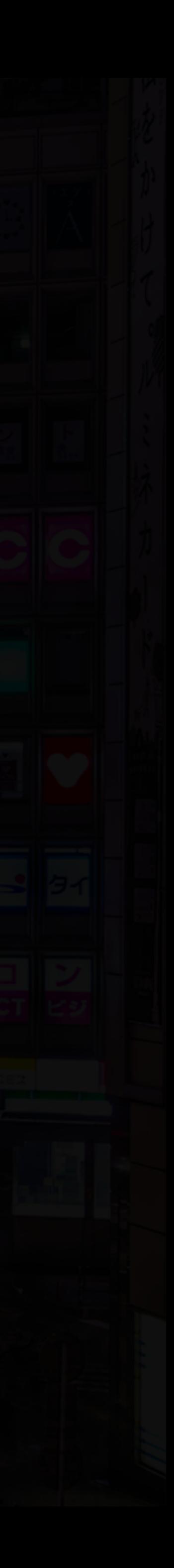

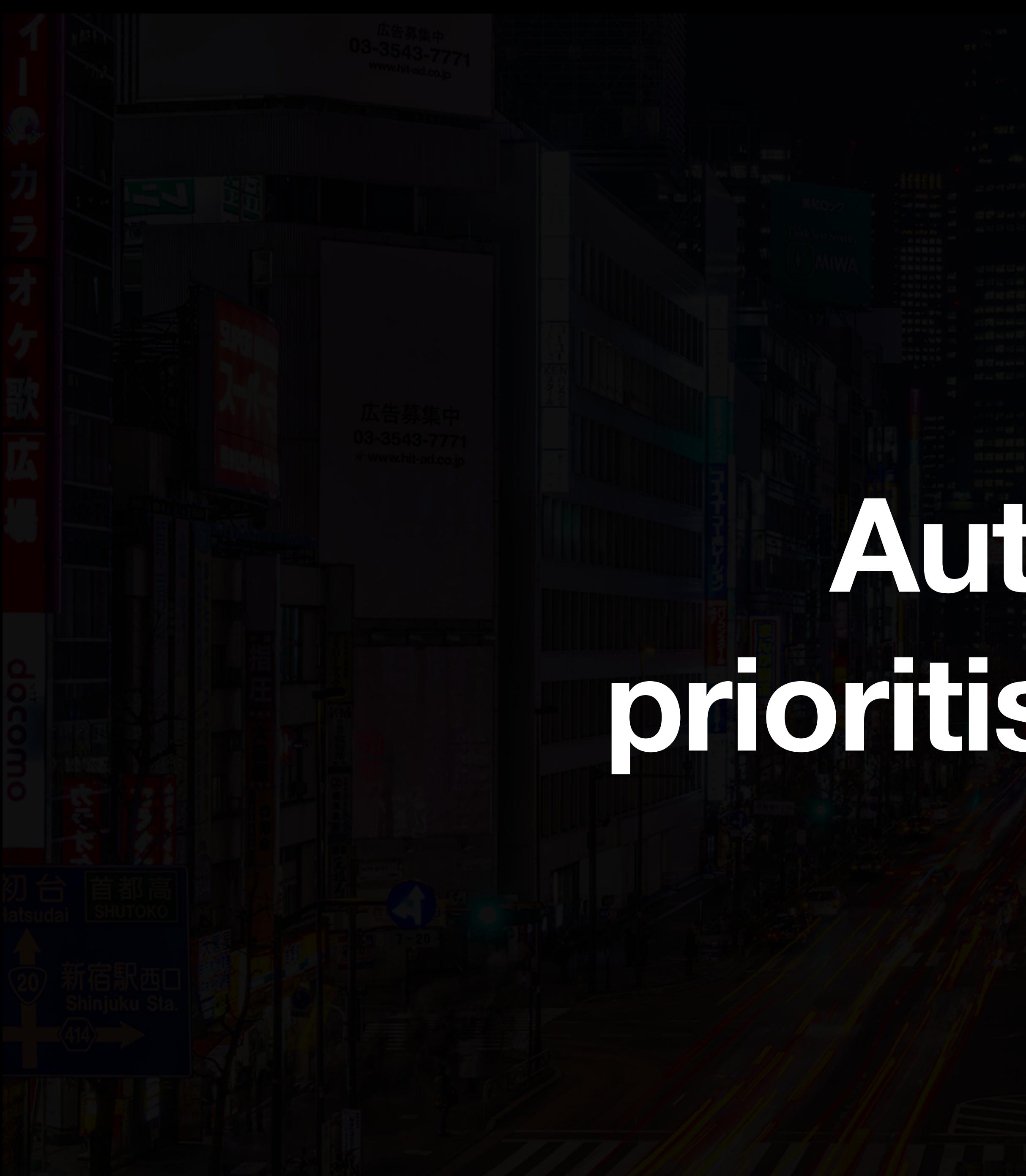

# Authors, prioritise HTML!

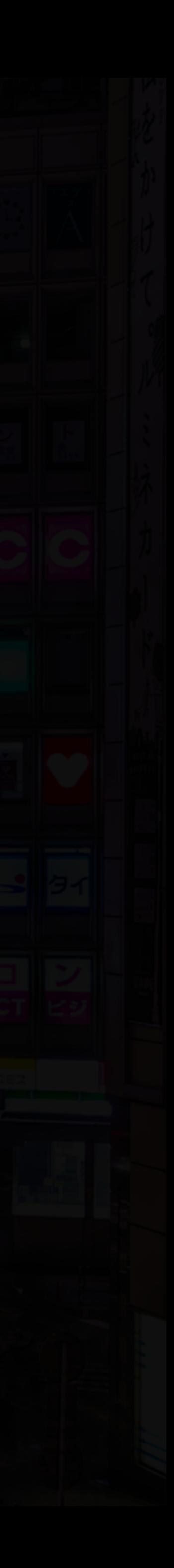

# **Write and speak more about HTML.**

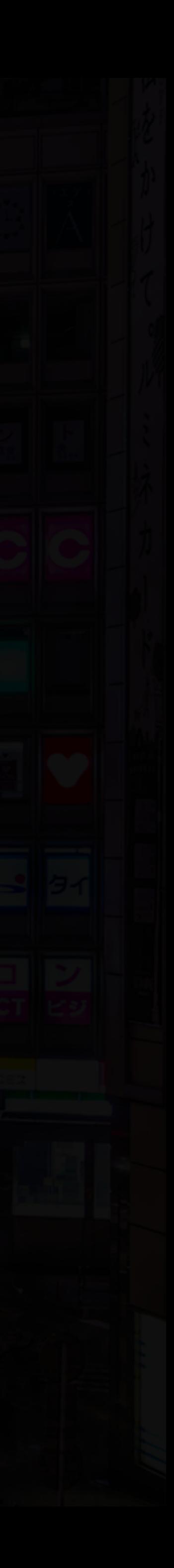

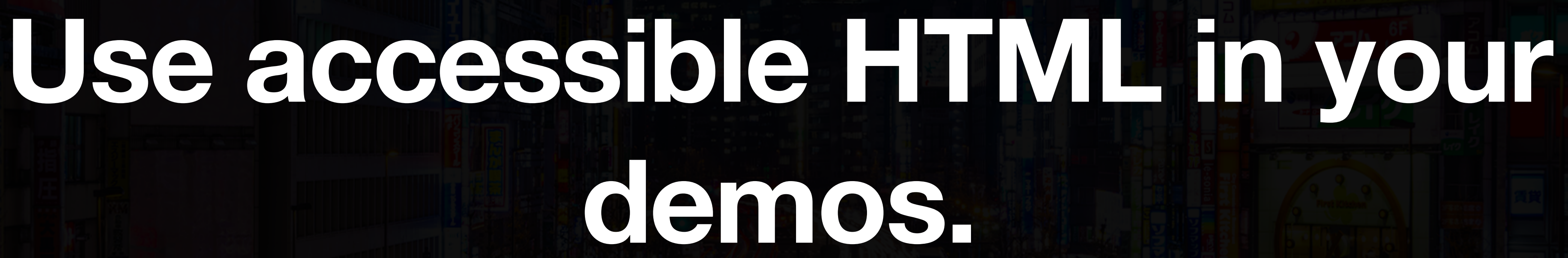

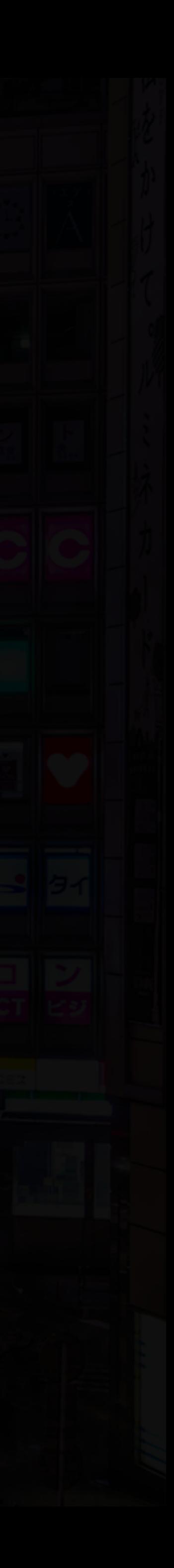

## **Learn how to test your sites with automatic testing tools.**

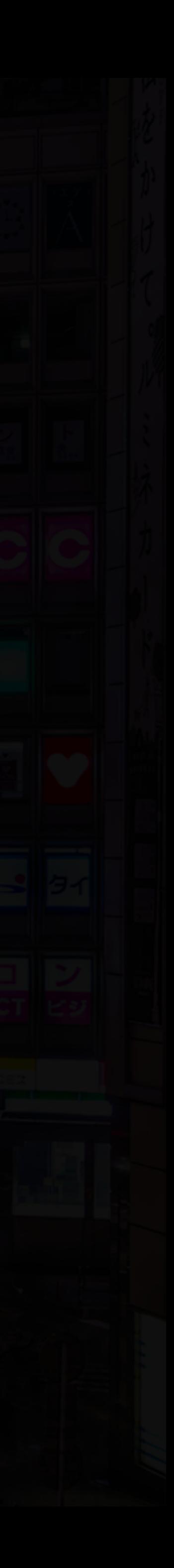

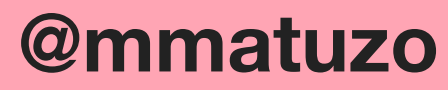

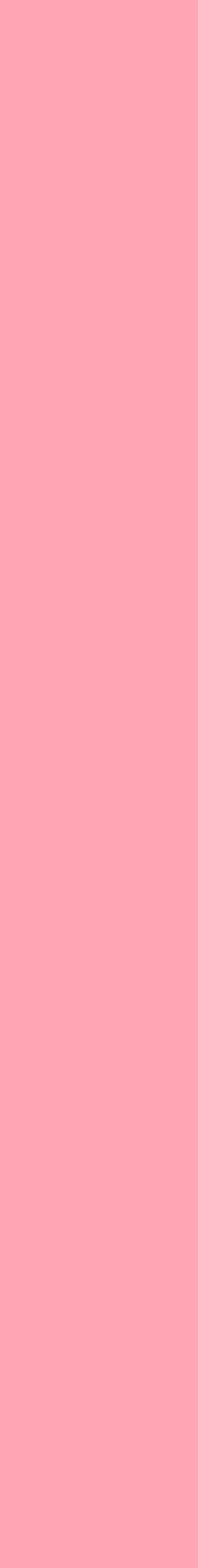

## *96.8% of home pages had detected WCAG 2 failures!*

Source: [webaim.org/projects/million](https://webaim.org/projects/million/)

# **Learn how to test your sites with the keyboard and screen readers.**

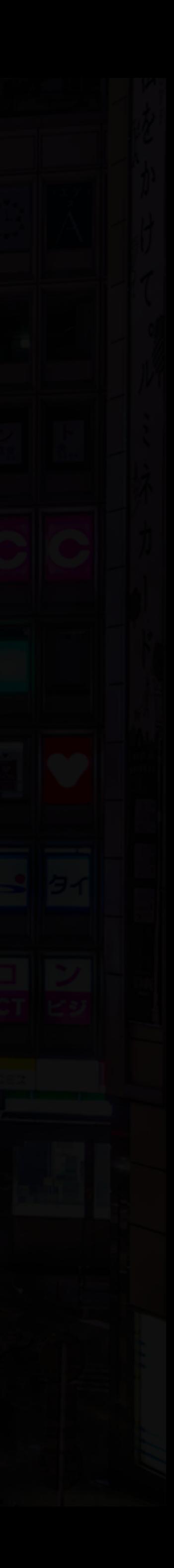

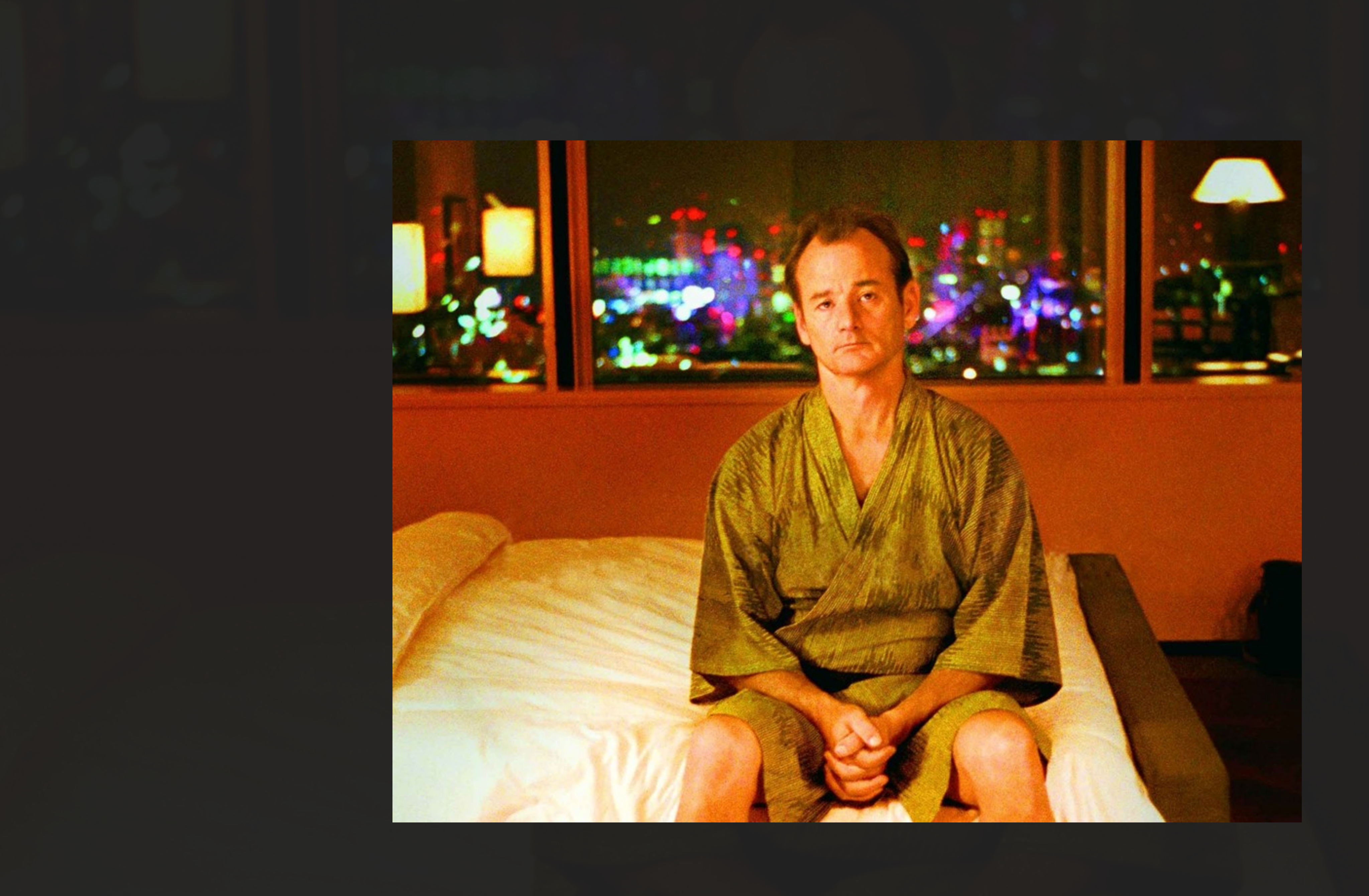

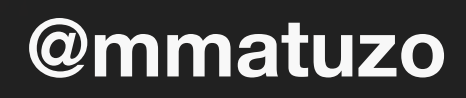

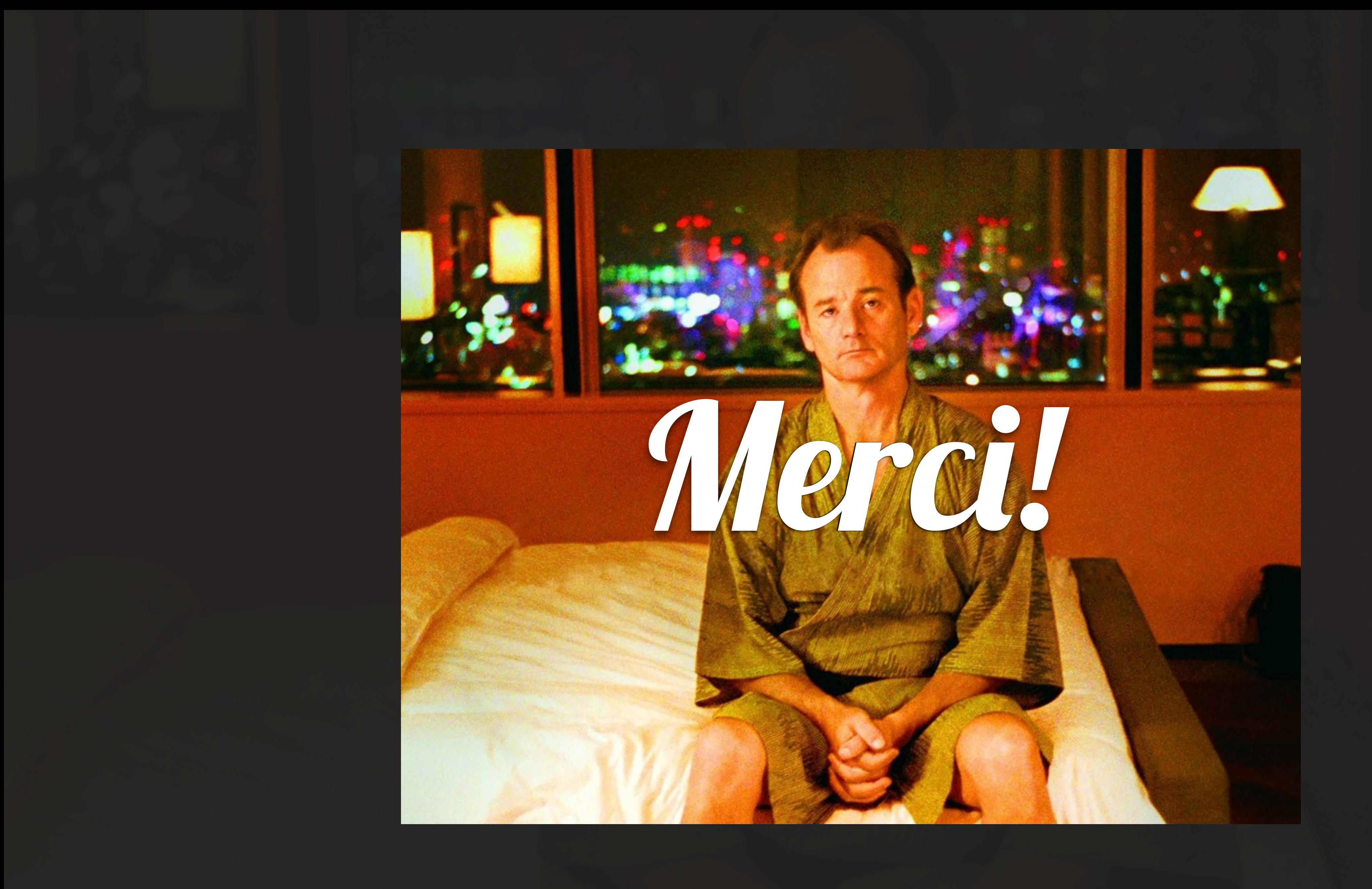

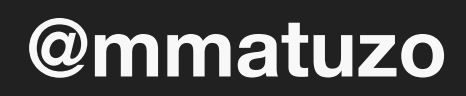

## Additional Resources

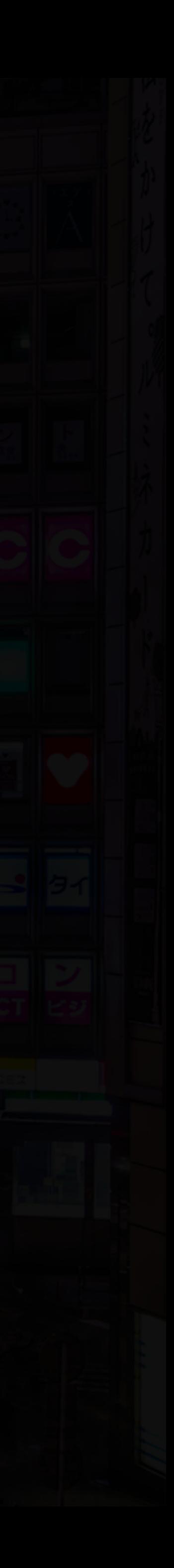

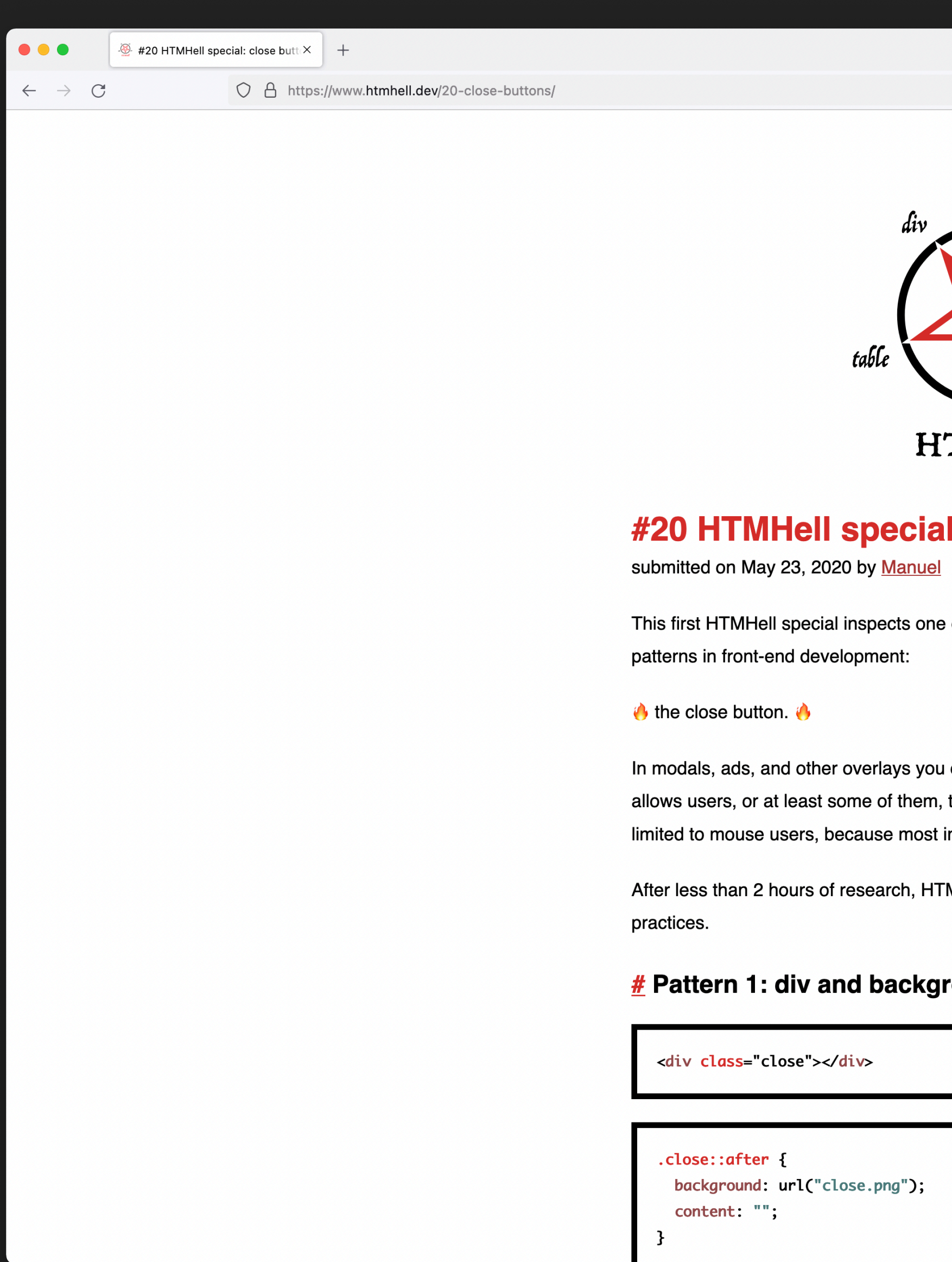

### Source: htmhell.dev/20-close-buttons

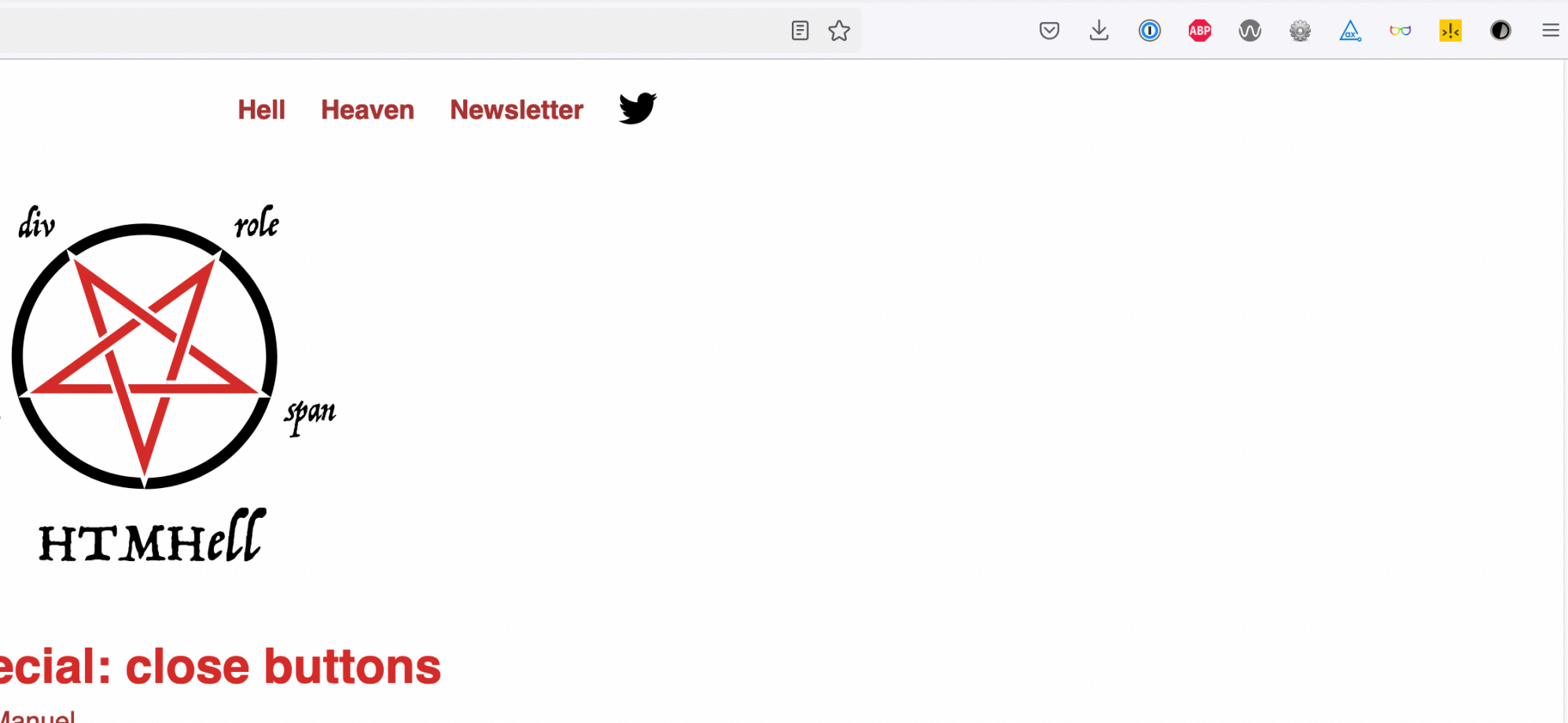

e of the most complicated and most controversial

u often find a button with a close symbol that to close the overlay. This functionality is often implementations of close buttons suck.

MHell presents a collection of 11 different bad

### round image

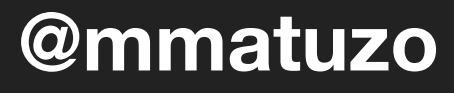

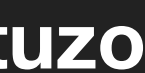

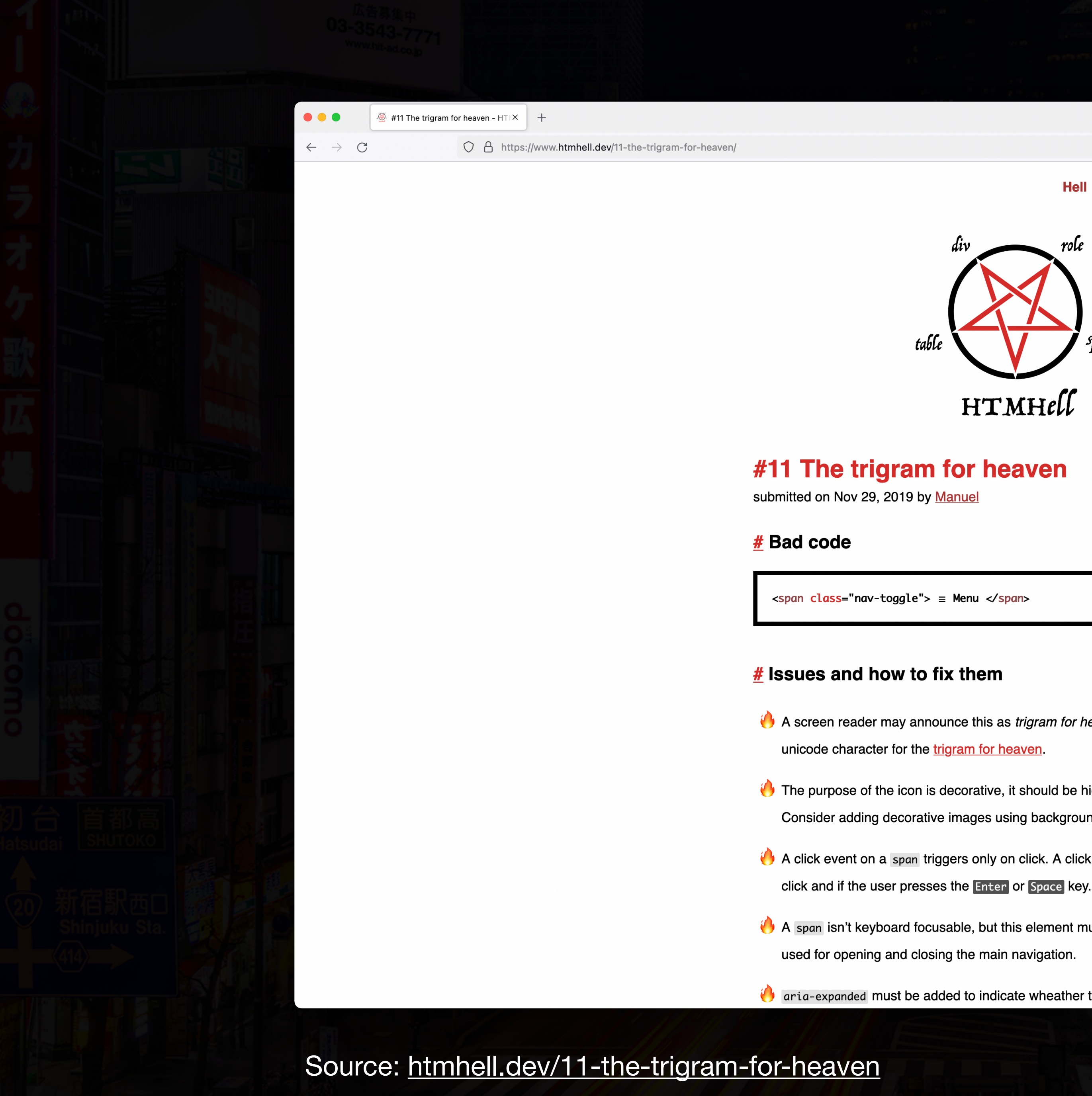

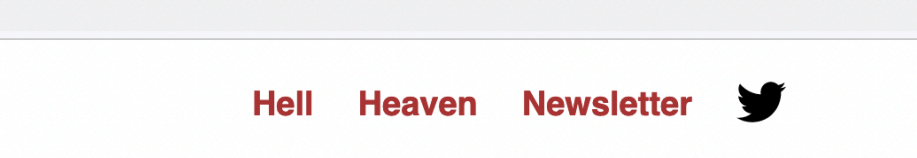

 $53$ 

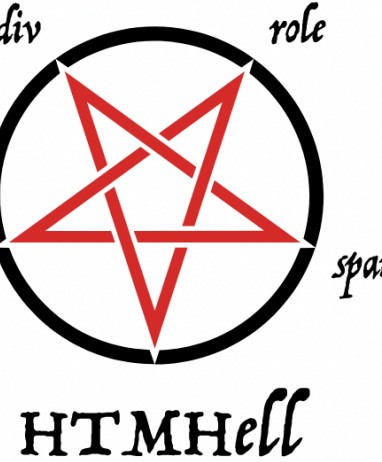

A screen reader may announce this as *trigram for heaven menu*, because  $\equiv$  is the

The purpose of the icon is decorative, it should be hidden from screen readers.

Consider adding decorative images using background properties in CSS.

A click event on a span triggers only on click. A click event on a button triggers on

A span isn't keyboard focusable, but this element must be focusable, because it's

aria-expanded must be added to indicate wheather the main navigation is

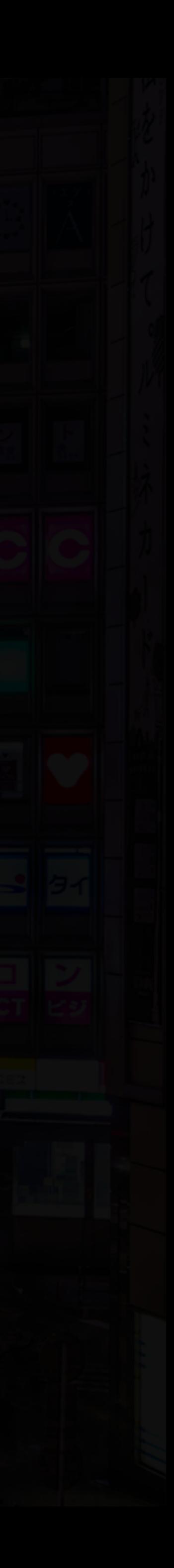

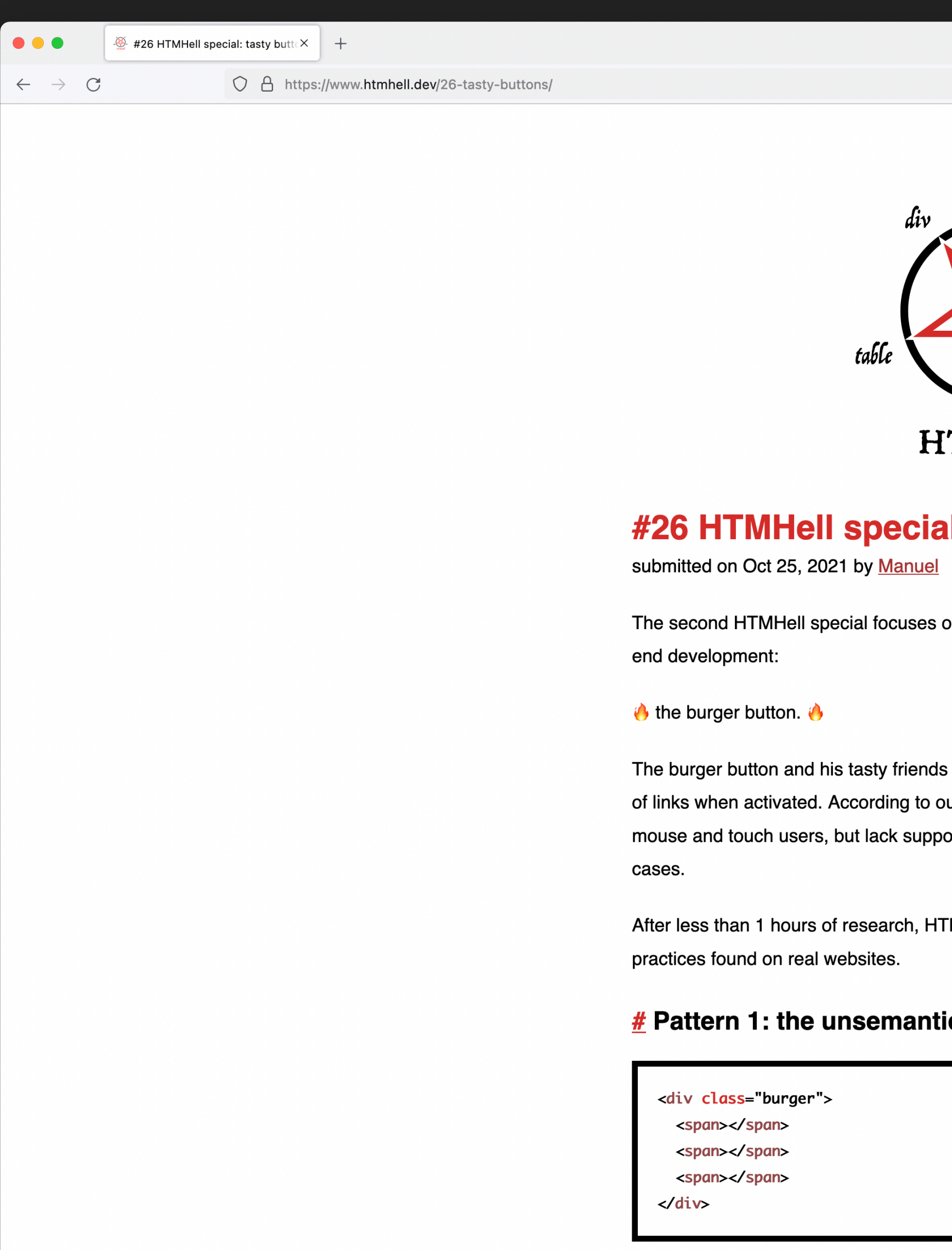

## Source: htmhell.dev/26-tasty-buttons

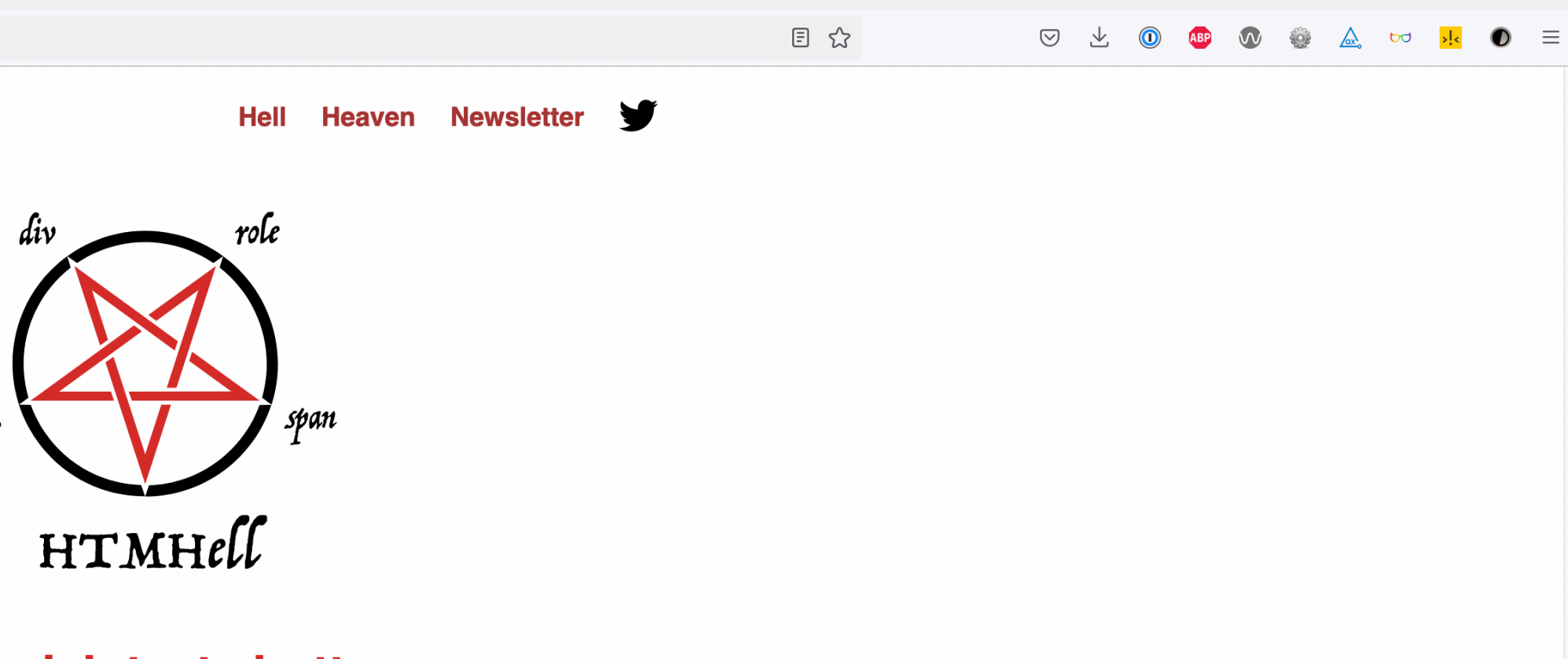

### al: tasty buttons

on another highly controversial pattern in front-

s (kebab, meatball and bento) usually reveal a list ur studies, these buttons are highly optimized for ort for keyboard and screen reader users in most

TMHell presents a collection of 18 different bad

### ic burger

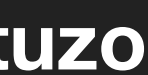
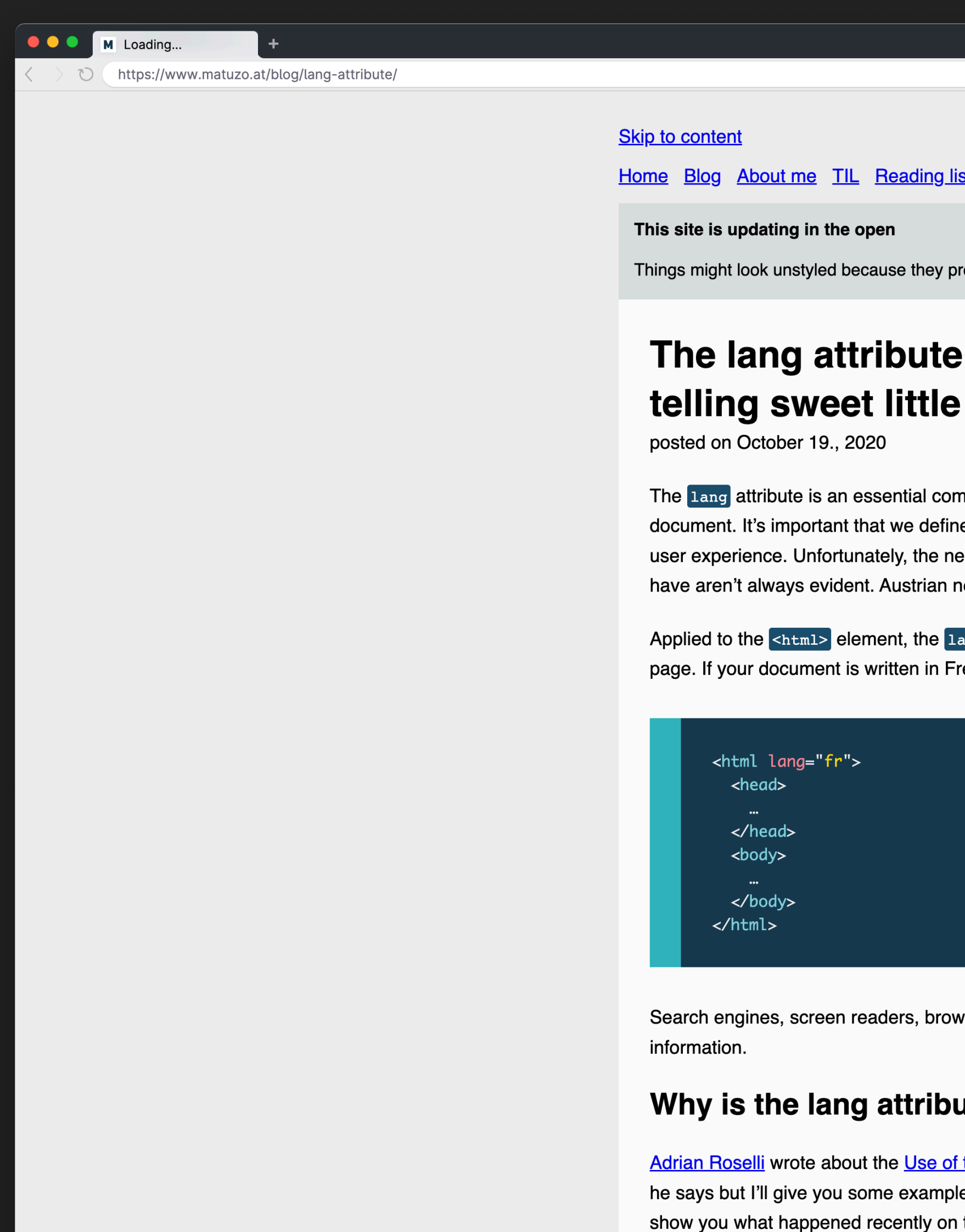

## Source: matuzo.at/blog/lang-attribute

 $\begin{array}{|ccc|} \hline 0 & \mathcal{P} & \mathbb{R} & \langle \rangle & \hline \end{array} \quad \begin{array}{|c|} \hline \begin{array}{ccccccc} \bullet & \bullet & \bullet & \bullet & \bullet \\ \hline \end{array} & \begin{array}{ccccccc} \bullet & \bullet & \bullet & \bullet & \bullet \\ \hline \end{array} & \begin{array}{ccccccc} \bullet & \bullet & \bullet & \bullet & \bullet & \bullet \\ \hline \end{array} & \begin{array}{ccccccc} \bullet & \bullet & \bullet & \bullet & \bullet & \bullet \\ \hline \end{array} & \begin{array}{ccccccc} \bullet & \bullet & \bullet & \bullet & \bullet & \bullet \\ \hline \$ 

 $\text{Re } \text{O} \otimes \text{Re } \text{O}$ 

robably are.

## e: browsers telling lies, lies

nponent in the basic structure of an HTML he it correctly because it affects many aspects of egative effects a missing or wrong attribute can news site **orf.at** learned that the hard way recently.

ang <mark>attribute defines the natural language of a</mark> rench, you would set it to fr.

wser extensions, and other software use this

## ute so important?

f the Lang Attribute, so I will not repeat everything les of how this attribute influences UX, and I will n the most popular Austrian website in Austria.

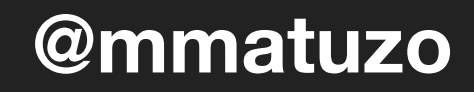